# ТНВЭД ТС 8416 ОКПД 2 28.21.11.110

# **Гоpелки блочные комбинированные «ЕММА»**

# **Руководство по эксплуатации**

В407.173.600.000 РЭ

2022 г.

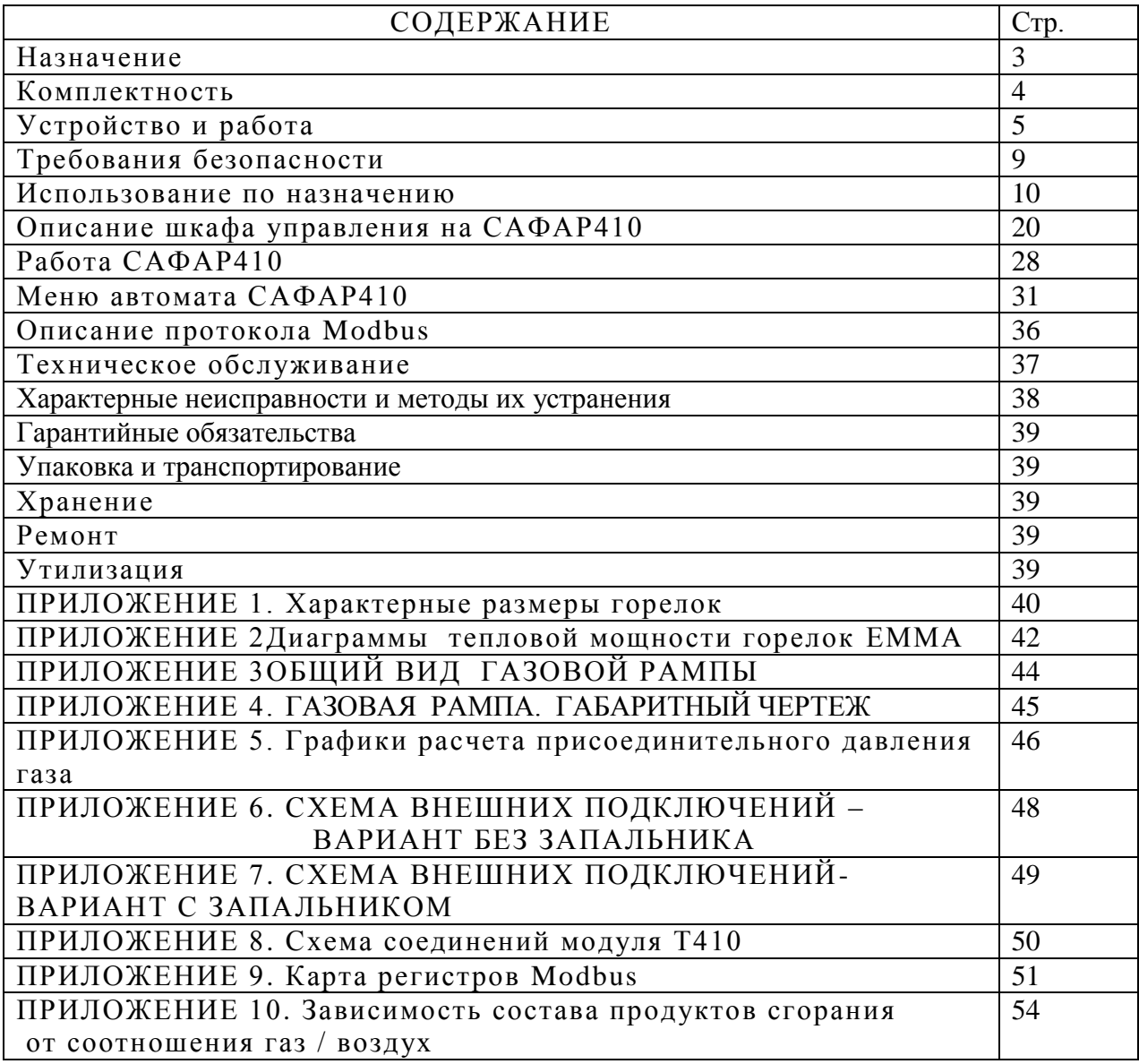

Настоящее руководство по эксплуатации (в дальнейшем - руководство) содержит сведения по устройству, эксплуатации и обслуживанию горелок блочных комбинированных (в дальнейшем - горелка) серии ЕММА.

При работе с горелкой необходимо также руководствоваться прилагаемой эксплуатационной документацией на приборы и устройства, комплектующие горелку.

К монтажу, эксплуатации и техническому обслуживанию горелки допускаются лица, изучившие настоящее руководство, прошедшие проверку знаний и имеющие разрешение на проведение соответствующих работ.

За повреждения, возникшие в результате неквалифицированного обращения с горелкой силами покупателя или третьих лиц, включая установку деталей, не предусмотренных конструкцией, завод-изготовитель ответственности не несѐт.

Горелка соответствует ТУ 29.21.11-001-87875767-2020.

Информация о модификациях зашифрована в коде обозначения горелки:

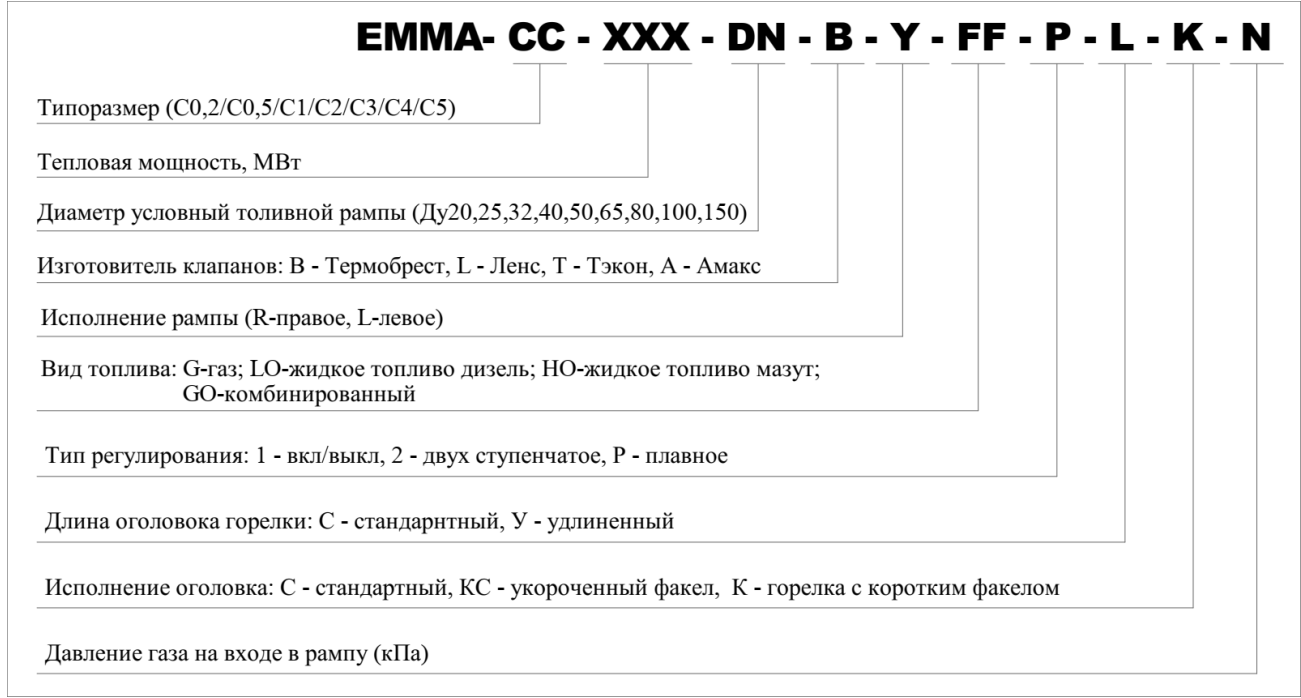

Пример обозначения горелки при заказе:

1) Исполнение горелки тепловой мощностью 1,8 МВт, типоразмер С2, газовая рампа DN=65 мм, изготовитель Термобрест, рампа справа, топливо – газ, стандартный оголовок, давление газа на входе 5 кПа:

Горелка блочная EММА-С2-1,8-65-В-R-G-С-5ТУ 28.21.11-002-87875767-2022

2) Исполнение горелки тепловой мощностью 1,0 МВт, типоразмер С1, DN=40 мм,изготовитель Тэкон, рампа слева, топливо – комбинированный, стандартная длина оголовка, короткий факел, давление газа на входе 25 кПа:

Горелка блочная EММА-С1-1,0-40-T-L-GO-С-К-25ТУ 28.21.11-002-87875767-2022 Таблица применяемости корпусов:

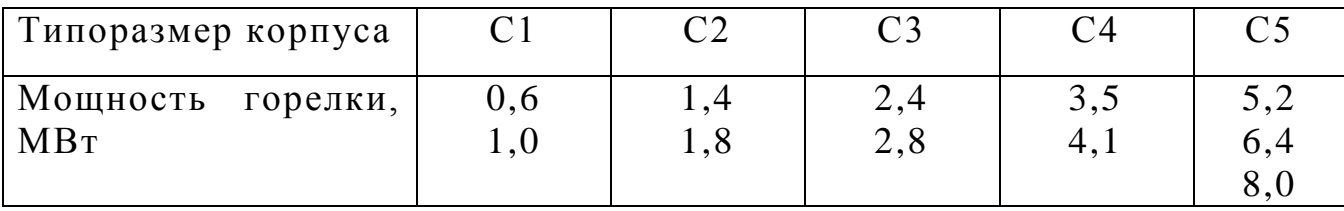

# **1. Назначение**

1.1 Горелка блочная ЕММА предназначена для сжигания, при соблюдении экологических требований, природного газа, дизельного топлива и мазута в топках газоиспользующих агрегатов соответствующей мощности

1.2. Основные технические характеристики горелок приведены в таблице 1, общий вид горелки ЕММА на рис.1.

Таблица 1 . Горелки блочные комбинированные

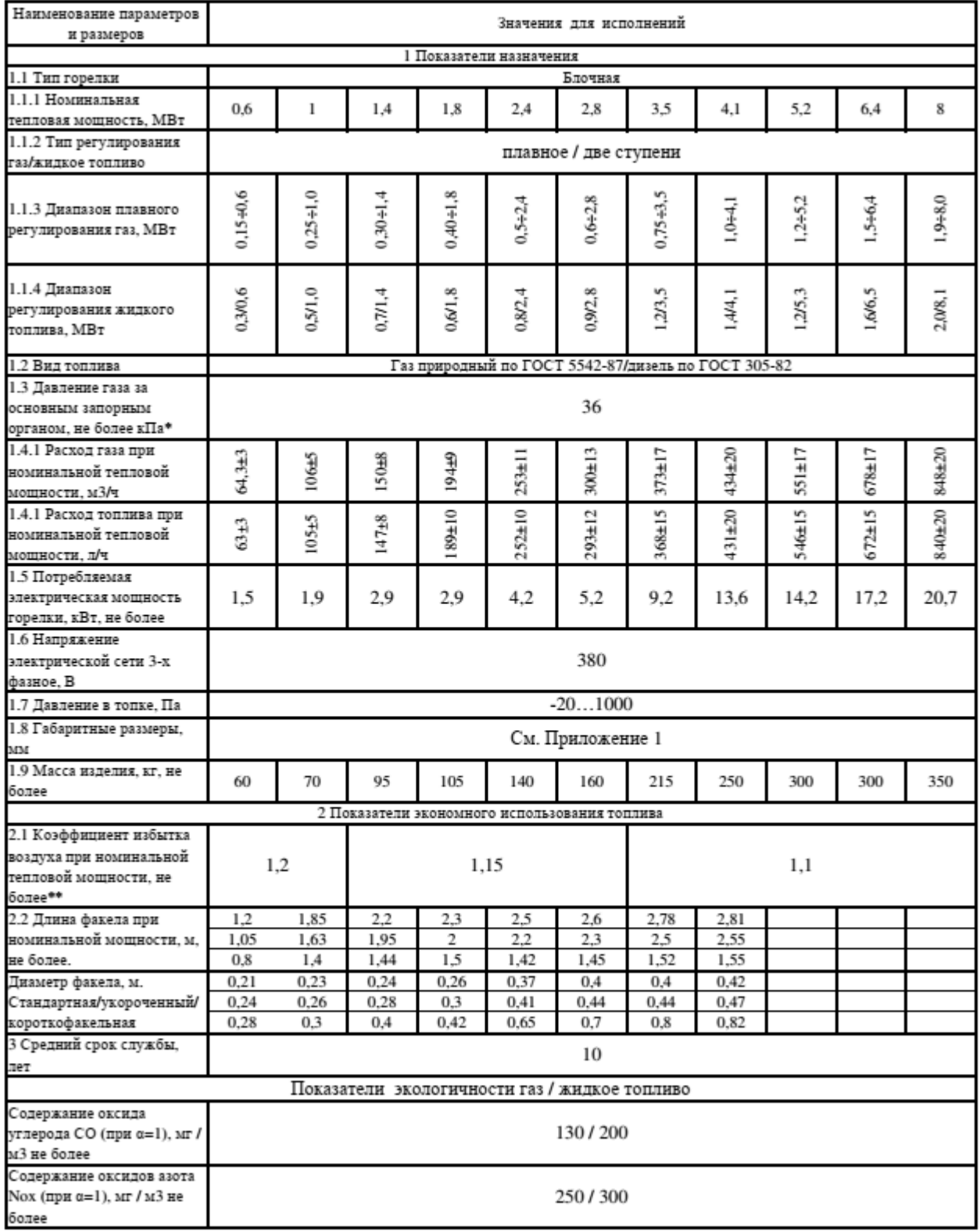

## **2.Комплектность**

Комплект поставки устройства должен соответствовать указанному в таблице2.

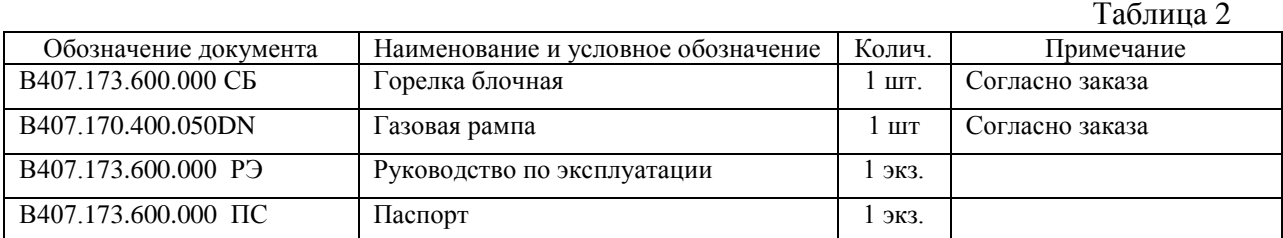

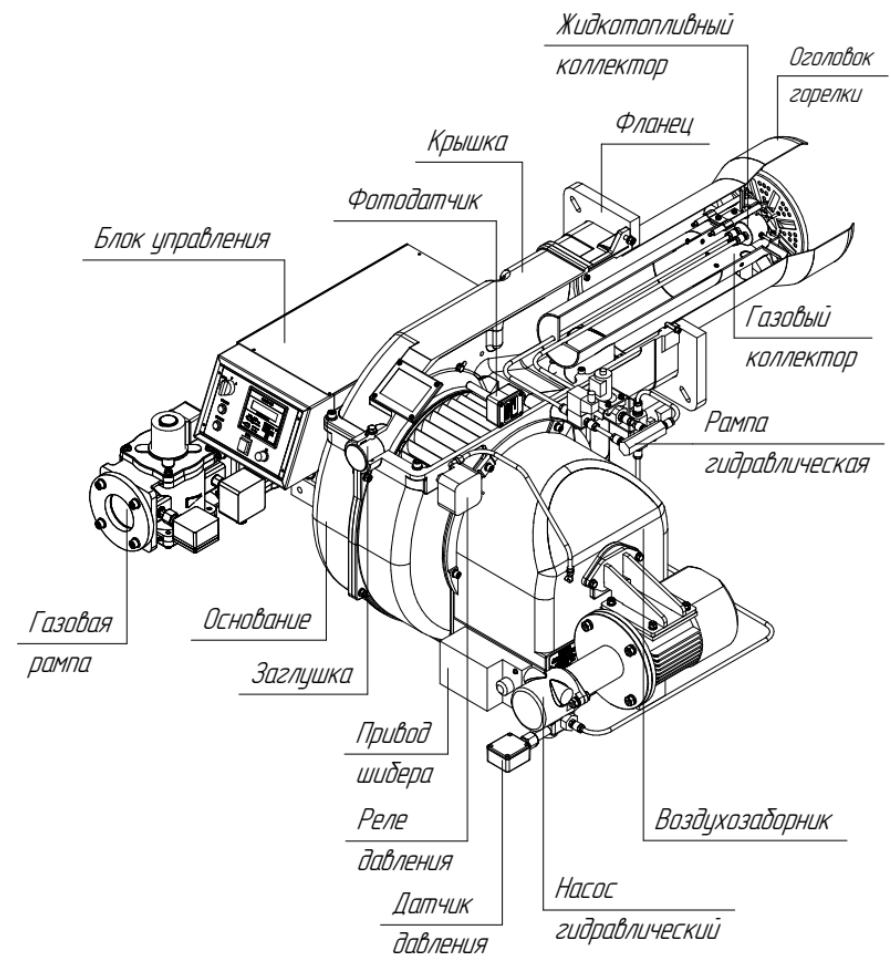

Рис.1.Общий вид горелкиблочной комбинированной «ЕММА».

# **3.Устройство и работа**

3.1. Устройство горелки.

Горелка состоит из горелочного блока, газовой рампы и блока управления.

1) Горелочный блок состоит из газовой и/или жидкотопливной и воздушной части.

**Газовая часть** состоит из оголовка горелки и газового коллектора с распределителем газа. Газовый коллектор предназначен для подвода газа к распределителю, через отверстия которого выходит газ и перемешивается с воздухом. Так же,на газовом коллекторе установлен электрод розжига топливной смеси. В внутри газового коллектора расположены форсунки для жидкого топлива и проведены трубки к ним.

На корпусе располагается фланец для присоединения газовой рампы. Диапазон работы представляет собой диаграмму, которая отображает результаты, достигнутые на заводе во время сертификации или лабораторных испытаний, но не представляет собой диапазон регулирования

горелки.

**Жидкотопливная часть** состоит из оголовка горелки, коллектора с форсунками, клапанов, датчика давления, насоса и двигателя. Топливная система от насоса через клапаны к форсункам изготовлена из медных/нержавеющих трубок соединенных фитингами. На входе, перед насосом установлен фильтр.Состав комплектующих входящих в жидкотопливную часть показаны в таблице Х.

**Воздушная часть** представляет собой корпус, состоящий из основания, крышки и воздухозаборника, установленной внутри корпуса крыльчатки и двигателя. На корпусе установлен датчик-реле давления. На воздухозаборнике прикреплен привод для управления шибером. Шибер регулирует подачу воздуха.

Габаритные размеры горелок ЕММА представлены в ПРИЛОЖЕНИИ 1.

Пример подбора горелки для теплогенератора по диаграмме работы горелки.

Для того, чтобы убедиться, что горелка соответствует теплогенератору, на котором она будет устанавливаться, требуется знать следующие параметры:

Мощность в топке котла в кВт или ккал/час (кВт =ккал/час : 860);

Аэродинамическое давление в камере сгорания, называемое также и потерей давления (Dp) со стороны уходящих газов (это значение необходимо взять с таблички или из инструкций теплогенератора);

Например:

Мощность в топке теплогенератора: 700 кВт. Аэродинамическое сопротивление в камере сгорания: 0,2 кПа

Найти на графике "Диапазон работы горелки" (Рис. 2) точку пересечения вертикальной линии, которая обозначает мощность в топке и горизонтальной, обозначающей интересующее вас значение аэродинамического давления.

Горелка будет считаться подходящей только в том случае, если точка пересечения "А" двух прямых окажется внутри обведенного жирной линией контура диапазона работы горелки. Для серии горелок «ЕММА» графики приведены в Приложении 2.

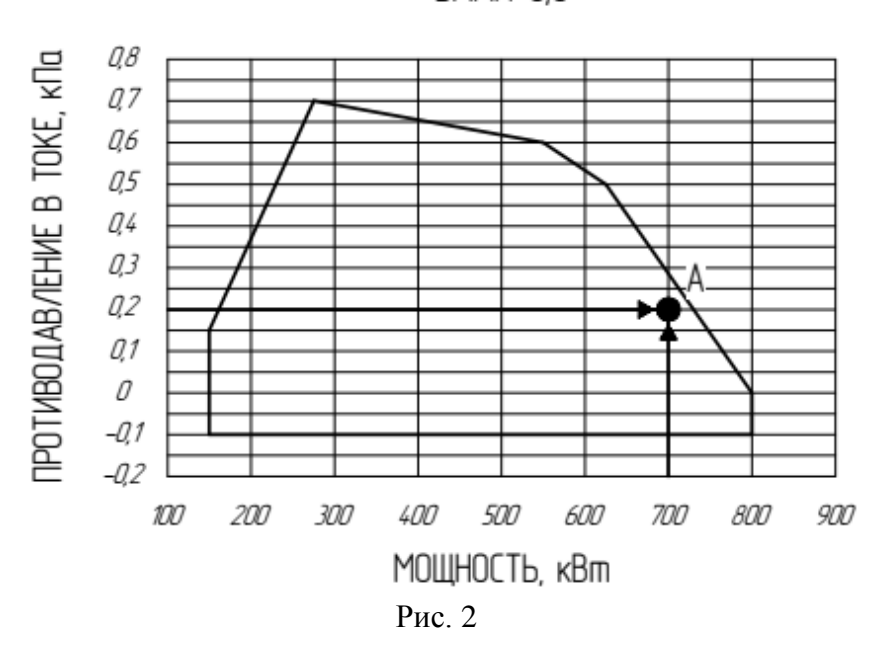

Данные относятся к стандартным условиям: атмосферное давление 101,3 кПа, температура окружающей среды 20°С

3MMA-0.8

2) **Газовая рампа**(см. приложение 3) предназначена для подачи и регулирования расхода газа и отключения подачи газа при блокировках горелки. На рампедва клапана, устройство контроля герметичности клапанов(опция), датчики-реле давления. Плавном регулировании положениями шибера воздуха и газовой заслонки ЗГП управляет внешний регулятор по ПИДзакону.

#### *Проверка выбора диаметра газовой рампы на соответствие горелке*

Для того, чтобы убедиться в том, что диаметр газовой рампы горелки выбран правильно, необходимо знать давление газа в сети перед газовыми клапанами горелки. От этого давления необходимо отнять аэродинамическое давление в камере сгорания. Полученное значение обозначим как Ргаз. Теперь, необходимо провести вертикальную прямую от значения мощности в топке теплогенератора (в нашем примере 1600 кВт), довести ее до абсциссы вплоть до пересечения с кривой давления в сети, которая соответствует диаметру газовой рампы, установленной на горелке в нашем примере (ДУ65, например). С точки пересечения провести горизонтальную линию пока не обнаружите на ординате значение необходимого давления для получения требуемой теплогенератором мощности. Считанное значение должно быть равным или ниже значения Ргаз, которое мы рассчитали ранее.

Для серии горелок «ЕММА» графики приведены в Приложении 5.

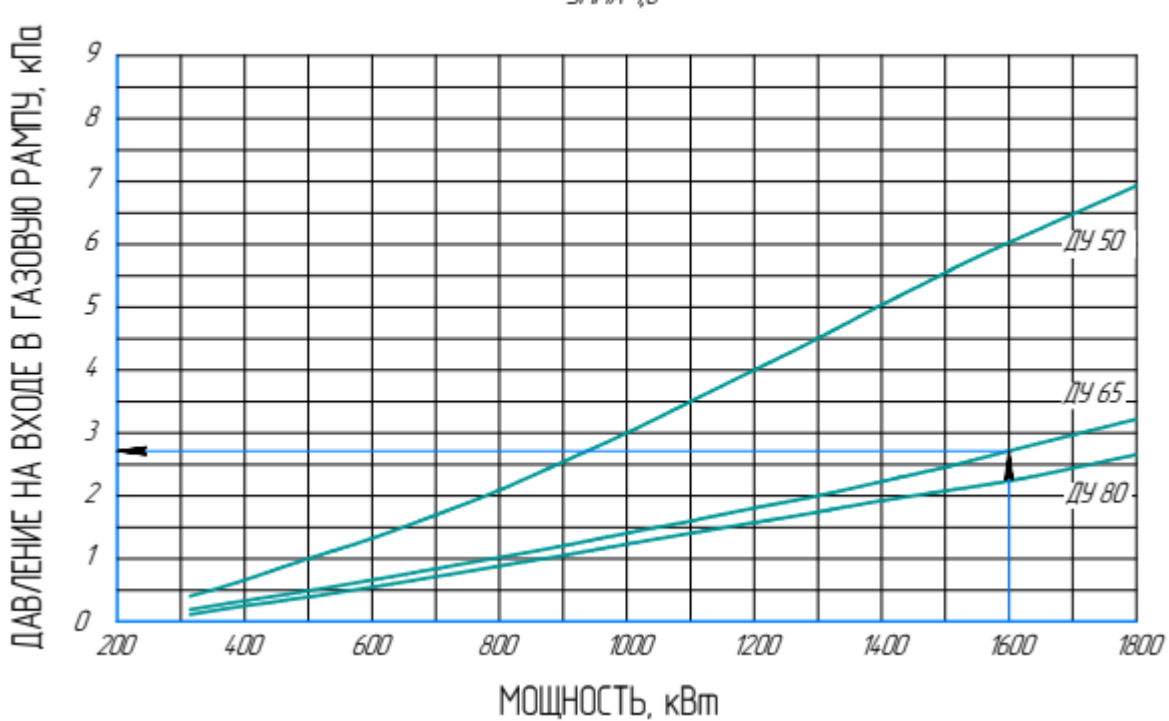

Рис. 4. Проверка выбор диаметра газовой рампы.

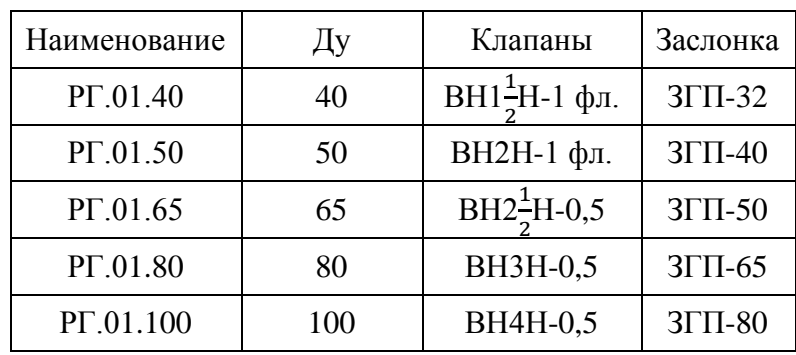

3) **Блок управления**САФАР-410 (см. рис.1)смонтирован на горелке и предназначен для управления работой горелки, программного розжига и автоматической блокировки при возникновении аварийных ситуаций.

#### 3MMA-18

Контроль пламени осуществляется фотодатчикомUVF-010 по каналу ионизационного датчика или ФДС-03-220 с релейным выходом. Указанный контроль более надежен, чем ионизационный при работе на всех режимах работы горелки. Кроме того, не отгорают ионизационные электроды.

Блок управления с помощью меню позволяет задавать стабильные временные интервалы работы при розжиге горелки, независимые от колебания напряжения в сети, температуры окружающей среды и циклов включения.

Входные сигналы блока управления

- дискретные типа «сухой контакт» с возможностью инвертирования сигналов;

- аналоговый (4-20) мА с возможностью подключения по схеме «токовая петля» и возможностью подключения активного источника тока;

Выходные сигналы блока управления - контакты реле, выдающие переменное напряжение 220 В фаза, ток до 2 А и токовые (0-20) мА для управления приводами заслонок;

Конструкция блока управления

Блок управления выполнен в металлическом корпусе, рассчитанном для монтажа на блочной горелке.

Внешний вид панели блока управления представлен на рисунке 5.

На лицевой панели блока управления и индикации расположены:

- пульт управления блока САФАР-410;

- кнопка СЕТЬ – для подачи питания блока;

- переключатель выбора режимов работы: СТОП-РУЧН-АВТОМАТ;
- переключатель выбора вида топлива: ГАЗ ДИЗТОПЛИВО;

- Световая индикация выбранного вида топлива: Зеленая – ГАЗ, Желтая – Дизтопливо;

- кнопки управления мощностью горелки БОЛЬШЕ и МЕНЬШЕ.

Кнопки управления на пульте САФАР-410 предназначены для работы с меню блока управления.

#### Светодиоды **Состояние**:

- **«Горелка»** - для индикации наличия пламени горелки;

- **«Запальник»** - для индикации наличия пламени запальника;

#### Светодиоды **Регулятор:**

- **«Газ»** - для индикации направления перемещения заслонки на открытие/закрытие;

- **«Воздух»** - для индикации направления перемещения заслонки на открытие/закрытие;

- **«Внимание»** - предупреждение

- **«Авария»** - отказ по аварийным параметрам

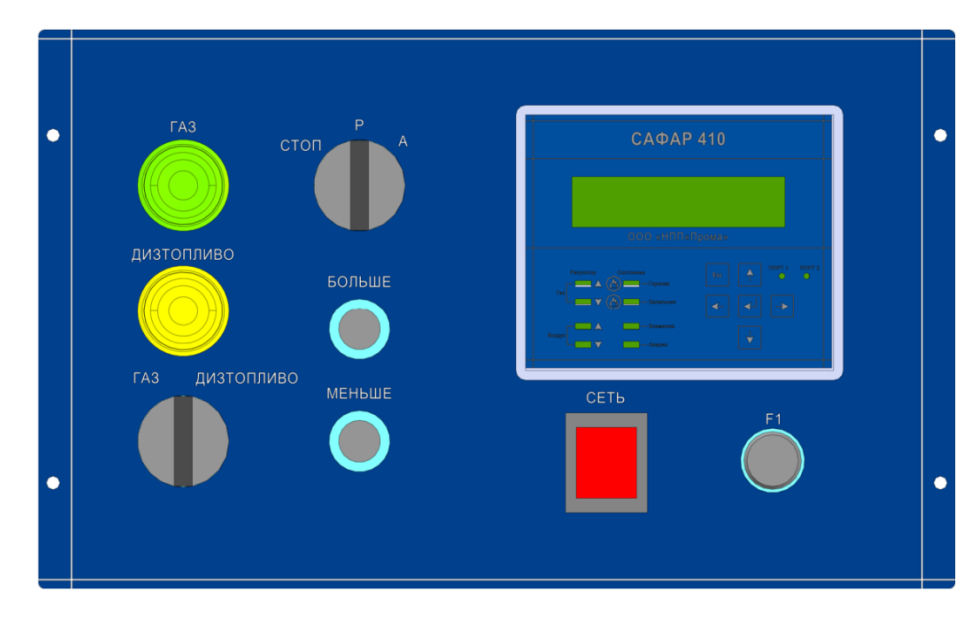

Рисунок 5. Внешний вид блока управления - лицевая панель.

Внутри блока управления расположены:

- 1. Блоки расширения от САФАР-410.
- 2. Пускатели схемы управления электродвигателем вентилятора и двигателя насоса с тепловыми реле.Клеммы для подключения внешних цепей, газовой рампы (арматурная группа) и клапанов жидкого топлива.

ВНИМАНИЕ. БЛОК УПРАВЛЕНИЯ ИМЕЕТ ГЛУХО ЗАЗЕМЛЕННУЮ НЕЙТРАЛЬ!

На корпусе блока управления находятся гермовводы для прокладки кабелей и съемная панель с гермовводами для соединения с газовой рампой.

Крепление корпуса блока управления к блочной горелке осуществляется тремя болтами.

Схемы автоматизации блочной горелки представлена в ПРИЛОЖЕНИИ6. Схема и таблица внешних подключений блока управления представлена в ПРИЛОЖЕНИИ 7.

3.2.5 Включение блока управления

Электропитание на блок управления подается после включения выключателя «СЕТЬ». На блоке индикации и управления при этом начинает выводиться текущая информация на OLED.

# **4 Требования безопасности**

4.1. Источниками опасности при монтаже и эксплуатации является электрический ток.

4.2. Безопасность эксплуатации блока управления обеспечивается:

1) изоляцией электрических цепей;

2) надежным креплением при монтаже на объекте;

 3) конструкцией, все токоведущие части расположены внутри корпуса, обеспечивающего защиту обслуживающего персонала от соприкосновения с ними.

4.3. Размещение блока на объекте должно обеспечивать удобство заземления и его контроль. При испытаниях и эксплуатации блок обязательно должен быть заземлен.

4.4 . К работе по монтажу, наладке, техническому обслуживанию и эксплуатации шкафа управления допускается персонал, имеющий необходимую квалификацию, прошедший проверку знаний и допущенные к работам на опасных производственных объектах, Правил ПТЭ и ПТБ, изучивший эксплуатационную документацию шкафа, имеющий допуск и квали-

фикационную группу по технике безопасности не ниже II, а по электробезопасности не ниже  $III.$ 

4.5 Подключение, заземление и отключение блока, устранение дефектов, замена узлов и деталей должны производиться при отключенном электропитании согласно пункта 5.1.3.

4.6 По способу защиты человека от поражения электрическим током устройства относятся к классу 01 по ГОСТ 12.2.007.0.-75.

4.7. Подключение и отключение элементов электрооборудования, устранение дефектов, замену узлов и деталей производить при отключенном электропитании.

4.8. Эксплуатация устройств разрешается только при наличии инструкции технике безопасности, утвержденной руководителем предприятия- $\Pi$ <sup>O</sup> потребителя и учитывающей специфику применения на конкретном тепловом агрегате.

4.9. Требования электробезопасности по БЛОКУ УПРАВЛЕНИЯ САФАР 410

Во избежание травм, повреждения имущества и окружающей среды обязательно прочтите перечисленные ниже указания.

САФАР 410 это устройство автоматики безопасности. Его нельзя вскрывать и вносить изменения.

Компания ПРОМА не несет ответственности за ущерб причиненный в результате несанкционированного вмешательства!

• Все виды деятельности (монтаж, наладка, обслуживание и т.д) должны выполняться только квалифицированным персоналом;

• После ввода в эксплуатацию и каждого технического обслуживания проверьте качество горения во всем диапазоне мощности;

• Производитель котла или теплоагрегата должен обеспечить место установки САФАР 410 в соответствии классу защиты IP40;

• Перед началом электрических подключений отключить от установки электропитание. Убедиться, что напряжение не может быть подано на установку и электропитание отсутствует;

• После каждой операции (монтаж, наладка, обслуживание) проверить качество проводки и параметры, чтобы убедиться в рабочем состоянии проводки.

Во время программирования кривой соотношения газ/воздух наладчик должен постоянно контролировать качество горения, например, по газоанализатору. При некачественном горении или возникновении опасной ситуации наладчик должен предпринять соответствующие меры для их устранения;

Для обеспечения надежной работы САФАР 410 необходимо избегать конденсации и высокой влажности. Перед включением устройства убедитесь, что оно достаточно cyxoe.

#### $\overline{5}$ Использование по назначению

5.1 Порядок установки

5.1.1От места изготовления до места монтажа горелку должны транспортировать в заводской упаковке.

Распаковку горелки производить в следующем порядке:

а) снять крышку ящика упаковки;

б) снять элементы фиксации горелки и газовой рампы в ящике;

в) вынуть горелку и газовую рампу из ящика.

5.1.2 Расконсервацию горелки производить протиранием ветошью, смоченной маловязкими маслами или растворителями по ГОСТ 8505-80, ГОСТ 3134-78, ГОСТ 433-76.

Перед монтажом произвести внешний осмотр горелки. Не допускается монтировать горелку до устранения дефектов. Ослабленные гайки и болты подтянуть.

5.1.3 Установить горелку на котел, продев шпильки в отверстия фланца горелки. Закрепить ее с помощью гаек и шайб. Пространство между оголовком горелки и огнеупорным краем отверстия котла должно быть герметично закрыто специальным изолирующим материалом.Пример монтажа горелки к топке приведен на рис.7

5.1.4Герметично соединить газовую рампу с горелкой используя прокладку и болты с комплекта поставки.

Привинтить панель гермовводов и подключить разъемы от газовой рампы к блоку управления согласно маркировке, смотрите ПРИЛОЖЕНИЕ 7.

5.1.5 Электрическое подключение газовой рампы к блоку управления.

5.1.6 Подсоединить шланги подачи и обратного хода топлива. На подачи установить фильтр.

Поставляемая газовая рампа включает в себя два топливных клапана с реле давления между клапанами для контроля герметичности, заслонку газа с приводом, электронное реле давления газа на входе рампы для контроля минимального и максимального давления газа. С газовой рампы идут жгуты кабелей с разъемами для подключения их в шкаф управления горелкой. При подключении жгутов с газовой рампы необходимо соблюдать соответствие маркировки разъемов на кабельной части жгута и маркировки на блоке управления. В ПРИЛО-ЖЕНИИ 7 указана маркировка разъемов и состав подключаемого оборудования.

Подключить горелку к газопроводу согласно проектной документации. Пример подключения к газопроводу на рис.8.1 . Подключение к горелке жидкого топлива рис. 8.2.

Перед подключением электропитания убедиться, что силовой кабель обесточен в электрическом щите путем отключения автоматического выключателя и удаления плавких вставок по всем фазам электропитания горелки. Закрыть эл. щит на замок и вывесить табличку «НЕ ВКЛЮЧАТЬ. РАБОТАЮТ ЛЮДИ». Все действия по подключению электропитания горелки осуществляются электротехническим персоналом с группой по электробезопасности не ниже 3 (третьей).

Подключить электропитание 3х380 В инейтральк клеммной колодке. Заземлить горелку к контуру заземления и к болту заземления (промаркированный знаком земля в шкафу управления) многожильным медным проводом, желто-зеленого цвета согласно требованиям ПУЭ.

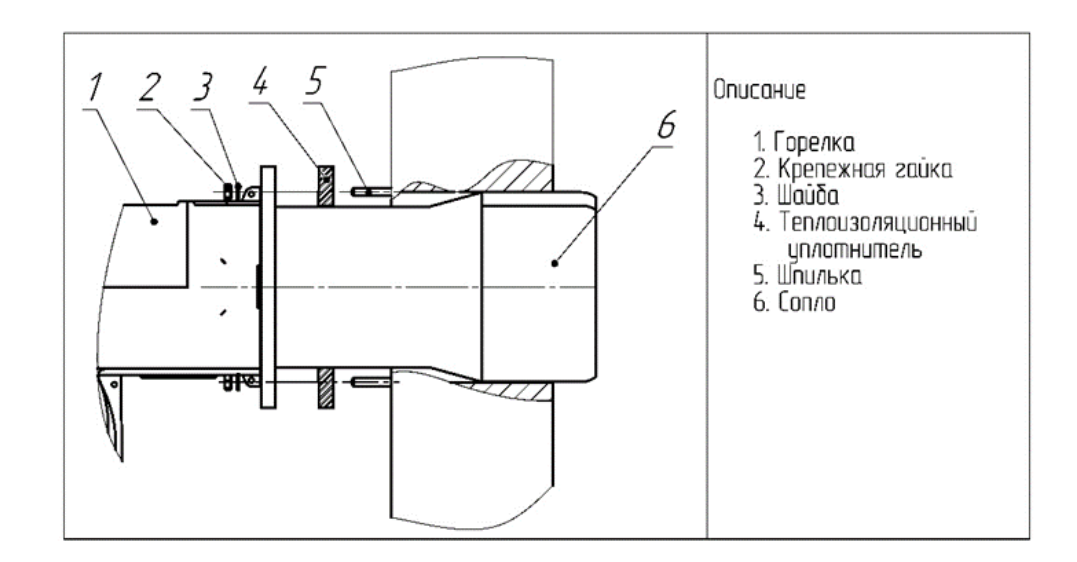

Рис.7. Схема монтажа горелки на тепловой установке.

ОМ, ЧТО РУЧНЫЕ КРАНЫ ОТСЕЧЕНИЯГАЗА ЗАКРЫТЫ.

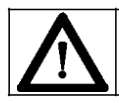

ПРИМЕЧА-НИЕ:ПЕРЕДВЫПОЛНЕНИЕМПОДСОЕДИНЕНИЙКРАСПРЕДЕЛИТЕЛЬНОЙГАЗОВОЙСЕТИУБЕДИТЬСЯВТ

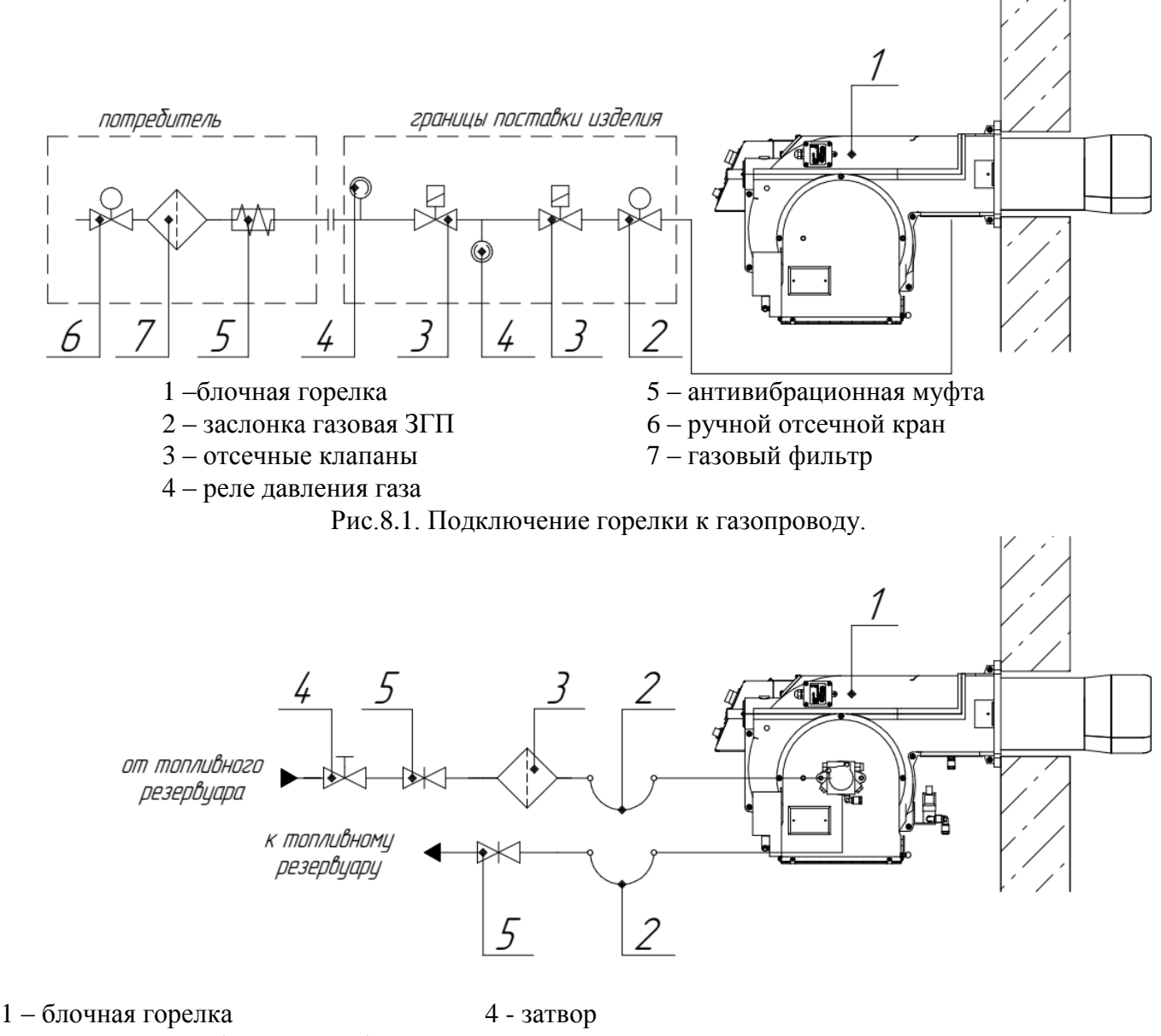

2 –гибкие шланги (в комплекте) 5 – затвор быстрого закрытия

3 – топливный фильтр (в комплекте)

5.2 Подготовка к работе

5.2.1 Подготовку горелки к работе выполнять с соблюдением мер безопасности, указанных в разделе 4 , и порядок установки, указанный в разделе 5.1.

5.2.2 Подготовить тепловой агрегат к пуску в соответствии с инструкцией по эксплуатации.

5.2.3Подать газ на горелку. Проверить газовую топливную систему на герметичность пенообразующим составом. Проверить жидкотопливную систему на протечки визуально. Утечки не допускаются.

5.2.4Закрыть кран на газопроводе.

5.2.5Проверить заземление горелки согласно требованиям ПУЭ.

5.2.6Подключение электрических коммуникаций горелки следует вести по проекту, составленному согласно схеме внешних подключений ПРИЛОЖЕНИЕ 6.

5.2.7 Произвести (при необходимости)проверку и настройку датчиков и исполнительных механизмов горелки.

Перед запуском горелки требуется проверить на работоспособность все исполнительные механизмы (заслонки воздуха и газа, клапаны ВН, электродвигатели, жидкотопливные клапаны, насос) и контрольно-измерительные приборы (датчик давления воздуха ДРДМ-1-ДД, реле контроля герметичности ДРДМ, датчик реле давления газа РД-016, фотодатчик UVF-010-А90).

Для этого нужно подать напряжение на блок управления горелкой и переключить тумблер питания на передней панели в положение I

Датчик-реле проверки герметичности ДРДМ-5 (для давления до 8 кПа), ДРДМ-15 (для давления от 8 до 36 кПа). По умолчанию настроен на 2,5 кПа, корректируется на половину величины входного давления газа.Реле представляет собой механический датчик – реле давления, который фиксирует наличие давления в межклапанном пространстве в ходе проверки герметичности блока клапанов. Установлен датчик соответственно между клапанами.

Порядок проведения автоматического контроля герметичности указан в пункте 7.3, при неуспешной проверке герметичности возникает ошибка. После открытия отсечного клапана не появилось сигнала о наличии газа в межклапанном пространстве. Возможные причины: реле давления газа для проверки герметичности неисправно, отсечной клапан неисправен (не открывается), в подающем тракте нет газа, клапан безопасности неисправен (не закрывается). Зайти в меню ручного управления механизмами горелки. Поочередно проверить каждый элемент. При выявлении неисправности, устранить или заменить.

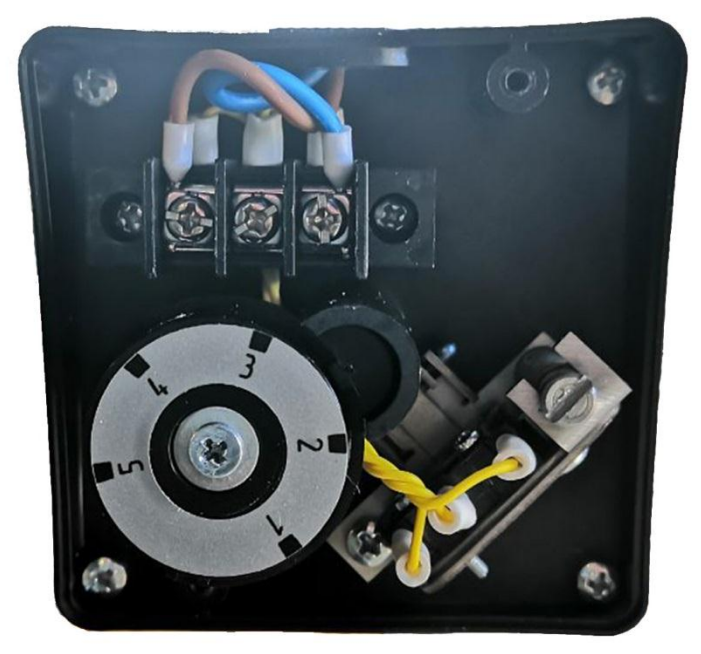

По умолчанию на газовой рампе устанавливается датчик-реле минимального давления газа РД-016-10, на входное давление до 10 кПа. От 10 до 36 кПа устанавливается РД-016-40. Датчик-реле РД-016-10 имеет по умолчанию уставкиминимального давления газа на 3,5 кПа имаксимального давления газа на 6 кПа.При указании других входных давлениях значения выставляются следующим образом: min -  $30\%$ , max+20 % от входного номинального давления.

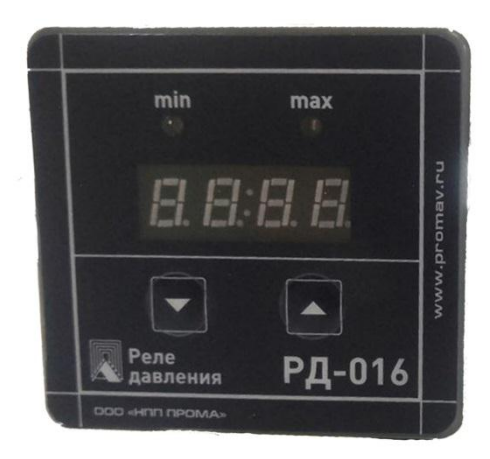

Реле давления газа установлено на газовой рампе перед блоком клапанов и контролирует давление в газовой рампе, чтобы препятствовать работе горелки, когда давление газа не будет соответствовать рабочему диапазону, т.е. ниже минимальной и выше максимальной уставки.

Порядок настройки уставок.Если нажать ни кнопку «▼», на индикаторе отобразится значение уставки минимума, светодиод «min» загорится постоянным светом. Удерживайте кнопку в течении трѐх секунд, чтобы войти в режим редактирования уставки. Аналогично кнопка «▲ » отвечает за отображение и редактирование уставки максимума.

При редактировании уставки светодиод «min» или «max» начнѐт равномерно мигать с периодичностью в одну секунду. Используйте затем кнопки «▼» и «▲» для уменьшения и увеличения уставки. Если в режиме редактирования не нажимать никаких кнопок в течении 5 секунд, прибор перейдѐт в режим редактирования гистерезиса для соответствующей уставки. На экране будет отображѐн символ «d» и значение гистерезиса. Снова используйте кнопки «▼» и «▲» для уменьшения и увеличения гистерезиса. Если в режиме редактирования гистерезиса не нажимать никаких кнопок в течение 5 секунд, прибор запомнит новые значения уставки и гистерезиса, затем перейдѐт назад в режим отображения измеряемого давления.

Датчик-реле минимального давления воздуха ДРДМ2-1 ДД настроить на 2 mbar Реле давления воздуха служит для обеспечения безопасной работы горелки, если давление воздуха не будет соответствовать предусмотренному значению, то в этом случае электронный блок заблокирует работу блочной горелки.

Реле давления воздуха ДРДМ2-1 ДД представляет собой датчик перепада давления, который измеряет перепад давления воздуха на входе в воздухозаборнике и вентиляторе. Установлен данный датчик на корпусе горелки над воздухозаборником.

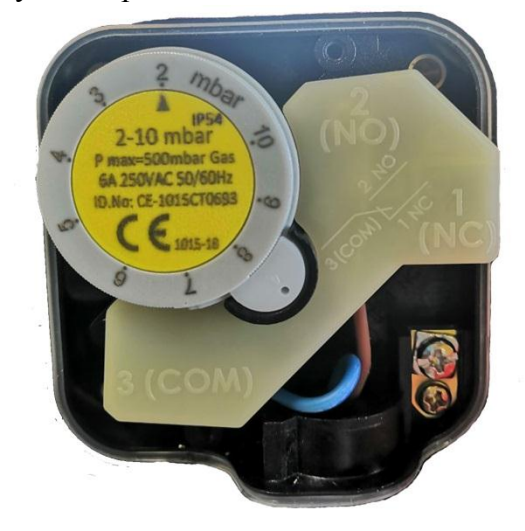

До начала работы горелки датчик находится в нормально разомкнутом положении. Как только запускается вентилятор, контакты реле замыкаются – датчик зафиксировал наличие перепада давления и дает разрешение на дальнейшую работу горелки. В противном случае на передней панели блока управления могут возникнуть две ошибки: «Залипание реле воздуха» или «Нет давления воздуха». И запускается процесс аварийной вентиляции горелки.

Регулировка реле давления воздуха выполняется следующим образом:

- Снять прозрачную пластиковую крышку
- После выполнения регулировки соотношения газ/воздух на горелке включить горелку и установить минимальную мощность горения
- Медленно поворачивать регулировочный лимб по часовой стрелке до тех пор пока не сработает авария по воздуху
- Считать по шкале значение давления и уменьшить его на 15%
- Повторить цикл запуска горелки, проверяя правильность ее работы
- Установить на место пластиковую крышку.

5.2.8 На газовой рампе установлен ЗГП, после блока клапанов. ЗГП представляет собой заслонку с электроприводом DM-04-230. На горелке ЕММА так же установлен электропривод DM-04-230 на корпусе воздухозаборника. Открыть крышку привода на рампе и на воздухозаборнике, отвинтив винт, проверить выставленные переключатели. В противном случае выставить как на рисунке.

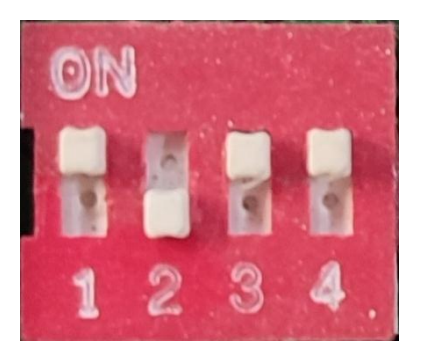

На рампе, на ЗГП проверить положение шибера. В закрытом положении флажок должен быть как на фото 1. Если флажок стоит в положенииотличном от указанного на фото, необходимо переключить направление вращения (фото 2), повернув переключатель, находящийся между кабельными вводами,по часовой/против часовой стрелке.

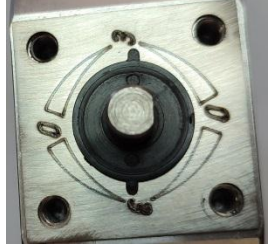

Фото 1 Фото 2

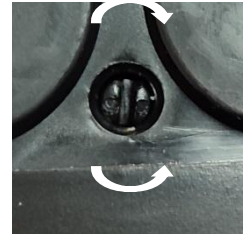

В блоке управления программно заложена операция закрытия всех заслонок перед началом работы, внимательно проследить за движением стрелок, указывающих положение. Все заслонки должны быть в закрытом состоянии: стрелка, указывающая положение, должна находиться в левом крайнем положении в  $0^0$ . На воздухозаборнике проверить расположение шиберов, в закрытом положении они располагаются горизонтально.

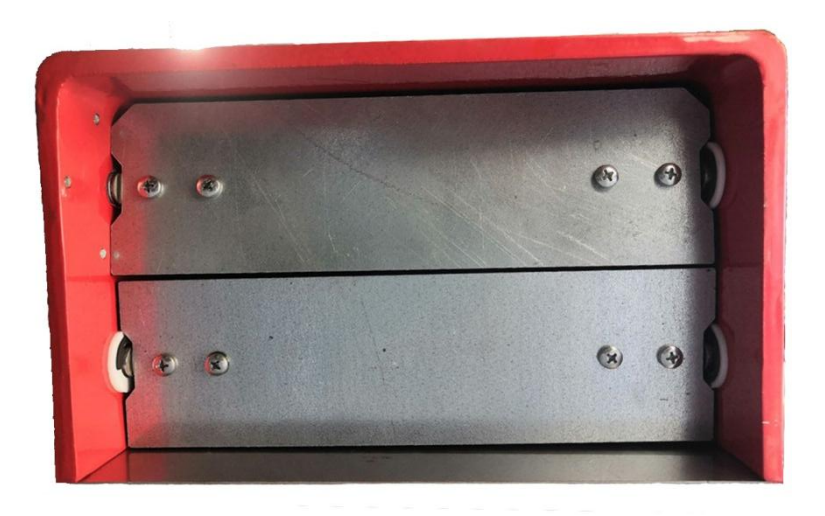

В том случае, если положения заслонок не соответствуют параметрам, указанным выше. Стрелка указывает в противоположную сторону, а прорезь стоит вертикально, то это значит, что заслонка открыта и требуется произвести следующее: необходимо переключить направление вращения (фото 2), повернув переключатель, находящийся между кабельными вводами электропривода, по часовой/против часовой стрелки с помощью шлицевой отвертки.

После этого заслонка начнет поворачиваться в противоположную сторону от начальной позиции и примет закрытое положение.

Стрелка указывает промежуточное состояние (в пределах от  $0^0$  до  $90^0$ ). В таком случае нужно: отключить питание блока управления, концевики, отмеченные на рисунке, отвинтить с помощью шестигранного ключа, переместить в крайние положения и зафиксировать

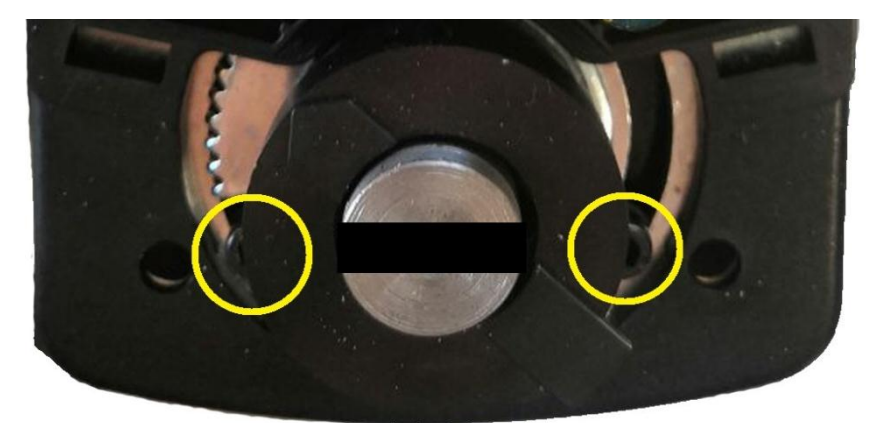

Подать питание на БГ и проследить за тем, чтобы заслонка полностью закрылась. Если этого не произошло, то зайти в меню ручного управления и закрыть заслонку вручную (Клавиша «Enter» $\rightarrow$ Ручное управление  $\rightarrow$  Проверка механизмов  $\rightarrow$  Заслонка газа (воздуха)  $\rightarrow$  Закрыть). Если и эти операции не помогли устранить проблему, то связаться с представителем завода-изготовителя.

5.2.9Проверка фотодатчика UVF-010-А90.

Фотодатчик - устройство контроля наличия пламени горелки установлен на крышке корпуса над датчиком минимального давления воздуха. Важно внимательно следить за работоспособностью датчика и правильностью его установки

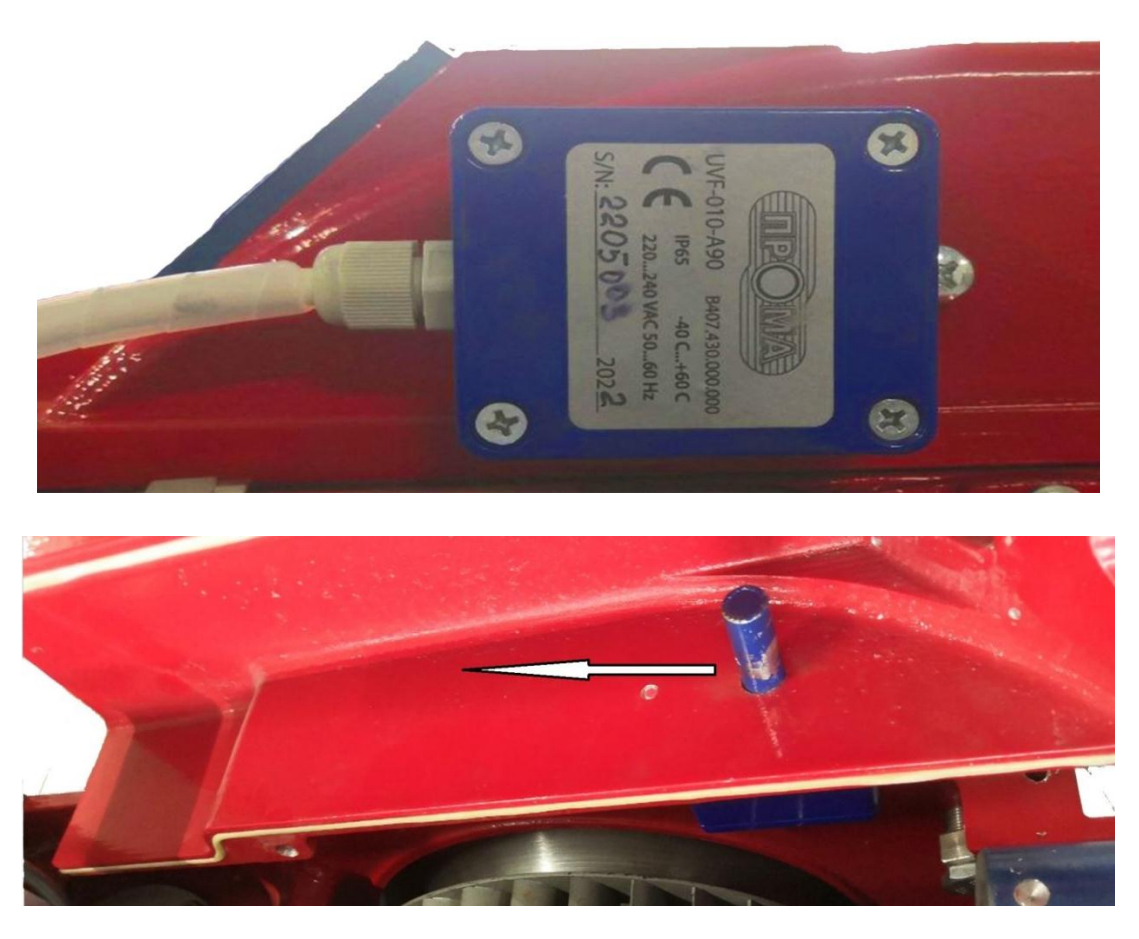

Порядок проверки:

1) колба фотодатчика, погруженная в тело горелки, должна быть направлена в сторону пламени

2) на передней панели блока управления есть индикатор «Горелка». В отключенном состоянии горелки данный индикатор не горит. Для проверки работоспособности датчика, поднесите источник УФ излучения (спичка, зажигалка, бытовая горелка и пр.) к соплу горелки, тем самым имитируя пламя горелки. Индикатор на передней панели должен загореться зеленым светом, это означает, что датчик исправен (рис. 9). Если нет доступа к соплу горелки, можно выкрутить винт крепления фотодатчика, вынуть его из крышки и направить на источник УФ

излучения.

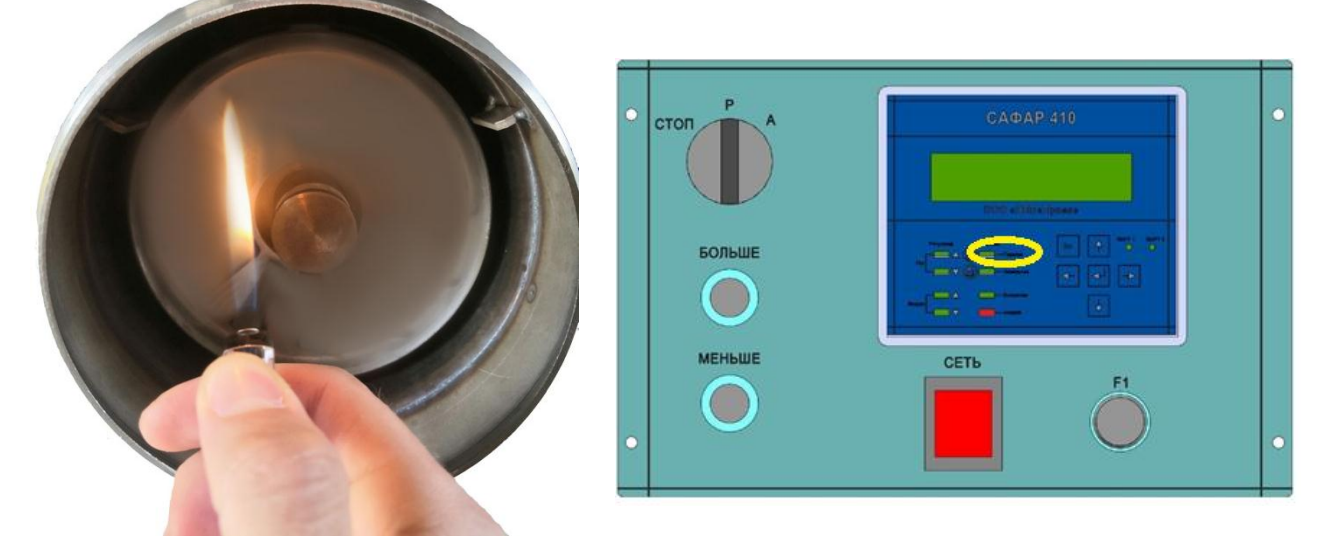

Если при данной операции индикатор не загорелся:

• Проверить правильность установки, сняв крышку блочной горелки шестигранным ключом, прорезь на датчика должна быть направлена в сторону горения.

• Проверить подключение датчика, согласно схеме (ПРИЛОЖЕНИЕ 8)

• Поднести источник УФ-излучения к датчику и повторно проверить реакцию индикатора. Если по завершению данных операций датчик не реагирует на пламя, нужно связаться с представителем завода - изготовителя.

5.2.10При подаче напряжения сети электропитания провести тщательный функциональный контроль работы горелки и блока управления без подачи газа согласно руководства по эксплуатации.

5.2.11 Проверка соответствия давления насоса необходимому расходу топлива, смотриописание насоса.

Насосы используемые на комбинированных горелках:

1. Насос SuntecAN. Схематичное изображение работы насоса, технические характеристики, габаритные размеры и места внешних подключений

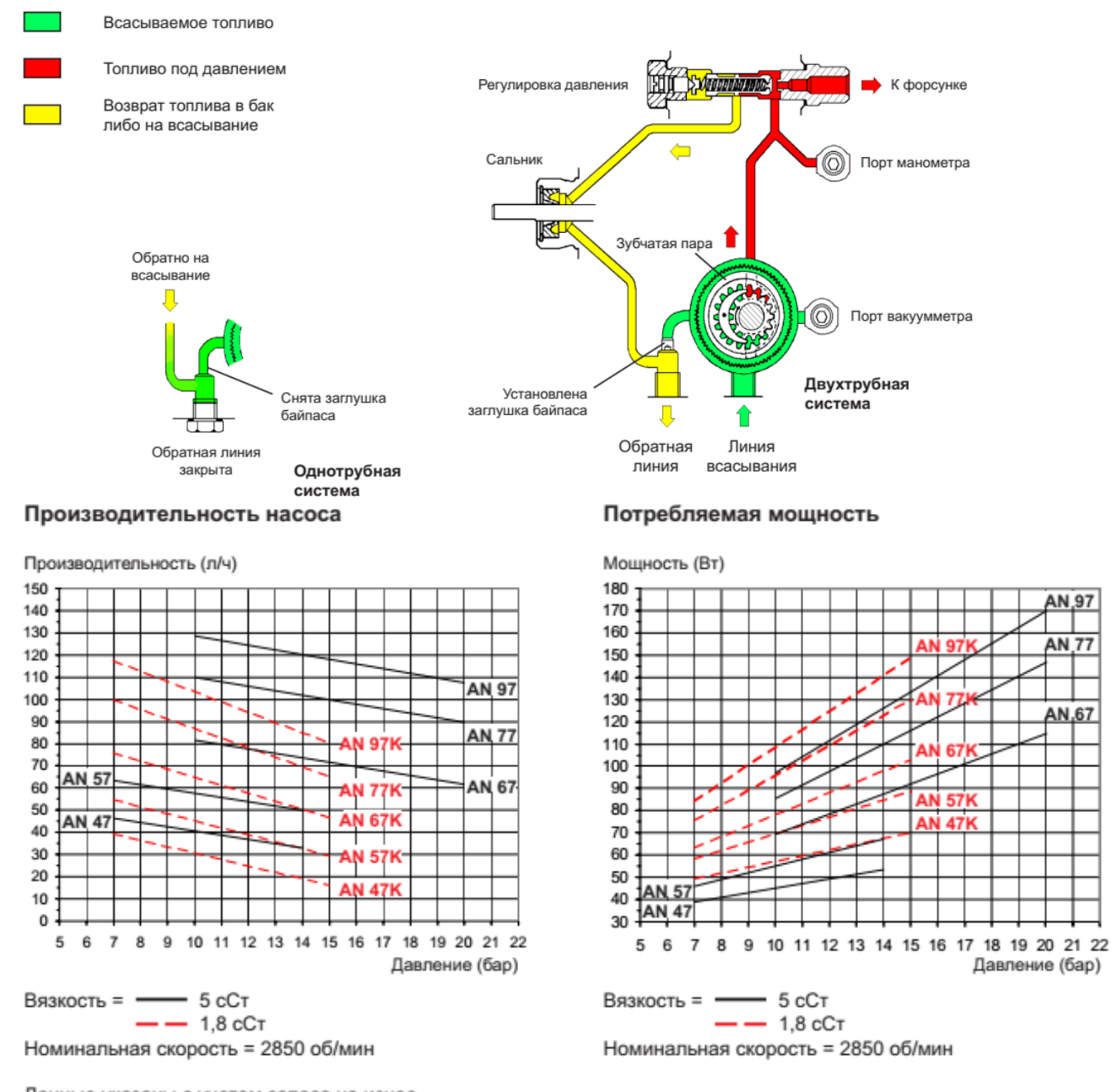

Данные указаны с учетом запаса на износ. При подборе насоса не завышайте его производительность.

#### Габаритные размеры

Показано на примере "С" вращения и выхода на форсунку

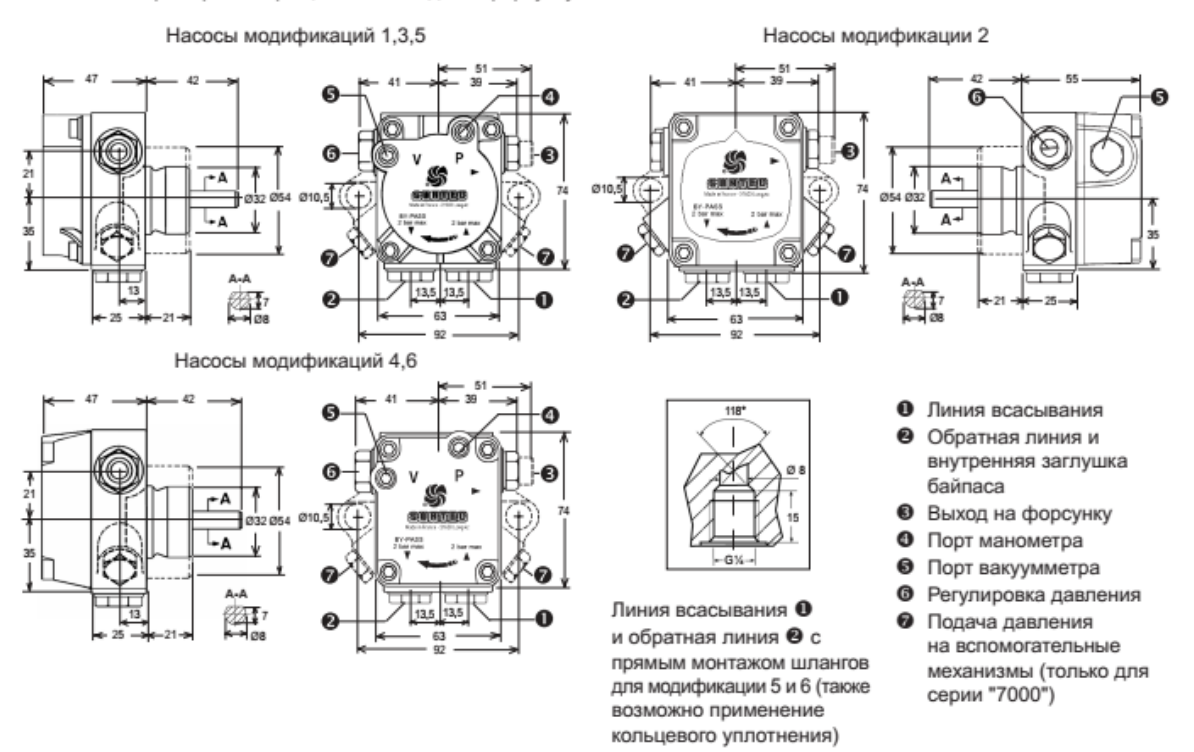

2. Насос SuntecAE. Схематичное изображение работы насоса, технические характеристики, габаритные размеры и места внешних подключений

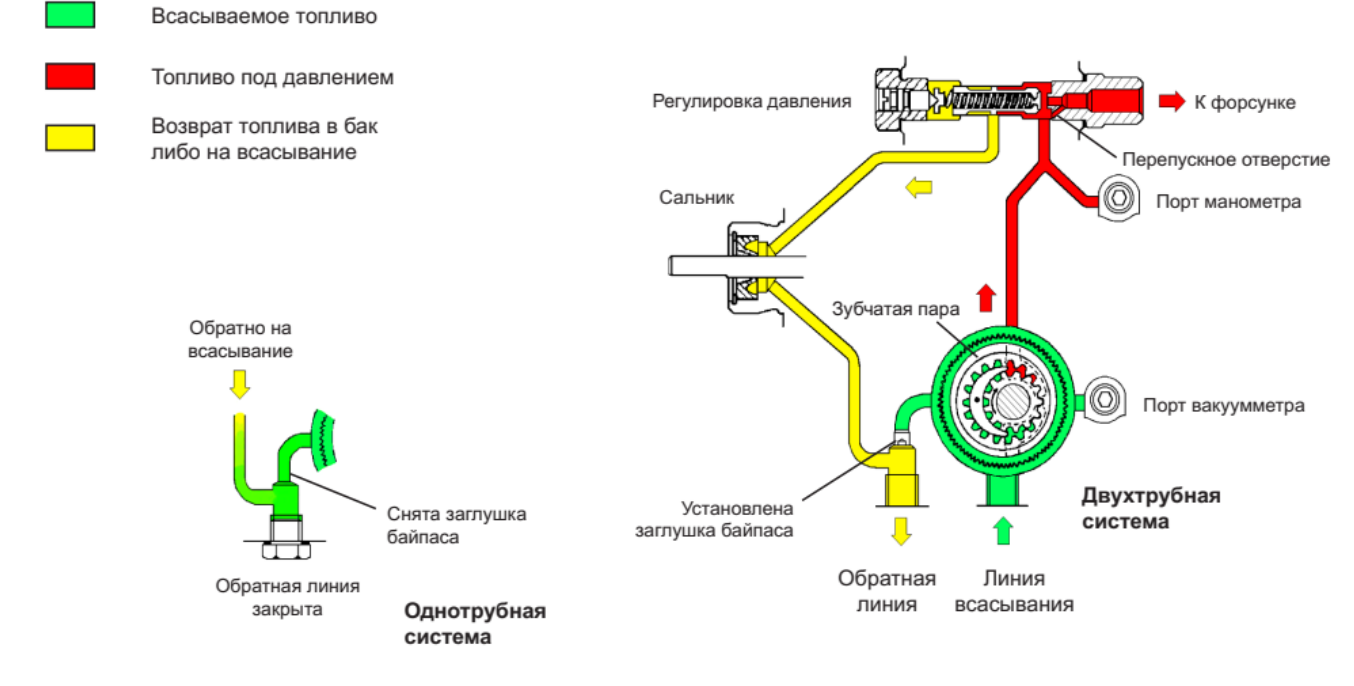

#### Производительность насоса

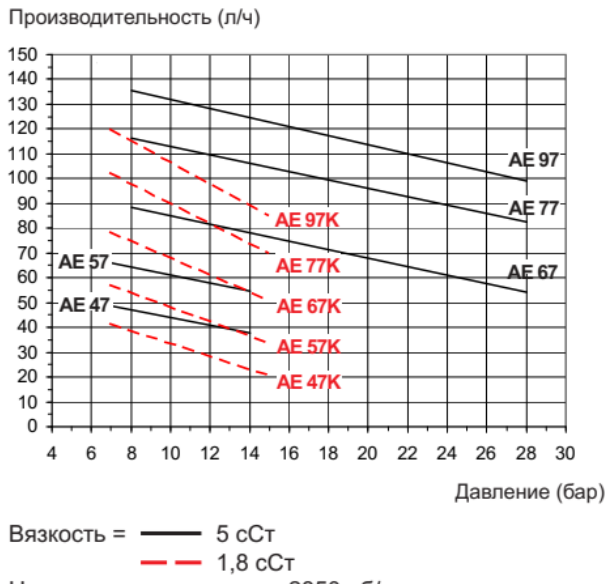

Номинальная скорость = 2850 об/мин

Данные указаны с учетом запаса на износ. При подборе насоса не завышайте его производительность.

#### Габаритные размеры

Показано на примере "С" вращения и выхода на форсунку

Насосы модификаций 1,3,5

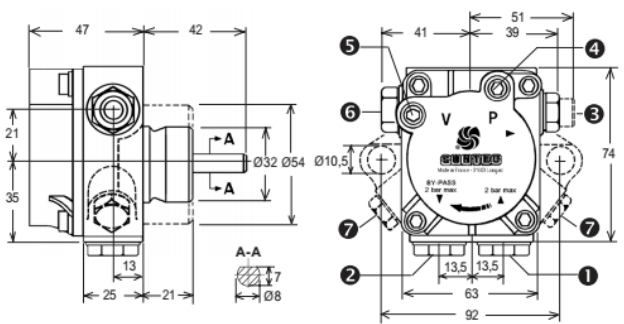

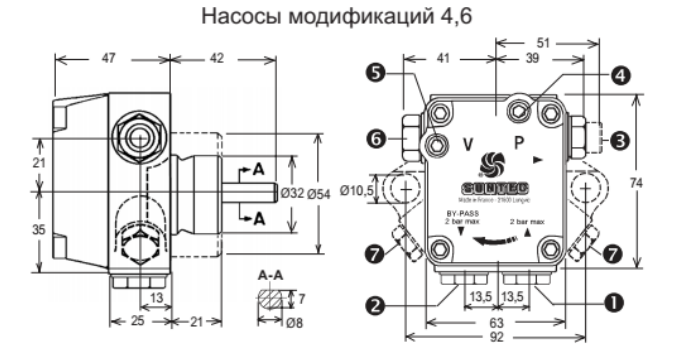

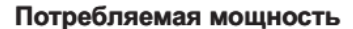

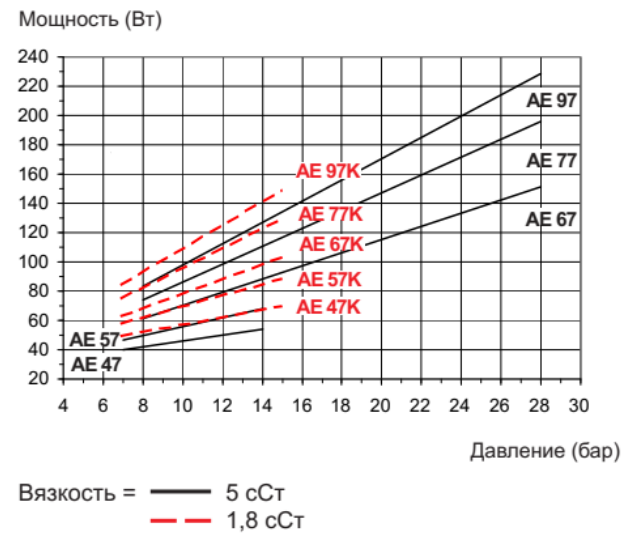

Номинальная скорость = 2850 об/мин

Насосы модификации 2

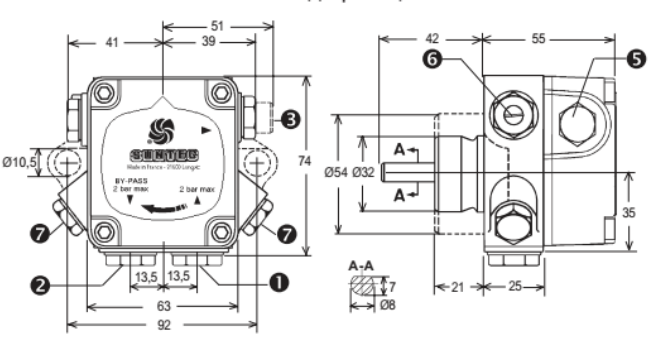

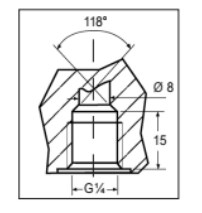

Линия всасывания  $\mathbf 0$ и обратная линия <sup>•</sup> с прямым монтажом шлангов для модификации 5 и 6 (также возможно применение кольцевого уплотнения)

- Линия всасывания
- 0 Обратная линия и внутренняя заглушка байпаса
- Выход на форсунку
- Порт манометра
- ❺ Порт вакуумметра
- $\bullet$ Регулировка давления
- 0 Подача давления на вспомогательные механизмы (только для серии "7000")

### 3. Насос SuntecAJ. Схематичное изображение работы насоса, технические характеристики, габаритные размеры и места внешних подключений

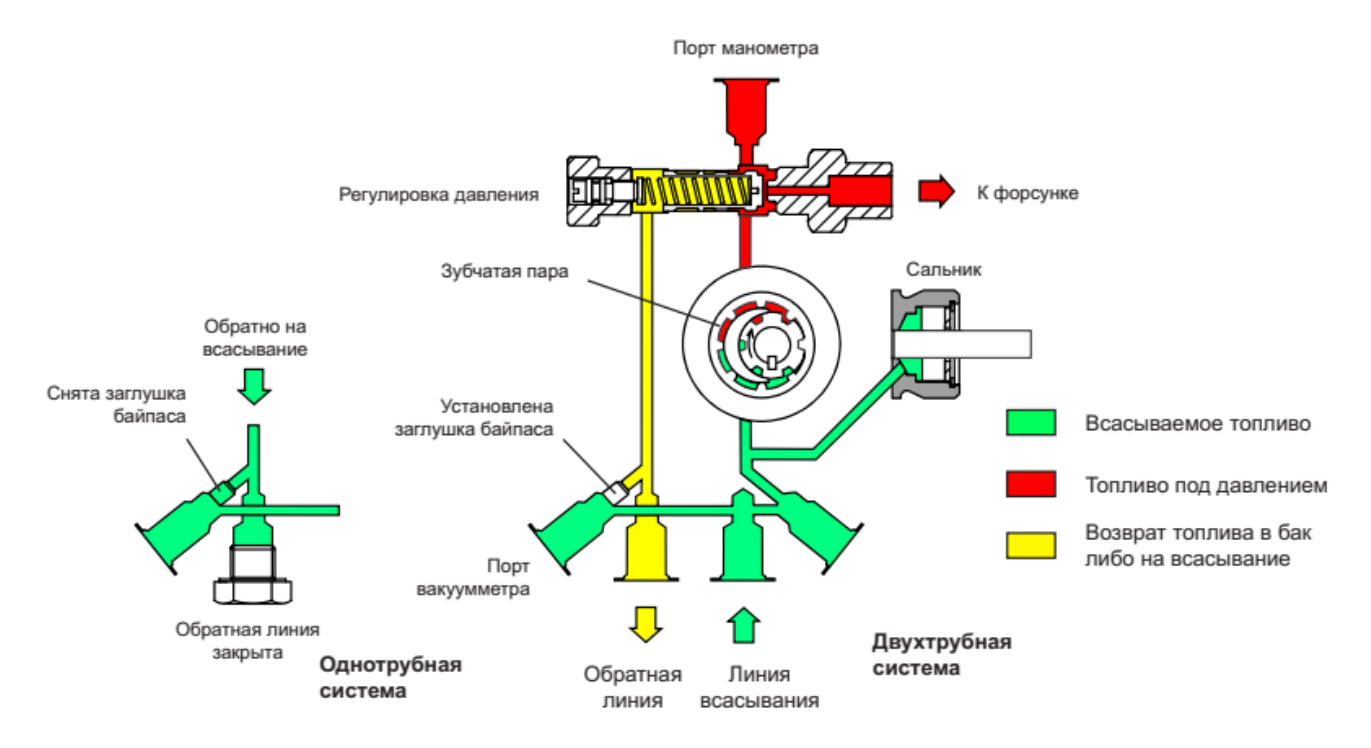

#### Производительность насоса

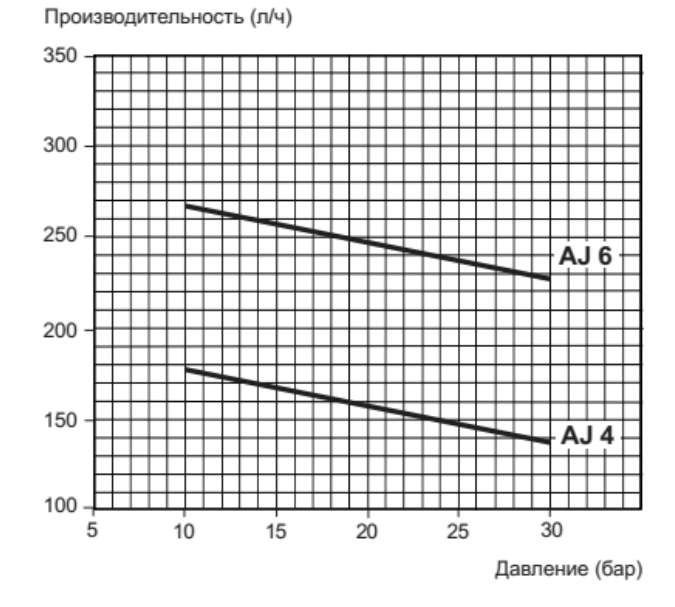

Вязкость = 5 сСт - Номинальная скорость = 2850 об/мин

Данные указаны с учетом запаса на износ.

При подборе насоса не завышайте его производительность.

#### Потребляемая мощность

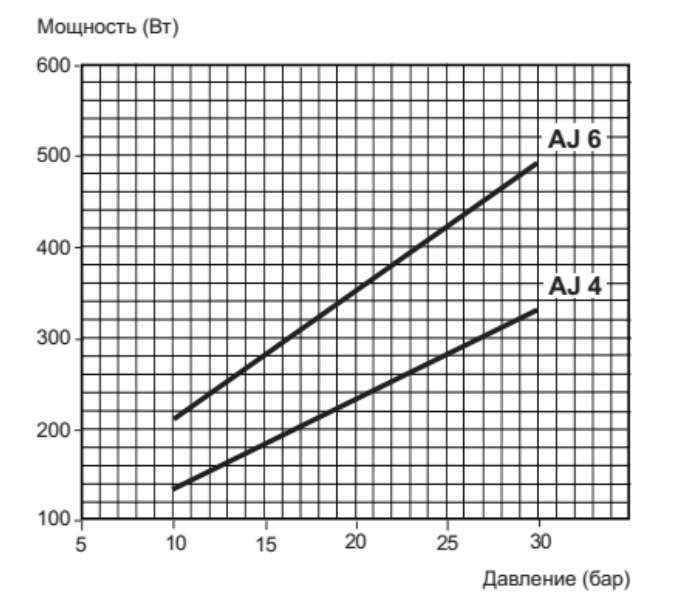

Вязкость = 5 сСт - Номинальная скорость = 2850 об/мин

#### Габаритные размеры

Показано на примере "С" вращения и выхода на форсунку

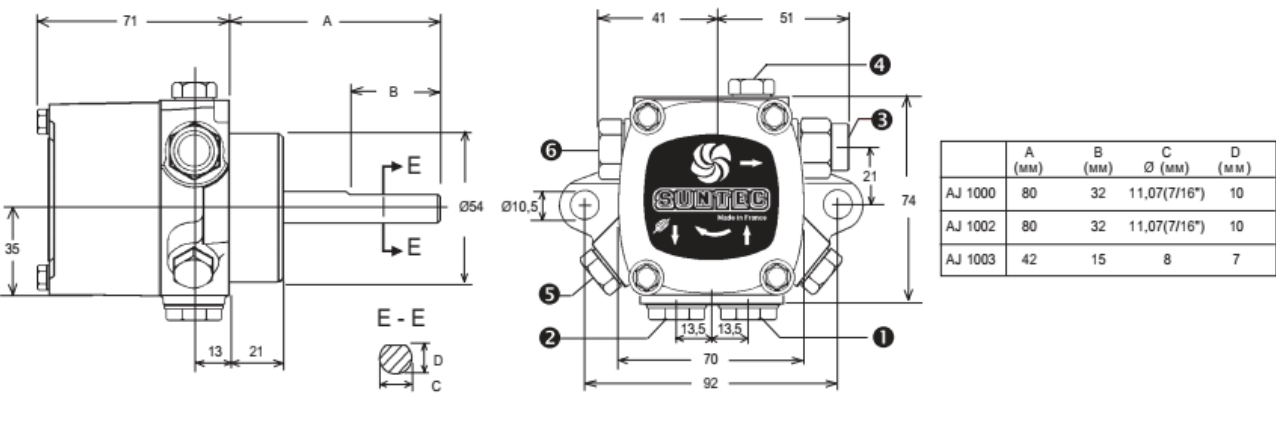

- Линия всасывания
- ❷ Обратная линия
- ❸ Выход на форсунку
- Порт манометра
- Порт вакуумметра и внутренняя заглушка байпаса
- Регулировка давления

4. Hacoc SuntecJ. Схематичное изображение работы насоса, технические характеристики, габаритные размеры и места внешних подключений

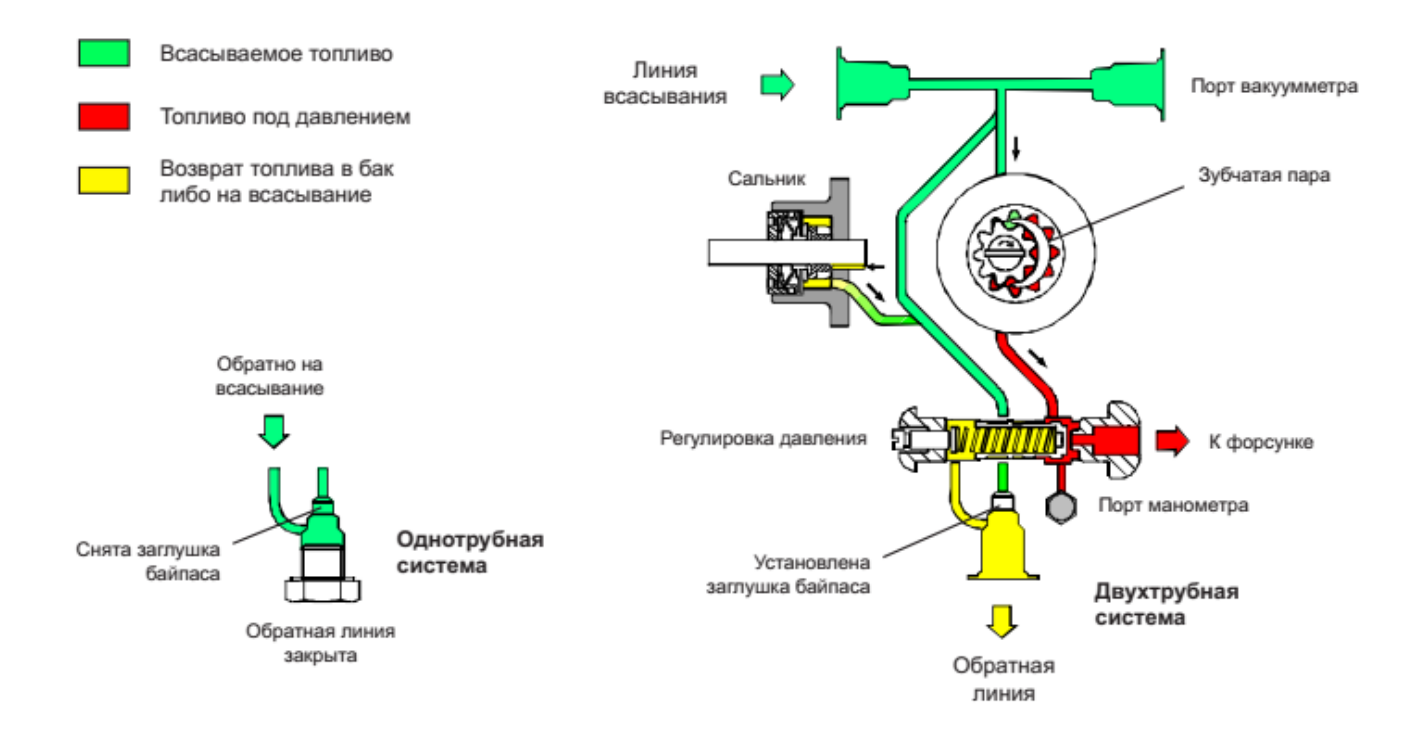

#### Производительность насоса

Производительность (л/ч)

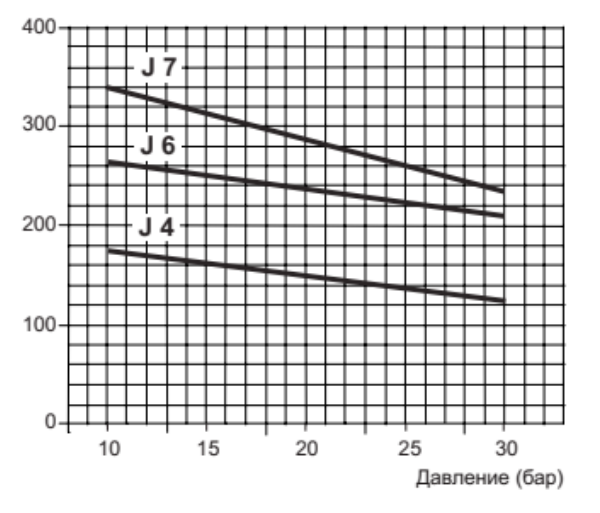

Вязкость = 5 сСт - Номинальная скорость = 2850 об/мин

Данные указаны с учетом запаса на износ. При подборе насоса не завышайте его производительность.

#### Габаритные размеры

Показано на примере "С" вращения и выхода на форсунку

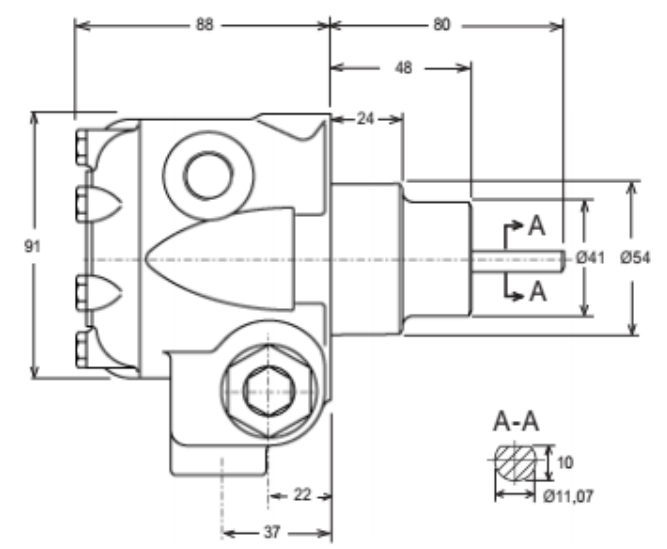

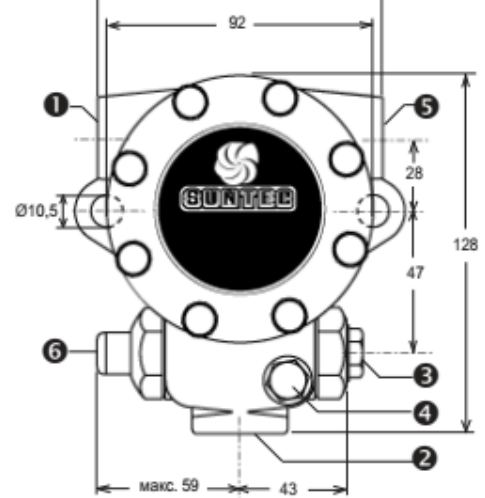

92 (J1000) - 99 (J1001/1002) -

- Линия всасывания или порт вакуумметра
- Обратная линия и внутренняя заглушка байпаса
- Выход на форсунку
- Порт манометра
- Порт вакуумметра или линия всасывания
- **6** Регулировка давления

#### Потребляемая мощность

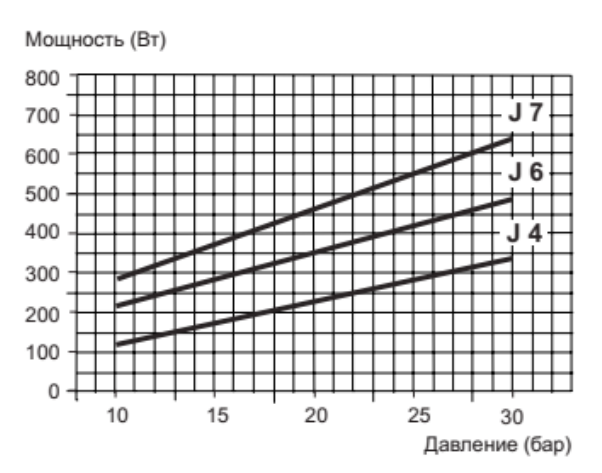

Вязкость = 5 сСт - Номинальная скорость = 2850 об/мин

5. Насос SuntecTA. Схематичное изображение работы насоса, технические характеристики, габаритные размеры и места внешних подключений

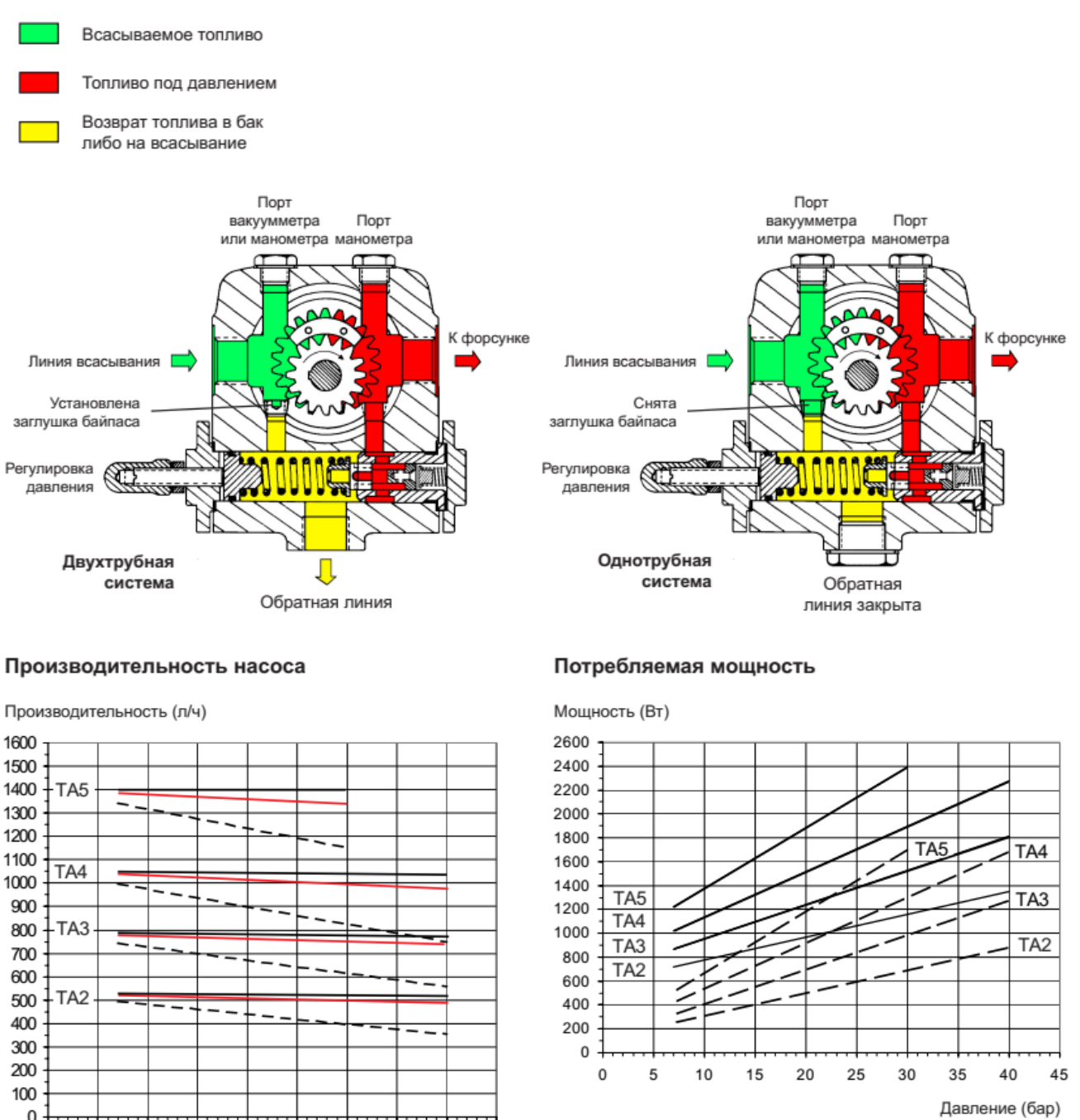

 $-75$  cCT Вязкость -- - - -5 cCT

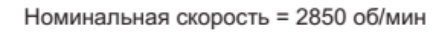

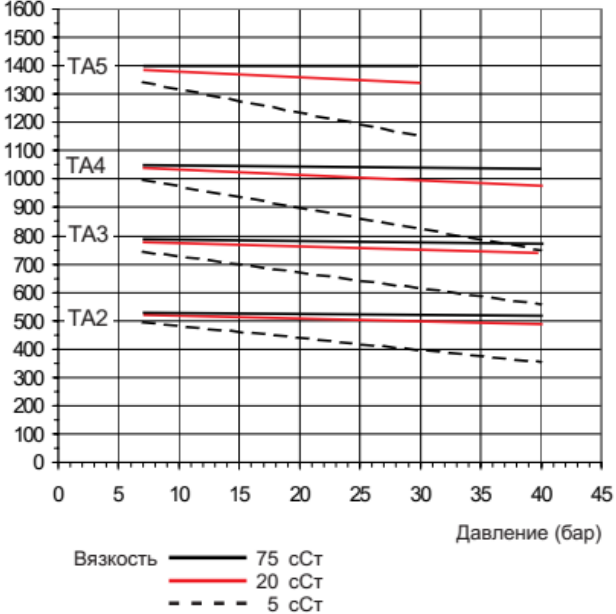

Номинальная скорость = 2850 об/мин

#### Габаритные размеры

Показано на примере "С" вращения для серийных номеров 500 000 и выше. Для "А" вращения измените все соединения насоса на зеркально-противоположные.

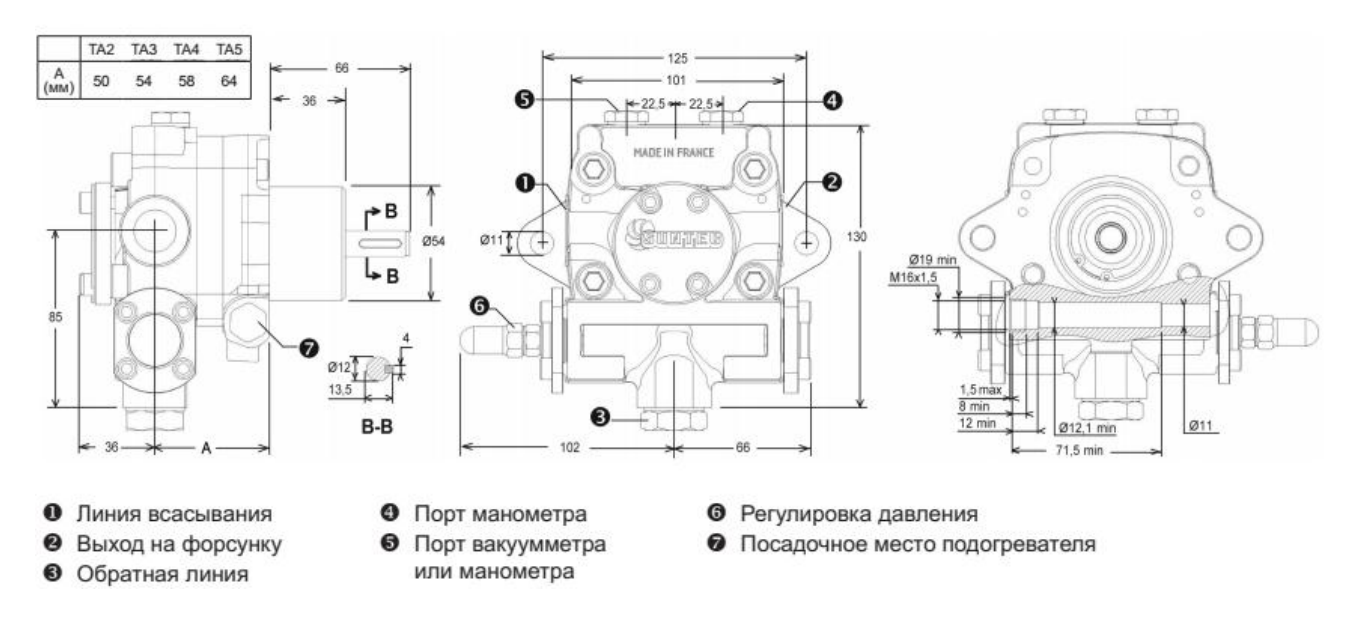

Насосы настраиваются по давлению на необходимый расход топлива, согласно графику производительность насоса

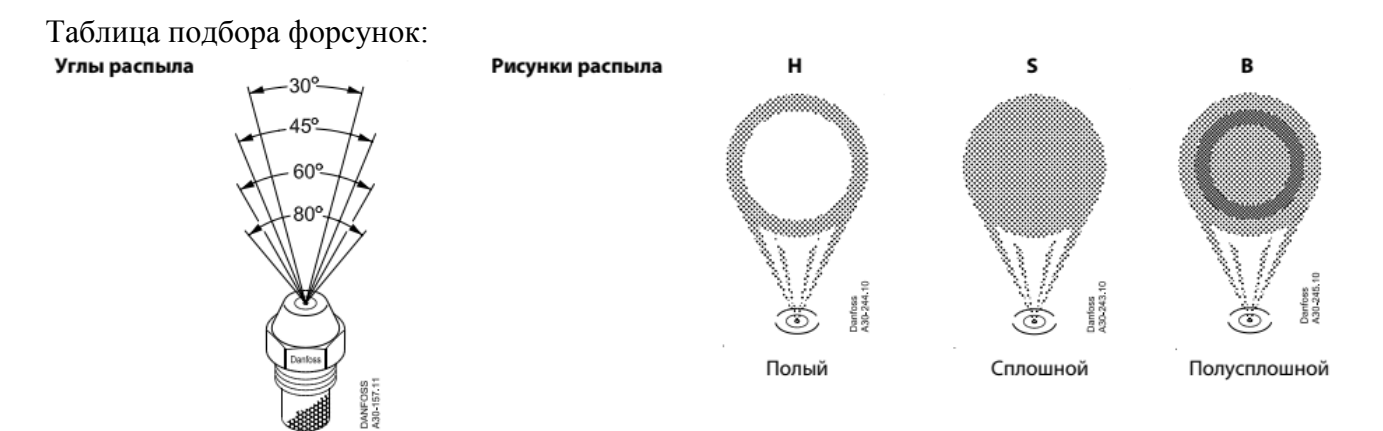

Таблица расхода форсунок, значения даны при давлении топлива 7 bar

### B407.170.600.000 P<sub>3</sub>

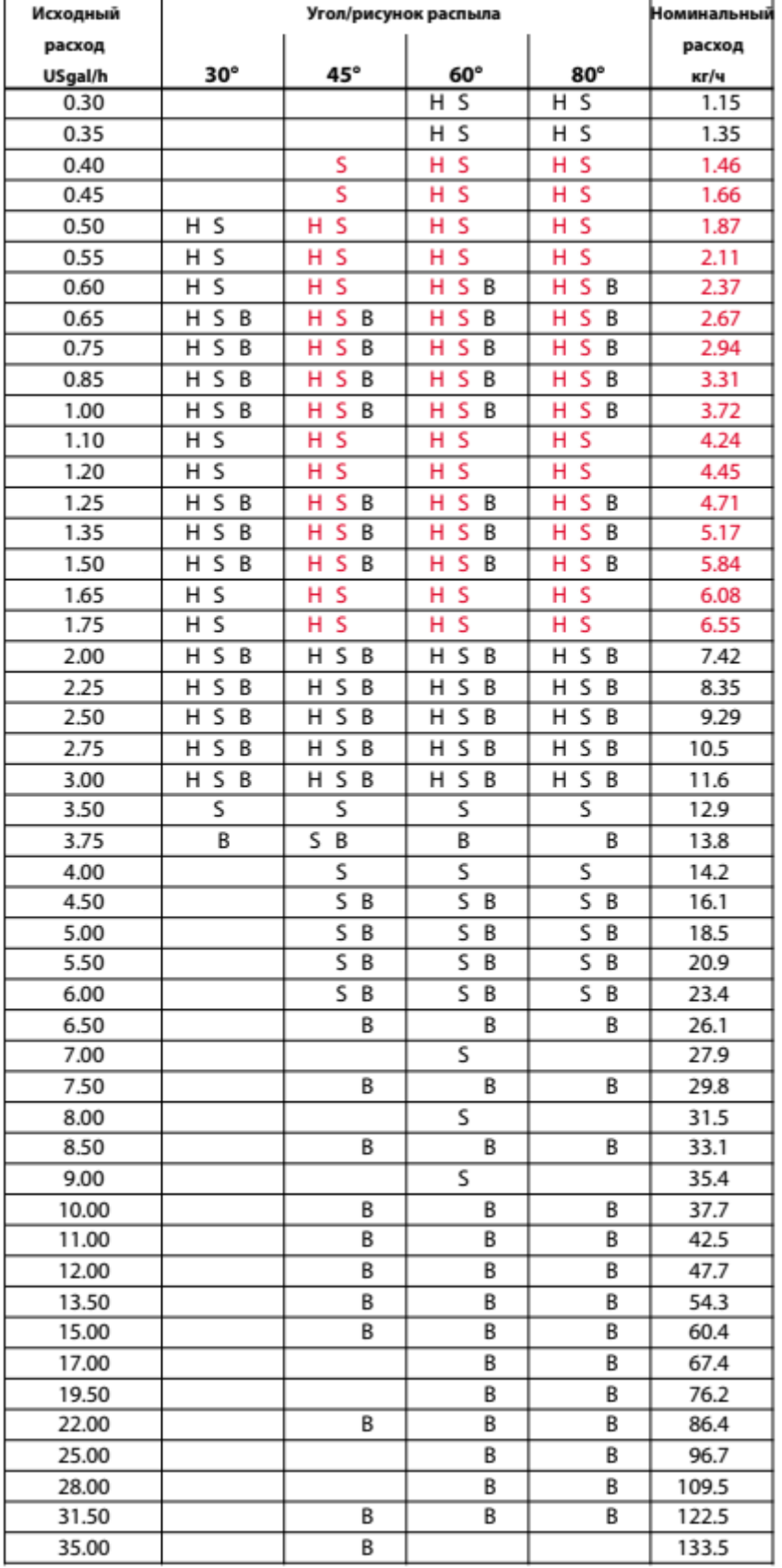

#### 5.3 Порядок работы

5.3.1 Проверить правильность заземления горелки согласно ПУЭ.

5.3.2 До включения электропитания проверить правильность подключения сети 380 В.

5.3.3 Включить электропитание горелки автоматом защиты в распределительном щите и на лицевой панели блока управления горелкой выключателем «СЕТЬ».На передней панели, на экране отобразится состояние горелки

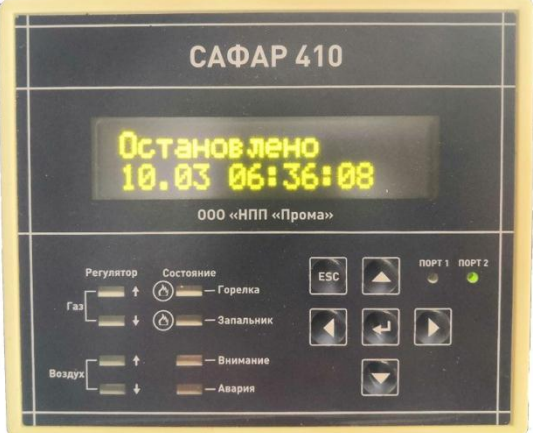

5.3.4 Произвести тщательный функциональный контроль.

5.3.4.1 Выбрать вид топлива газ. Войти в режим проверки входов и выходов в меню блока управления и проверить п.8.2:

1) Срабатывание датчика реле минимального давления воздуха. Для проверки нужно снять крышку реле и замкнуть изолированным проводом контакты 2 и 3, имитируя срабатывание реле при давлении воздуха выше уставки. При замыкании на экране будет появляться «0» вместо «1», что означает исчезновение состояния аварии по минимальному давлению воздуха.

2) Срабатывание датчика реле давления газа в составе аппаратуры проверки герметичности. Для этого нужно снять крышку реле и нажать отверткой на качельку у основания микровыключателя, имитируя срабатывание реле при давлении газа выше уставки. При замыкании на экране будет появляться «1» вместо «0».

3) Открутить винт крепления фотодатчика. В меню выбрать проверку выхода сигнала наличия пламени. Направить окошко с чувствительным элементом фотодатчика в сторону источника ультрафиолета, при этом должен на экране появится «1» вместо «0».

5.3.4.2 Войти в режим проверки выходов в меню блока управления и проверить работу исполнительных устройств в ручном режиме п.8.3. Для этого нажать на клавишу «↵», после чего появится меню блока управления, в этом меню, используя клавишу «▼» найти пункт «Ручное упр.»

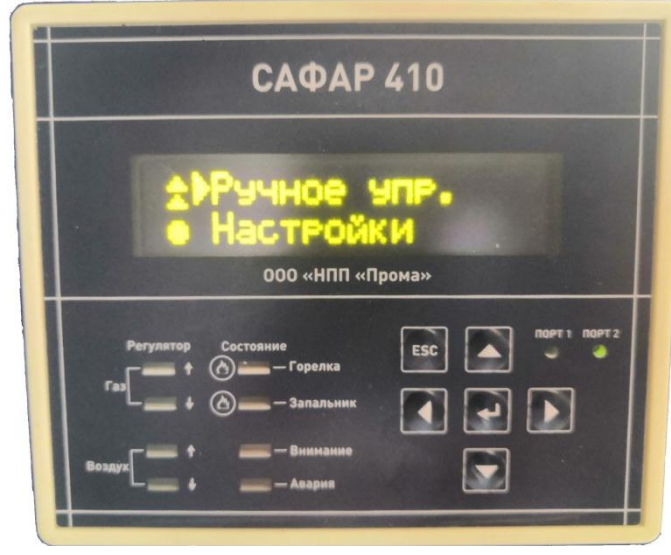

• Нажать клавишу « $\leftrightarrow$ », после чего на экране появится меню ручной настройки, в котором нужно найти пункт «Проверка механизмов»:

(фото раздела проверка механизмов)

• В данном меню указаны все исполнительные механизмы. С помощью клавиши «<sup>4</sup>» зайти в каждый пункт данного меню и проверить их работоспособность:

1) Проверка клапанов. «Клапаны» –  $\epsilon$  – «Проверка ПЗК1» – «ВКЛ $\rightarrow$ », при этой операции должен загореться зеленый индикатор на клапане и характерный щелчок при открытии данного клапана. Аналогично проверка для ПЗК2. Перевести переключатель выбора топлива на дизельное топливо и так же проверить все клапаны.

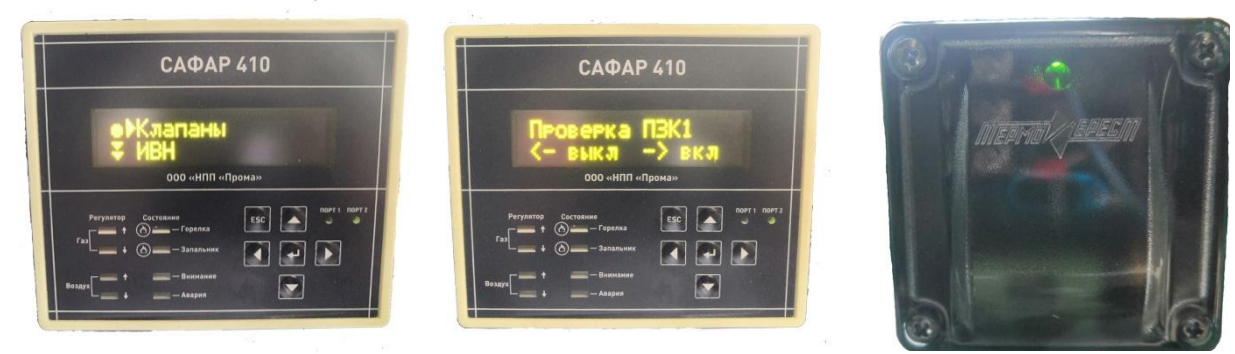

2) Проверка источника высокого напряжения (ИВН-ТР). «ИВН» – ↵ – «Проверка ИВН» – «ВКЛ→», после чего на высоковольтном электроде должна появиться искра.

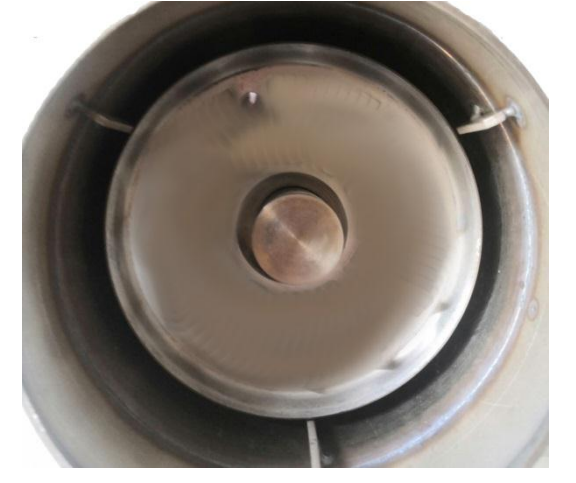

3) Проверка работы вентилятора и двигателей. «Вентилятор» –  $\leftarrow$  «Проверка вентилятора» – «ВКЛ→», после чего запустится вентилятор. Важно проследить за направлением вращения лопастей вентилятора: если смотреть со стороны установки вентилятора, то крыльчатка будет вращаться против часовой стрелки. Так же проверить работу двигателя на насосе, проверка выполняется при наличии топлива в гидравлической системе. Проверить направление вращения по стрелке на двигателе. Так же во время работы насоса, проверить выставленное давление на насосе по установленному на него датчику-реле РД-016-2500 (ДДМ-03-МИ). Необходимое давление можно посмотреть в п.5.2.11.

4) Проверка работы газовой/воздушной заслонок. «Заслонка газа/воздуха» –  $4 - \alpha \uparrow$  открыть». При этом на панели будет отображаться процент открытия заслонок, во время этого процесса проследить, что заслонка физически открывается на ту же величину, что и на панели. Открыть заслонку до 100%, затем удержанием клавиши «↓» закрыть до конца заслонку (кулисы на воздушной заслонке должны встать горизонтально, закрывая воздухозаборник, на газовой заслонке флажок положения шибера перпендикулярно движению потока газа).

#### **5.4 Проверка настройки параметров системы**

После монтажа и ввода в эксплуатацию ответственное лицо должно оформить документально следующие данные:

- Значение параметров
- Значения описывающие кривую или таблицу соотношения газ/воздух.
- Содержание СО и NOx в продуктах сгорания.

Эти данные необходимо распечатать на принтере или записать от руки для дальнейшего использования при проверки правильности горения горелки.

#### **5.5 Проверка параметров кривой соотношения газ/воздух**

Настройка кривой соотношения газ/воздух должны быть выполнены с учетом давления в топке, давления газа, давления воздуха и температуры так чтобы обеспечить устойчивую работу горелки во всем диапазоне мощности. При правильной настройке горелки по газоанализатору.

Должны быть получены кривые аналогичные ПРИЛОЖЕНИЮ10 в диапазоне тепловых мощностей от 30% до 100%. Экологические параметры должны соответствовать заявленным в таблице 1.

#### **5.6 Проверка параметров безопасности**

Убедитесь, что:

- Временные параметры, особенно время безопасности и предварительной продувки настроены правильно
- Датчик пламени работает правильно
	- при пропадании пламени во время работы
	- при отсутствии пламени при продувке
- Обязательные аварийные сообщения выводятся на дисплей
	- при размыкании контактов реле минимального давления газа и замыкания контактов реле при максимальном давлении газа
	- при размыкании контактов реле давления воздуха
- Контроль герметичности клапанов настроен правильно

#### **5.7 Проверка параметров безопасности**

1) Подать газ на газовую рампу, убедиться, что реле давления газа РД-016 показывает давление, находящееся в пределах уставок (в противном случае убавить/ добавить в зависимости от требования давление), убедиться, что места соединений в газовой рампе не пропускают газ с помощью мыльного раствора и перевести переключатель режима работы в положение ручной;

2) Алгоритм розжига газа (проецируется на панели оператора САФАР 410): «Подготовка (положение заслонки газа 0%, воздуха 50%)»  $\rightarrow$  «Вентиляция»  $\rightarrow$  «Самоконтроль заслонок»  $\rightarrow$ «Проверка АКГ (Проверка КЛ1→Заполнение→Проверка Кл2)» → «Подготовка (положение заслонки газа 10%, воздуха 0%)»→«Розжиг» – «Стабилизация пламени» –«Прогрев» – «Горение. Мощность 10%».

Алгоритм розжига дизельного топлива (проецируется на панели оператора САФАР 410): «Подготовка (положение заслонки газа 0%, воздуха 50%)»→ «Вентиляция» → «Самоконтроль заслонок» → «Подготовка (положение заслонки воздуха 0%)»→«Розжиг» – «Стабилизация пламени» –«Прогрев» – «Малое горение».

При успешной настройке всех параметров во время розжига и работы горелки не должно возникнуть ошибок, в противном случае обратитесь к заводу – изготовителю.

#### **6 ОПИСАНИЕ ШКАФА УПРАВЛЕНИЯ НА САФАР 410**

#### **6.1 Общие данные**

6.1.1 Блок управлениясмонтирован на горелке и предназначен для управления рабо-

той горелки, программного розжига и автоматической блокировки при возникновении аварийных ситуаций. В качестве топлива может использоваться как газ, так и жидкое (дизельное) топливо. В зависимости от используемого топлива меняется алгоритм работы блока управления (в дальнейшем – режим работы «Газ» и режим работы «Диз.топливо»). Переключение режима работы осуществляется внешним переключателем.

Контроль пламени осуществляется ионизационным электродом, либо фотодатчикомUVF-010 по каналу ионизационного датчика.

Блок управления с помощью меню позволяет задавать стабильные временные интервалы работы при розжиге горелки, независимые от колебания напряжения в сети, температуры окружающей среды и циклов включения.

6.1.2. Блок управления объединяет в себе функции автомата горения и электронного регулятора топливовоздушной смеси. Он управляет газовой и воздушной заслонкой. В него встроена функция контроля герметичности клапанов, контроля пламени, регулятор мощности. Блок управления позволяет выполнять прямой розжиг горелки или розжиг с помощью запальной горелки. Контроль пламени выполняется контрольным электродом ионизационным способом или с помощью фотодатчика с релейным выходом.

Обеспечивает автоматическую защиту – останов горелки и блокировку пуска при возникновении аварийных ситуаций:

1) ДАВЛЕНИЕ ВОЗДУХА ПЕРЕД ГОРЕЛКОЙ НИЗКОЕ; 2) ДАВЛЕНИЕ ТОПЛИВА ПЕРЕД ГОРЕЛКОЙ НИЗКОЕ; 3)ДАВЛЕНИЕ ТОПЛИВА ПЕРЕД ГОРЕЛКОЙ ВЫСОКОЕ; 4) ЗАЛИПАНИЕ РЕЛЕ ДАВЛЕНИЯ ВОДУХА; 5) НЕТ ПЛАМЕНИ ЗАПАЛЬНИКА; 6) ПОГАСАНИЕ ПЛАМЕНИ ГОРЕЛКИ; 7) ПЛАМЯ ЛОЖНЫЙ СИГНАЛ; 8) ОТСЕЧНОЙ КЛАПАН НЕ ГЕРМЕТИЧЕН; 9) РАБОЧИЕ КЛАПАНЫ НЕ ГЕРМЕТИЧНЫ; 10) ОТКАЗ БЛОКА РАСШИРЕНИЯ; 11) ВНЕШНЯЯ АВАРИЯ; 12)НЕИСПРАВНОСТЬ ЗАСЛОНКИ ВОЗДУХА; 13)НЕИСПРАВНОСТЬ ЗАСЛОНКИ ГАЗА; 14) СРАБАТЫВАНИЕ ТЕПЛОВОГО РЕЛЕ ПУСКАТЕЛЯ ДВИГАТЕЛЯ; 15) ЗАЛИПАНИЕ РЕЛЕ СИГНАЛОВ МОЩНОСТЬ БОЛЬШЕ И МЕНЬШЕ.

Шкаф управления САФАР 410 позволяет регулировать мощность горелки в двух режимах:

- Ручной
- Автоматический

В ручном режиме регулирование мощности происходит путем нажатием на кнопки «БОЛЬШЕ» «МЕНЬШЕ», расположенные на лицевой панели шкафа управления рисунок 5. В этом режиме контроль температуры не предусмотрен. При нажатии кнопки «БОЛЬШЕ» происходит плавное увеличение мощности, при нажатии кнопки «МЕНЬШЕ» мощность уменьшается.

Для работы горелки в ручном режиме необходимо на лицевой панели шкафа перевести переключатель из положения «СТОП» в положение «РУЧ.». После перевода переключателя в положение «РУЧ.» происходит автоматический розжиг горелки. На дисплее пульта оператора будет последовательно отображаться процесс розжига горелки. После окончания процедуры розжига можно кнопками «БОЛЬШЕ» «МЕНЬШЕ» регулировать мощность.

Управление мощностью горелки от температуры теплоносителя осуществляется внешним ПИД регулятором с помощью сигналов «Мощность >», «Мощность <», «Горелка ВКЛ/ОТКЛ». Так же есть возможность перейти в режим ручного управления и с помощью кнопок «Больше», «Меньше» регулировать мощность горелки. Данный режим востребован на асфальтобетонных заводах.

Управление может осуществляться по двум интерфейсам:

 Дискретным сигналам «Горелка ВКЛ/ВЫКЛ», «Мощность горелки >», «Мощность горелки <»

• Интерфейсу RS485 протокол Modbus RTU

Для оценки правильной работы горелки выдаются релейные сигналы типа «сухой контакт» «Работа горелки ОК!» и «Авария Горелки».

Сообщения об ошибках и работе горелки отображаются на двух строчной OLED дисплеи пульта оператора. Меню пульта оператора позволяет настроить специфическую конфигурацию для конкретной системы, построить кривую соотношения газ/воздух для режима «Газ» и проверить работоспособность всех частей и механизмов горелки.

Имеется возможность выбора задействованных защит и включения функции автоматического контроля герметичности с помощью меню автомата горения.

Связь с верхним уровнем по интерфейсу RS-485 протокол Modbus – RTU.

#### **6.2 Технические характеристики**

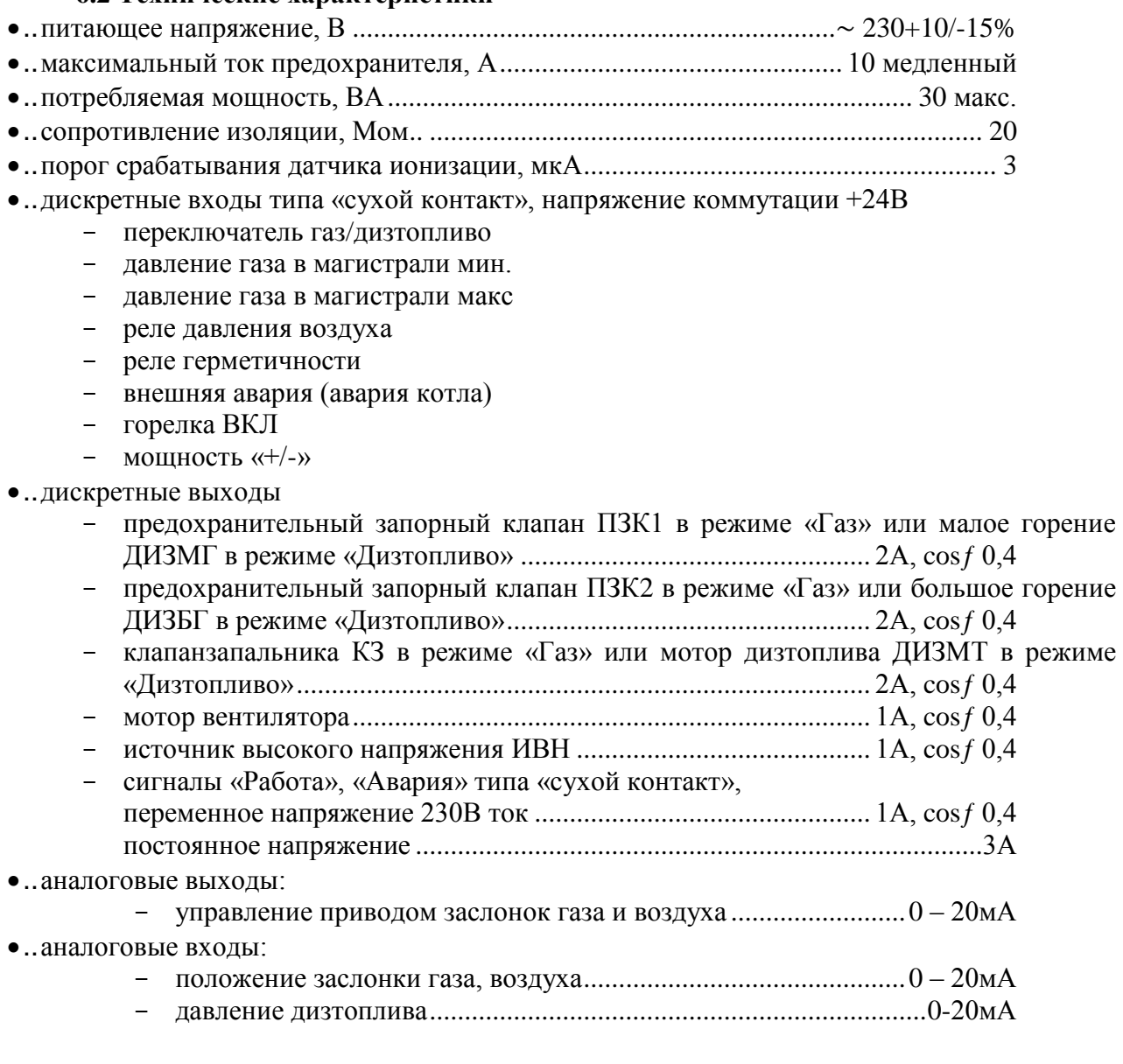

- ..пульт оператора ПО410
	- 2-х строчный OLED дисплей
	- Клавиатура
- Светодиодная индикация состояния заслонок газа и воздуха, пламя горелки и запальника, авария, линий связи между пультом оператора блоком расширения Т410 и контроллером верхнего уровня
- ..максимальное количество точек в кривойсоотношения газ/воздух...................... 16
- ..поддерживаемые протоколы................................................................... Modbus RTU

#### **6.3 Конструкция**

Конструктивно САФАР 410 состоит из пульта оператора – ПО410, блока расширения – Т410. Внешний вид ПО410, Т410 и присоединительные размеры на рисунке 9 и 10

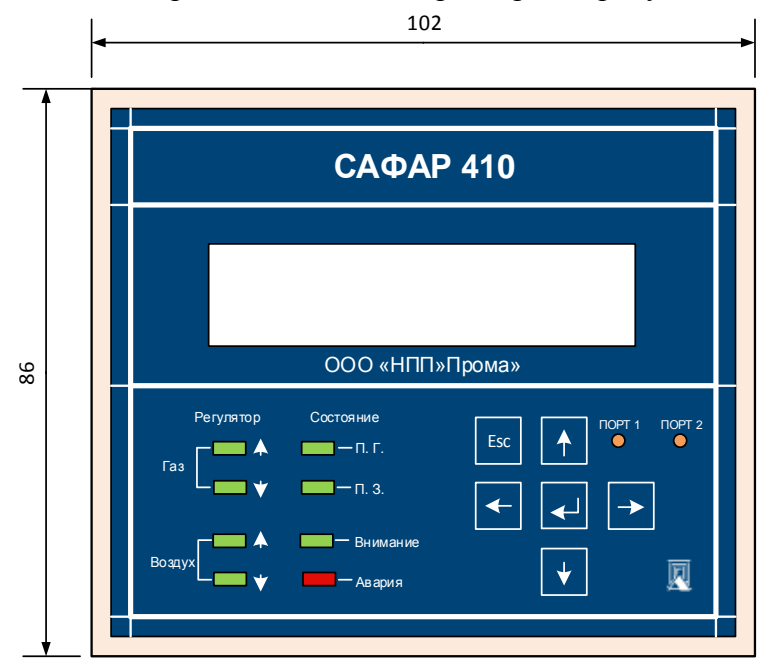

Пульт оператора ПО410 вид спереди

Для выбора параметров в меню служат кнопки, расположенных на лицевой панели пульта. Это кнопки ВЛЕВО, ВПРАВО, ВВЕРХ. ВНИЗ. Между ними расположена кнопка ВВОД. В левом углу кнопка Esk – ОТМЕНА. Индикация включает в себя десять светодиодов и двухстрочный жидкокристаллический дисплей.

- светодиоды «Воздух» и «Газ» показывают открытие или закрытие соответствующих заслонок
- светодиоды «Пламя горелки» и «Пламя запальника» показывают наличие
- сигнала от соответствующего датчика пламени; индикатор «АВАРИЯ» показывает о неисправности в управлении;
- индикатор «Предупреждение» указывает о выходе одного из неблокирующих показаний датчика за уставку.
- светодиоды «Порт 1» и «Порт 2» показывают обмен по системной и локальной шине

Максимальные длины кабеля: ХТ12, ХТ14 – 10 м

Электропитание 230 В АС требует защиты предохранителем F1 макс. = 10А медленно перегорающий. По умолчанию стоит 3,15 А.

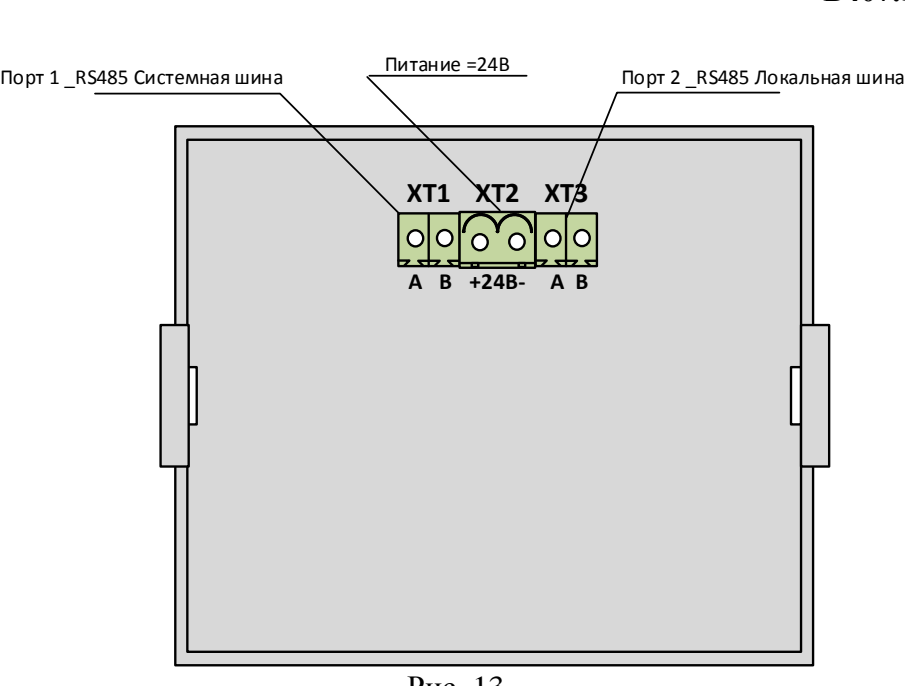

Рис. 13 ПО410 вид сзади

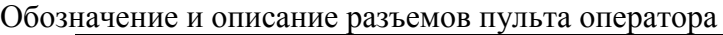

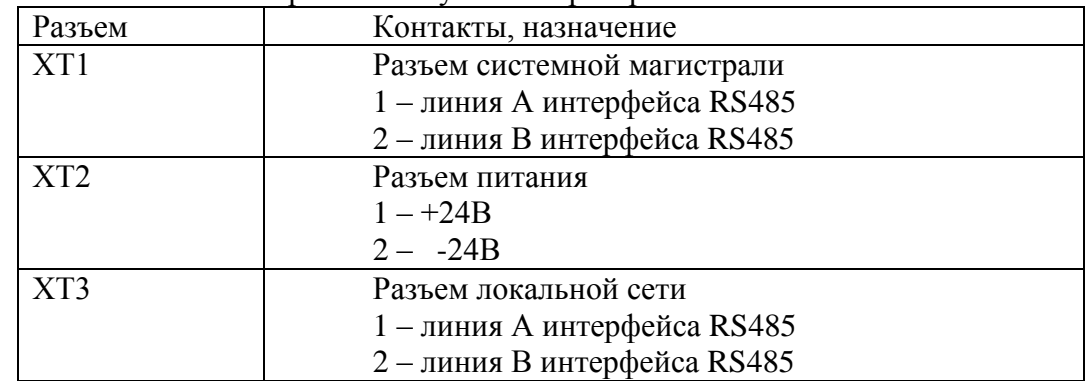

Максимальные длины кабеляХТ1 – 1200 м.

### B407.170.600.000 P<sub>3</sub>

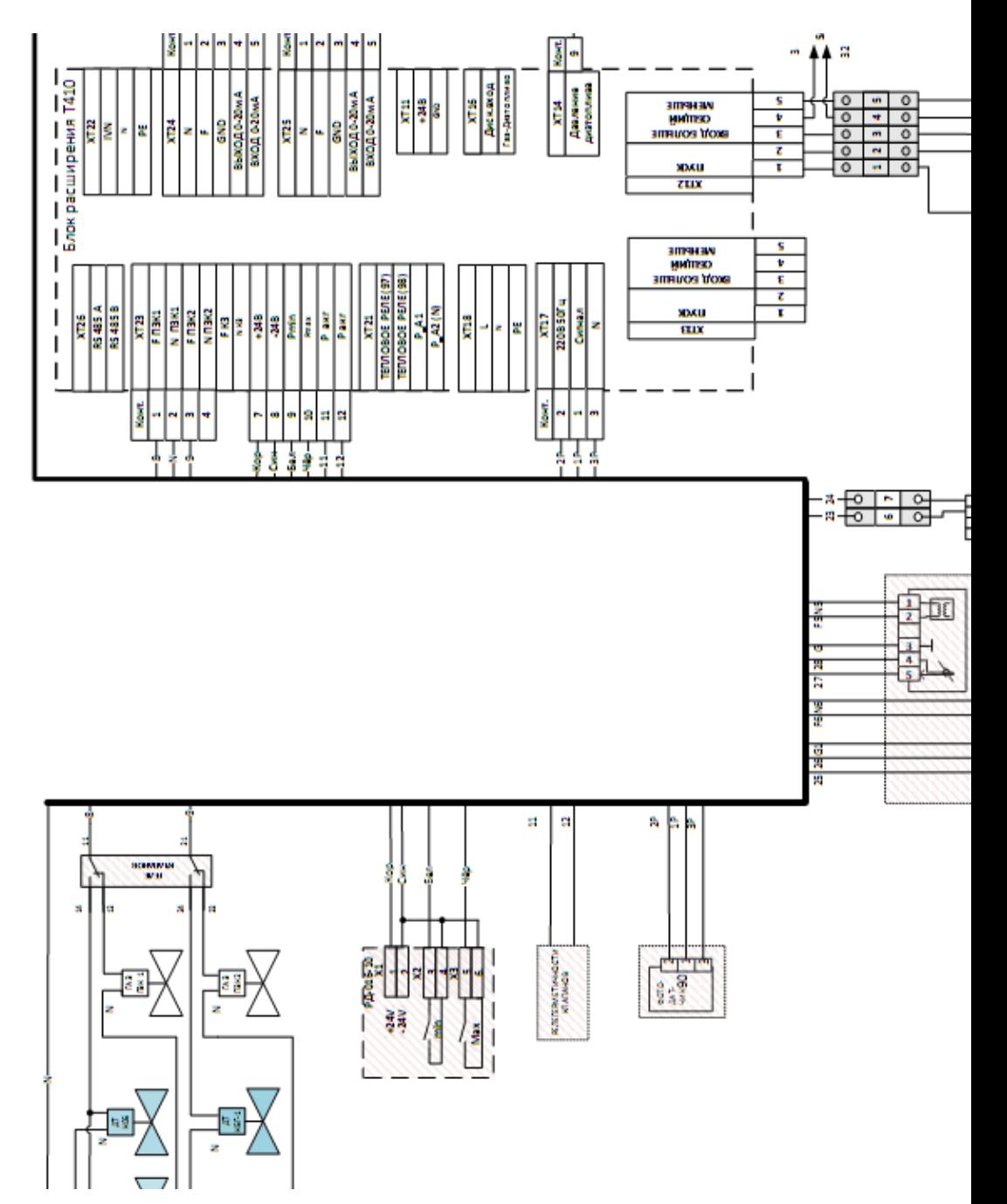

Рис.10. Схема электрических соединений.

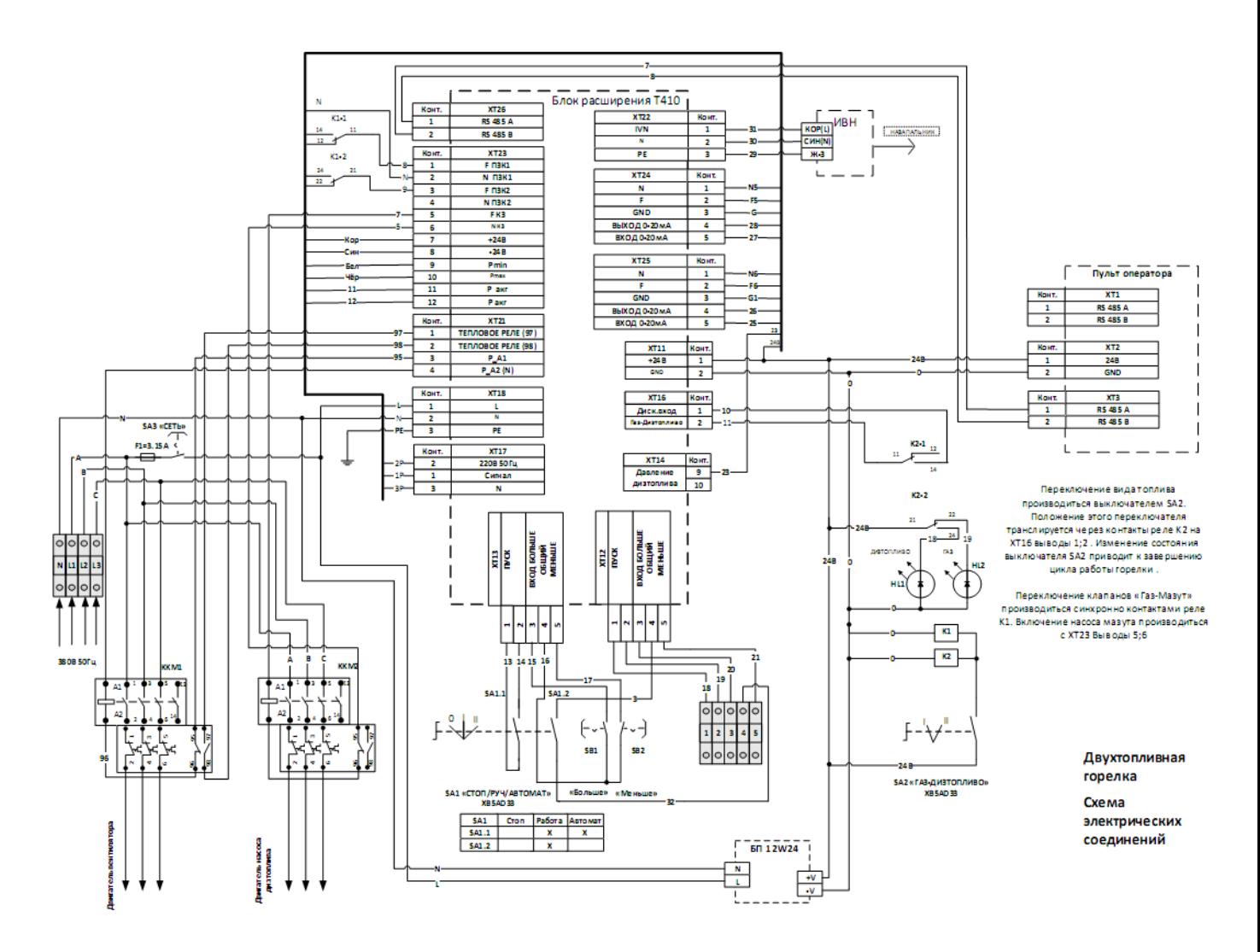

Основное программное обеспечение выполняющие алгоритм работы САФАР 410 находится в пульте оператора ПО410, который по локальной шине RS485 (порт 2, ХТ3) соединен с блоком расширения Т410. Функции Т410 заключаются в обработке входящих сигналов и выдачи по команде от пульта оператора выходных сигналов. Пульт оператора ПО410 является «Мастером», а Т410 «Подчиненным». Обмен происходит на скорости 9600 бод.

Порт 1 (ХТ1) на ПО410 обеспечивает связь с внешними управляющими системами по протоколу ModbusRTU. Спецификация протокола в Приложении 9.

#### **6.5 Схема электрических подключений автоматики горелки к сети.**

### **СОБЛЮДАЙТЕ ОСНОВНЫЕ ПРАВИЛА БЕЗОПАСНОСТИ, УБЕДИТЕСЬ В ПОДСОЕДИНЕНИИ ЗАЗЕМЛЕНИЯ К СИСТЕМЕ, ПРИ ПОДКЛЮЧЕНИИ БУДЬТЕ ВНИМАТЕЛЬНЫ !!! НЕ ПОМЕНЯЙТЕ МЕСТАМИ ФАЗУ И НЕЙТРАЛЬ!!! СЕТЬ ПОДКЛЮЧЕНИЯ ДОЛЖНА БЫТЬ ЗАЩИЩЕНА АВТОМАТИЧЕСКИМ ВЫКЛЮЧАТЕЛЕМ СООТВЕТСВУЮЩЕЙ ВЕЛИЧИНЫ.**

**ВНИМАНИЕ!!! Прежде чем выполнять электрические подключения необходимо убедиться, что автоматический выключатель сети находится в положении ОТКЛ. и переключатель на шкафе управления горелкой в положении СТОП.**

Для выполнения подключений необходимо выполнить:

- Снять верхнюю крышку со шкафа управления горелкой
- Подключить кабели с газовой рампы к блоку расширения Т410.

 Выполнить электрическое подсоединение к клеммной колодке питания, в соответствии со схемой

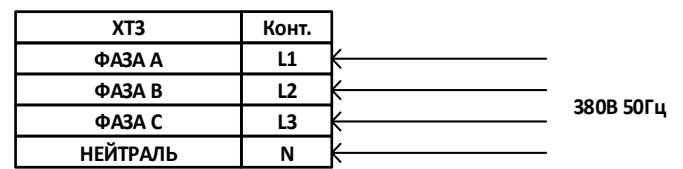

- Проверить направление вращения электродвигателя горелки На заводе подключены нижеперечисленные провода и кабельные линии:
- Высоковольтный провод к электроду розжига с источника ИВН
- Провод с фотодатчика
- Реле давления воздуха
- Привод воздушной заслонки
- Электродвигатель горелки

#### **6.6 Вращение электродвигателя вентилятора**

После завершения выполнения электрических соединений горелки проверьте направление вращения двигателя. Двигатель должен вращаться в направлении, указанном на корпусе двигателя. В случае неправильного вращения необходимо перекинуть одну фазу на клеммнике ХТ3 и вновь проверьте направление вращения двигателя.

### **ВНИМАНИЕ!!! Проверьте настройку термореле двигателя.**

#### **6.7 Подключение внешнего регулятора мощности**

Для управления горелкой на водогрейном котле лучше применять оборудование которое в своем составе имеет не только ПИД регулятор температуры, но и выполняет функции защиты водогрейного(парового) котла, например, шкаф управления КВ-БГ. На рисунке 17 представлена функциональная схема подключения, в приложениях6 и 7 представлены схемы внешних подключений.

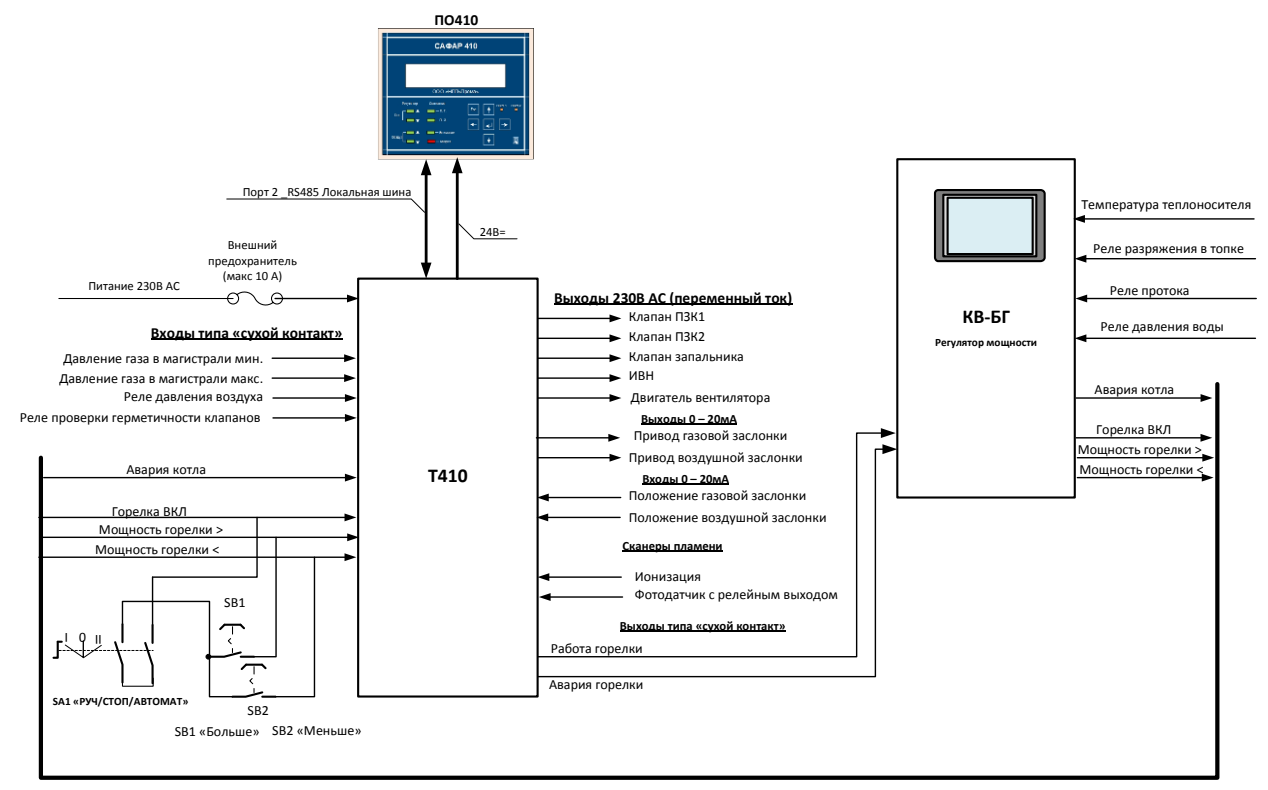

Рис. 17. Схема связи с регулятором.

Для подключения по САФАР 410 к внешнему ПИД регулятору необходимо выкрутить четыре винта из лицевой панели, откинуть ее и получить доступ к гермовводам, расположенным в нижней части шкафа управления.

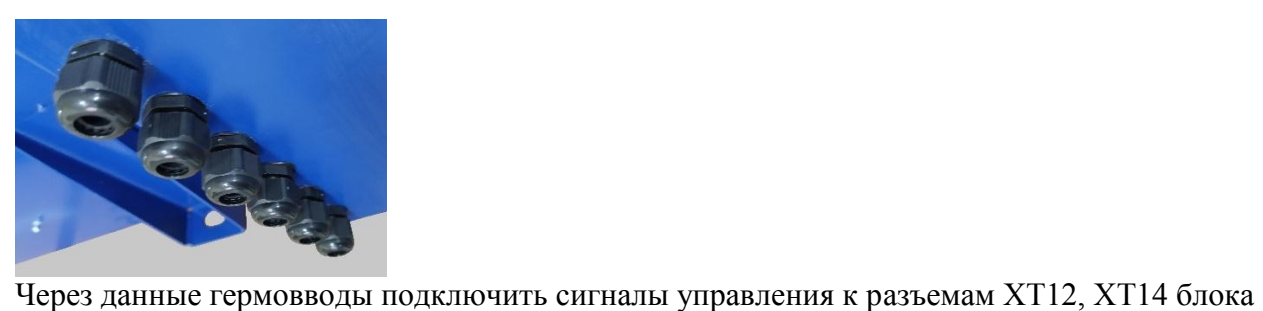

расширения Т410.

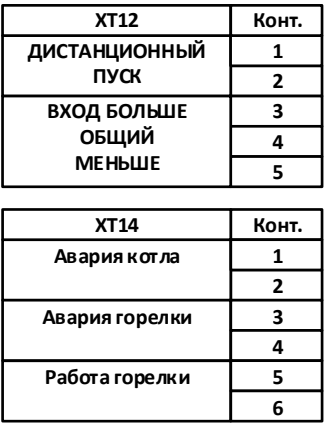

После выполнения подсоединения установить лицевую панель на место зафиксировав ее четырьмя винтами.

Если на котле несколько блочных горелок, то управление мощность каждой горелки необходимо проводить по интерфейсу RS485 протокол Modbus. Спецификация протокола лежит в приложении 9.

Функциональная схема подключения представлена на рисунке 18

### **В407.170.600.000 РЭ**

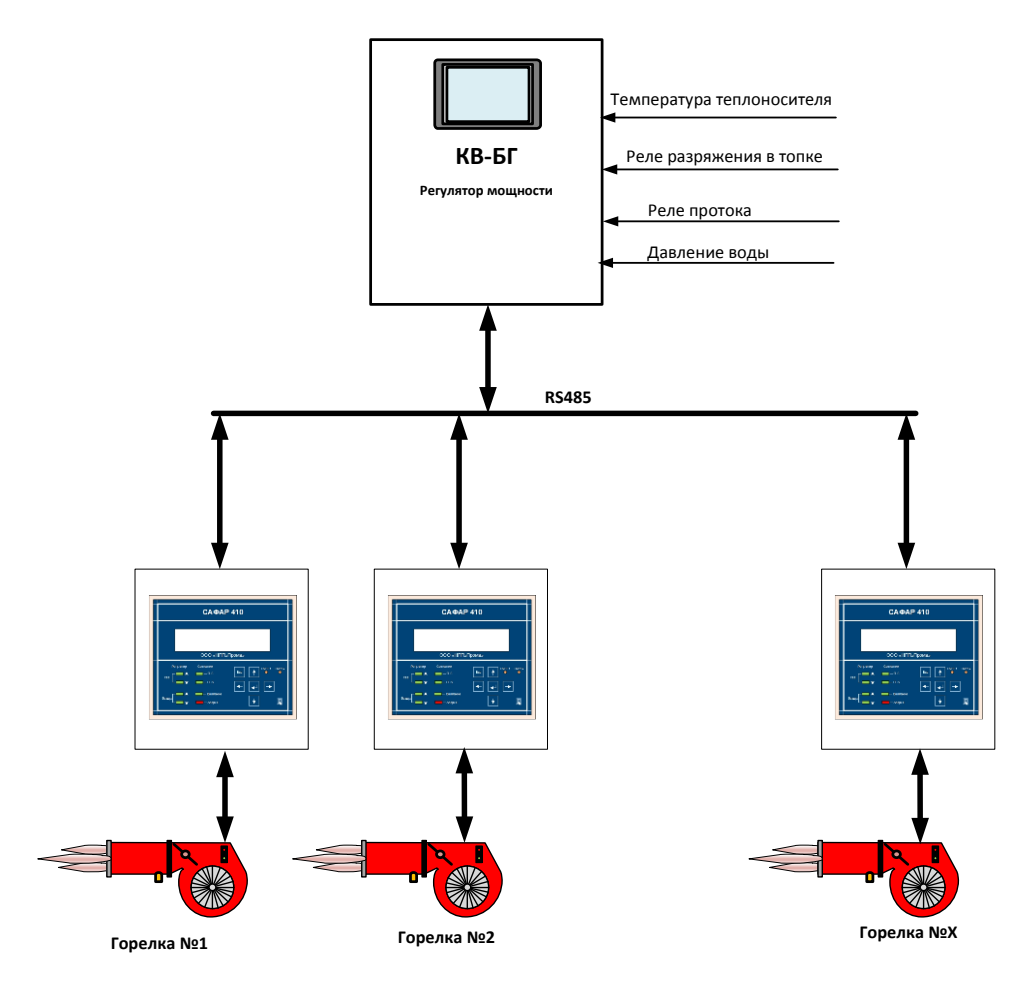

Рис. 18. Многогорелочный вариант управления.

Для подключения по САФАР 410 по системной шине RS485 необходимо выкрутить четыре винта из лицевой панели откинуть ее и получить доступ к задней стенке пульта оператора ПО410 на которой расположены клеммы подключения. Разъем ХТ1 служит для подключения системной шины RS485.

После выполнения подсоединения установить лицевую панель на место зафиксировав ее четырьмя винтами.

#### **7 РаботаСАФАР-410**

#### **7.1 Включение**

Электропитание на блок управления подается после включения выключателя «СЕТЬ». На блоке индикации и управления при этом начинает выводиться текущая информация на двухстрочный OLED-дисплей.

Если при предыдущем включении блока управления возникла какая- либо авария, то на лицевой панели светится лампа "Авария". Для сброса аварии необходимо нажать кнопку Esc. После этого блок управления перейдет в режим работы ОСТАНОВЛЕНО.

#### **7.2 Возможные состояния работы блока управления**.

Блок управления может находиться в одном из следующих состояний:

**Блокировка** – Блок управления переходит в этот режим после какой-либо нештатной ситуации. Горелка при этом отключается, и все клапаны устанавливаются в исходные состояния. Во второй строке индикатора отображается причина блокировки. После устранения неисправности нажмите кнопку СТОП на лицевой панели блока или кнопку возврата на блоке управления и индикации для перехода в режим «Остановлено». Если в меню блока управления установлено время аварийной вентиляции, то переход в режим «Остановлено» невозможен до окончания времени аварийной вентиляции.

**Остановлено** – Горелка выключена, никакие нештатные ситуации не анализируются. Блок управления находится в ожидании запуска.

**Установка** – Заслонки газа и воздуха устанавливаются в положение вентиляции либо в положение розжига, на индикаторе отображается текущее положение заслонок и требуемое положение заслонок.

**Вентиляция** – Блок управления проводит вентиляцию в течение времени вентиляции, на индикаторе отображается обратный отсчет времени до конца вентиляции.

**Проверка ПЗК1**(только для режима «Газ») – Блок управления закрывает отсечные клапаны ПЗК1 и ПЗК2 и в течение времени проверки отсечного клапана ждѐт появления сигнала о наличии газа в межклапанном пространстве по состоянию контактов реле давления. При появлении такого сигнала выдаѐтся блокировка о негерметичности отсечного клапана.

**Заполнение**(только для режима «Газ») – Блок управления открывает отсечной клапан на время заполнения, после чего закрывает его. Если реле не выдаст сигнал о наличии газа в межклапанном пространстве, будет выдана блокировка об отсутствии газа.

**Проверка ПЗК2**(только для режима «Газ») – Блок управления в течение времени проверки рабочих клапанов горелки и запальника, ждѐт пропадания сигнала о наличии газа в межклапанном пространстве. При пропадании выдаѐтся блокировка о негерметичности рабочих клапанов.

**Подача дизельного топлива (только для режима «Диз.топливо») –** включается мотор дизельного топлива (выход ДИЗМТ).

**Розжиг** – Блок управления разжигает горелку в соответствии с настройками времѐн работы ИВН, стабилизации и алгоритмом работы запальника. Во второй строке отображаются обратный отсчет времени работы ИВН.

**Стабилизация пламени горелки** - в течении времени стабилизации пламени горелки не производится регулирование мощности горения, если по истечении данного времени пламя горелки не появилось выдается блокировка **"Нет пламени горелки".**

**Горение (только для режима «Газ»)** – происходит процесс горения с регулированием от внешнего источника сигналами БОЛЬШЕ / МЕНЬШЕ. Подача соотве тствующего сигнала изменяет задание мощности горения со скоростью один процент за одну секунду. Текущая заданная мощность отображается на второй с троке индикатора. Положение заслонки газа вычисляется по таблице газ/воздух методом лине йной интерполяции. При этом мощности равной ноль процентов соответствует первая точка таблицы, а мощности сто процентов соответствует последняя точка таблицы. Положение заслонки воздуха вычисляется на основании положения заслонки газа из таблицы газ/воздух методом линейной интерполяции.

**Малое горение (только для режима «Диз.топливо»)** - происходит процесс горения с воздушной заслонкой в положении малого горения (устанавли вается в меню блока управления), включенном сигнале малого горения ДИЗМГ и выключенном си гнале большого горения ДИЗБГ.

**Большое горение (только для режима «Диз.топливо»)** - происходит процесс горения с воздушной заслонкой в положении большого горения (устана вливается в меню блока управления), включенном сигнале малого горения ДИЗМГ и включенном сигнале большого горения ДИЗБГ.

**Продувка** – Продувка после выключения горелки в случае останова по команде, при этом заслонка газа закрывается, а заслонка воздуха становится в положение вентиляции, на дисплее отображается обратный отсчет времени до окончания продувки. Данный режим является подготовкой к переходу в режим **«Остановлено»**.

**Аварийная вентилляция** – Продувка после выключения горелки в случае останова по причине блокировки, при этом заслонка газа закрывается, а заслонка воздуха становится в положение вентиляции, на дисплее отображается обратный отсчет времени до окончания вентиляции. Данный режим является подготовкой к переходу в режим **«Блокировка»**.

### **7.3 Процедура пуска горелки**

### **7.3.1 В режиме «Газ»**

После подачи питания блок управления находится в режиме ожидания команды **ПУСК**. Пуск горелки осуществляется в соответствии со следующей диаграммой:

- 1. Включается вентилятор воздуха, заслонка воздуха переводится в положение вентиляции. Ожидается появления сигнала от реле воздуха. Если сигнал не появится в течение времени установки, выдаѐтся соответствующая блокировка.
- 2. Выдерживается время вентиляции.

3. Контроль герметичности. Закрывается отсечной клапан и выдерживается время **Тпзк1**, за это время контролируется состояние реле контроля герметичности. Если реле перейдёт в активное состояние, выдаѐтся блокировка о негерметичности отсечного клапана.

4. Открывается отсечной клапан на время заполнения. Реле контроля герметичности должно перейти в активное состояние. Если этого не произойдёт, выдаётся блокировка об ошибке заполнения, что говорит о неисправности отсечного клапана или клапана безопасности или же об отсутствии газа перед горелкой.

5. Отсечной клапан закрывается и выдерживается время **Тпзк2**. Если реле контроля герметичности утратит активное состояние, выдаѐтся блокировка о негерметичности рабочих клапанов.

6. Заслонки газа и воздуха переходят в положение розжига.

7. Начинается розжиг горелки. Включается ИВН и выдерживается время работы ИВН перед поджигом. Сигналы пламени не анализируется.

8. Открывается клапан горелки. ИВН отключается через время работы ИВН после поджига.

9. Выдерживается время стабилизации пламени. При этом горелка не должна потухнуть и не должен пропасть сигнал пламени.

10. Переходит в режим прогрева, выдерживается время прогрева. Производится регулирование мощности внешними сигналами.

11. При выключении горелки закрываются все газовые клапаны, заслонка газа закрывается, заслонка воздуха переходит в положение вентиляции, выдерживается время продувки.

12. После завершения продувки вентилятор воздуха выключается, заслонка воздуха закрывается.

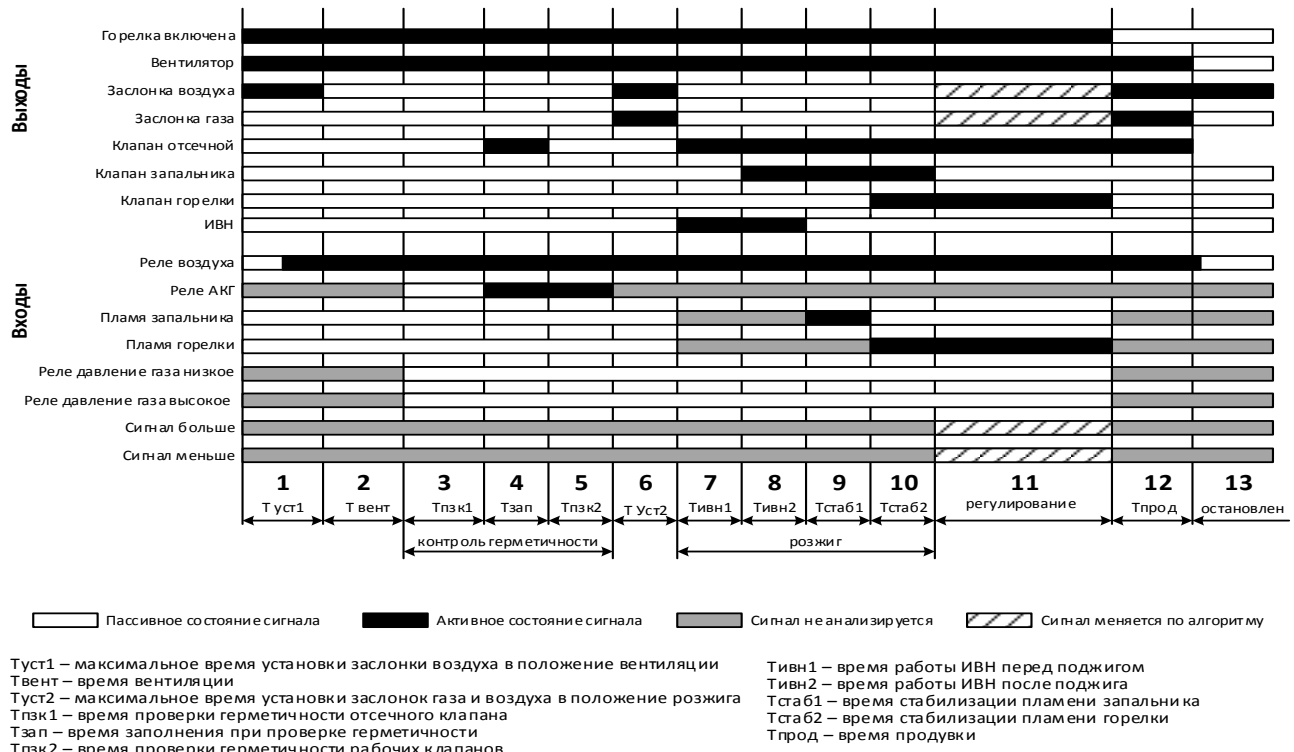

Туст1 – максимальное время установки заслонки воздуха<br>Твент – время вентиляции<br>Туст2 – максимальное время установки заслонок газа и вс<br>Тлях1 – время проверки герметичности отсечного клапана<br>Тзап – время проверки герметичн

Тзап – время заполнения при проверке герметичности

пнал неанализируется<br>Тивн1 – время работы ИВН перед поджигом<br>Тивн2 – время работы ИВН после поджига<br>Тстаб1 – время стабилизации пламени запальника<br>Тстаб2 – время стабилизации пламени горелки<br>Тпрод – время продувки

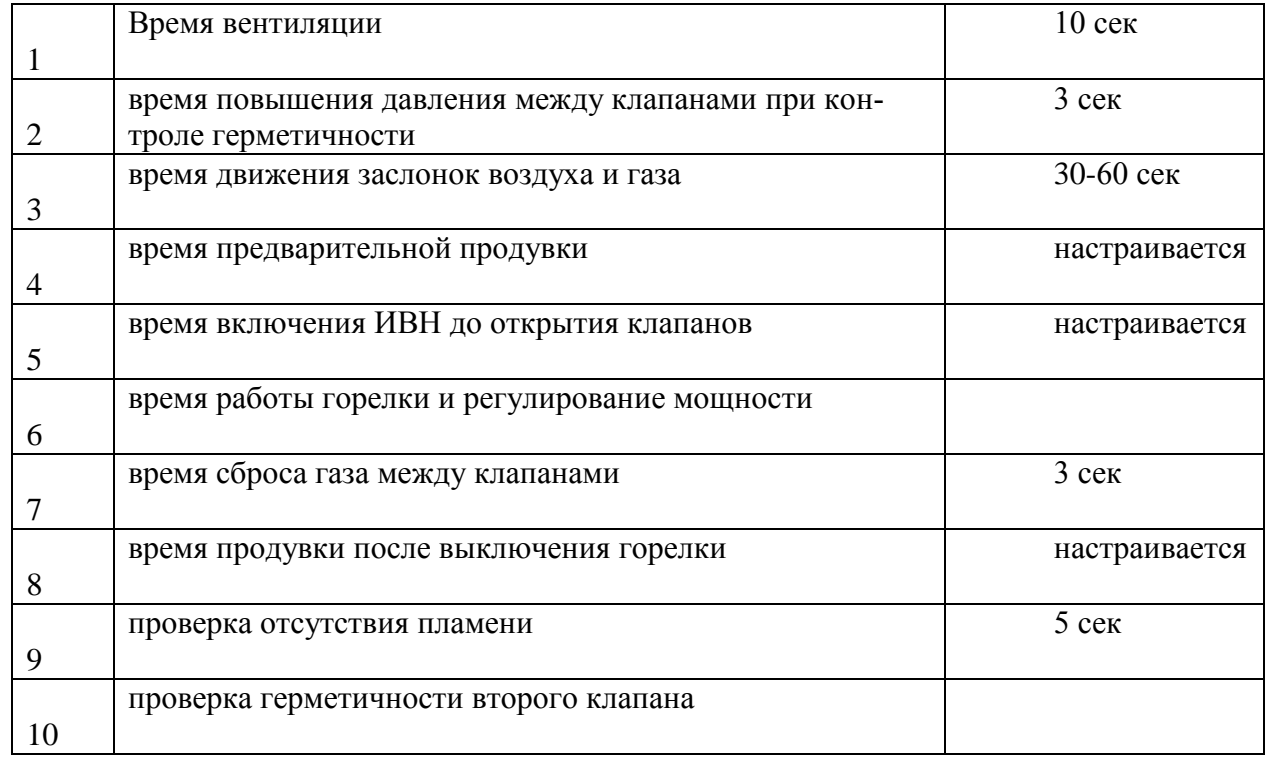

#### **7.3.2 В режиме «Диз. топливо»**

После подачи питания блок управления находится в режиме ожидания команды **ПУСК**. Пуск горелки осуществляется в соответствии со следующей диаграммой:

1. Включается вентилятор воздуха, заслонка воздуха переводится в положение вентиляции. Ожидается появления сигнала от реле воздуха. Если сигнал не появится в течение времени установки, выдаѐтся соответствующая блокировка.

- 2. Выдерживается время вентиляции.
- 3. Заслонка воздуха переходит в положение розжига.

4. Включается мотор диз.топлива.

5. Начинается розжиг горелки. Включается ИВН и выдерживается время работы ИВН перед поджигом. Сигналы пламени не анализируется.

6. Выдается сигнал малого горения ДИЗМГ.

7. ИВН отключается через время работы ИВН после поджига.

8. Выдерживается время стабилизации пламени. При этом горелка не должна потухнуть.

9. Производится регулирование мощности внешними сигналами большого ДИЗБГ, малого ДИЗМГ горения и положением заслонки воздуха.

При малом горении происходит процесс горения с воздушной заслонкой в положении малого горения (устанавливается в меню блока управления), включенном сигнале малого горения ДИЗМГ и выключенном сигнале большого горения ДИЗБГ.

При большом горении происходит процесс горения с воздушной заслонкой в положении большого горения (устанавливается в меню блока управления), включе нном клапане малого горения ДИЗМГ и включенном клапане большого горения ДИЗБГ.

10. При выключении горелки закрываются все клапаны, заслонка воздуха переходит в положение вентиляции, выдерживается время продувки.

11. После завершения продувки вентилятор воздуха выключается, заслонка во здуха закрывается.

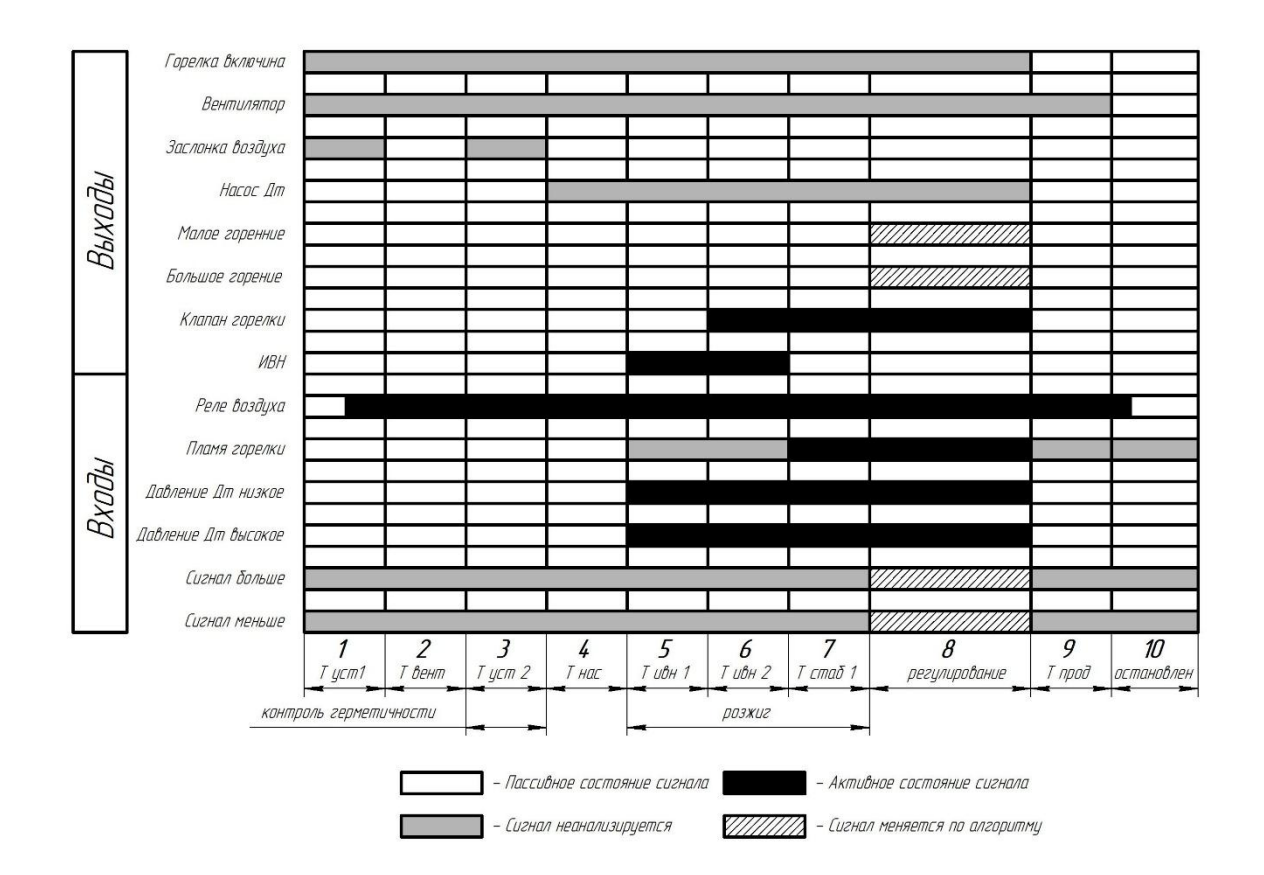

Туст1 – максимальное время установки заслонки воздуха в положение вентиляции

- Твент время ветиляции
- Туст 2 максимальное время установки заслонок воздуха в положение розжига
- Тнас задержка после включения насоса Дт
- Тивн1 время работы ИВН перед поджигом
- Тивн2 время работы ИВН после поджига
- Тстаб1 время стабилизации пламени запальника
- Тпрод время продувки

#### **7.4 Список возможных блокировок**

**Внешняя авария** – Поступил сигнал об аварии от общекотельной автоматики.

**Залипание реле воздуха** – Перед пуском вентилятора воздуха обнаружен сигнал о наличии давления воздуха.

**Нет давления воздуха** – пропал сигнал о наличии воздуха во время работы горелки.

**Пламя - ложный сигнал –** Во время вентиляции или проверки герметичности обнаружен сигнал наличия пламени.

**Нет пламени –** неудачный розжиг или пропадание пламени при розжиге горелки или в работе.

**Авария заслонки газа –** Заслонка газа не вышла в заданное положение за расчетное время,

**Авария заслонки воздуха –** Заслонка воздуха не вышла в заданное положение за расчетное время ,

**Отсечной клапан негерметичен** – во время проверки герметичности отсечного клапана обнаружен сигнал наличия газа в межклапанном пространстве.

**Нет заполнения** – После открытия отсечного клапана не появилось сигнала о наличии газа в межклапанном пространстве. Возможные причины: реле давления газа для проверки герметичности неисправно, отсечной клапан неисправен (не открывается), в подающем тракте нет газа, клапан безопасности неисправен (не закрывается).

**Рабочие клапаны негерметичны** – во время проверки герметичности рабочих клапанов обнаружено пропадание сигнала наличия газа в межклапанном пространстве.

**Давление топлива низкое** – аварийное срабатывание реле давления газа.

**Давление топлива высокое** – аварийное срабатывание реле давления газа.

**Отказ блока расширения** – нет связи блока управления и блока расширения. Проверить правильность соединения канала RS-485 между блоком расширения и терминалом САФАР.

**Ошибка самоконтроля** - ошибка проверки энергонезависимой памяти (только при запуске).

**Срабатывание теплового реле** – срабатывание теплового реле пускателя двигателя вентилятора воздуха.

#### **8. Меню автомата САФАР-410**

Меню прибора имеет древовидную структуру, для перемещения между пунктами меню одного уровня используются кнопки ВНИЗ и ВВЕРХ, для выбора пункта меню используется кнопка ВВОД, для возврата из пункта меню используется кнопка Esc. Конечный пункт меню может состоять из нескольких связанных экранов, для их перелистывания используются кнопки ВВЕРХ и ВНИЗ. Для редактирования числовых параметров следует нажать кнопку ВВОД, после чего кнопками ВПРАВО и ВЛЕВО производится перемещение между разрядами вводимого параметра, а кнопки ВВЕРХ и ВНИЗ изменяют значение разряда от 0 до 9 по кругу. Для того чтобы принять изменения введенного параметра следует нажать кнопку ВВОД, для отмены изменений кнопку Esc. Для редактирования параметров перечисляемого типа надо нажать кнопку ВВОД, затем кнопками ВВЕРХ и ВНИЗ выбрать нужное значение из списка, и снова нажать кнопку ВВОД.

Главное меню автомата состоит из следующих пунктов:

#### **Состояние**

В данном меню отображается текущее оперативное состояние алгоритмов управления горелкой

#### **Информация**

В данном меню можно просмотреть информацию о горелке.

#### **Ручное управление**

В этом пункте меню производится ручное управление механизмами горелки. **Настройки**

В этом пункте меню производится программирование всех настроек автомата горения. Вход в данный пункт меню защищен паролем.

#### **8.1 Состояние**

В данном меню отображается текущее оперативное состояние алгоритмов управления горелкой. В первой строке отображается текущее состояние работы котла.

Во второй строке отображается информация, зависящая от текущего режима:

**Блокировка** – причина блокировки (см. Приложение А);

**Остановлено** – текущая дата и время в формате "ДД.ММ чч:мм:сс";

**Подготовка**– положение заслонок газа и воздуха в процентах;

**Горение** - текущая заданная мощность в процентах;

**Прочие режимы** – время до окончания в секундах.

#### **8.2 Информация**

В данном меню можно посмотреть подробную информацию о работе горелки, без возможности ее редактирования.

#### **8.2.1 Горелка**

В данном пункте содержится информация о количестве пусков горелки и количестве часов, проведенных в работе.

#### **8.2.2 Архивы**

В данном разделе можно просмотреть три вида архивов – события, аварии и минутный. В каждом из архивов отображается дата и время записи, а также дополнительная информация в зависимости от типа архива:

**События** – тип события (запущен, остановлен и т.д.),

**Аварии** – тип аварийного события,

**Минутный** – состояние автомата, положение заслонок в процентах, а также состояние горелки, включена или выключена.

Для перелистывания архивов используются кнопки ВПРАВО и ВЛЕВО.

#### **8.2.3 Точка розжига**

В данном пункте отображается процент открытия заслонок газа и воздуха в момент розжига горелки.

#### **8.2.4 Версия ПО**

В данном пункте меню показывается версия прошивки блока управления.

#### **8.2.5 Дискретные входы**

Выбрав этот пункт можно посмотреть текущее состояние дискретных входов автомата.

#### **8.2.6 Дискретные выходы**

Выбрав этот пункт можно посмотреть текущее состояние дискретных выходов автомата.

#### **8.3 Ручное управление**

В этом пункте меню производится ручное управление горелкой.Операции выполняются только при выключенном процессе горения!

#### **8.3.1 Проверка механизмов**

Данный пункт меню позволяет выполнить проверку механизмов при выключенной горелке и состоит и следующих пунктов:

**Клапаны** – ручное включение/выключение газовых клапанов ПЗК1, ПЗК2 и клапана запальника,

**ИВН** – ручное включение/выключение ИВН,

**Вентилятор** – ручное включение/выключение вентилятора воздуха,

Двигатель насоса – ручное включение/выключение двигателя насоса

**Выходы** - ручное включение/выключение выходов Работа и Авария,

**Заслонка газа** – ручное управление заслонкой газа, в процессе управления отображаются значение управляющего сигнала и значение сигнала с датчика положения в процентах,

**Заслонка воздуха** – ручное управление заслонкой воздуха, в процессе управления отображаются значение управляющего сигнала и значение сигнала с датчика положения в процентах.

Для включения дискретных сигналов используется кнопка ВПРАВО, для выключения ВЛЕВО. Для управления заслонками используются кнопки ВВЕРХ и ВНИЗ, кнопка ВВЕРХ увеличивает выходной сигнал на 5 процентов, кнопка ВНИЗ уменьшает выходной сигнал на 5 процентов.

### **8.3.2 Проверка кнопок**

При выборе данного пункта запустится тест кнопок. Данный тест проверяет кнопки на срабатывание и залипания. На дисплее прибора отображается, какую кнопку следует нажать или отпустить, для выполнения каждого действия отводится 3 секунды. Если за данное время не произошло правильного срабатывания, выведется сообщение об ошибке. В конце тест будет выведено сообщение об успешности прохождения.

#### **8.3.3 Проверка светодиодов**

Данный пункт меню позволяет произвести проверку светодиодов пульта оператора. Кнопками ВВЕРХ и ВНИЗ можно выбрать требуемый светодиод, а кнопками ВПРАВО и ВЛЕ-ВО выполнить включение и выключение соответственно.

### **8.4 Настройки**

В этом пункте меню производится программирование всех настроек автомата горения.Для входа в данный раздел требуется ввести шестизначный пароль. Пароль по умолчанию "111111", настоятельно рекомендуется сменить данный пароль. (см. п.8.4.13)

#### **8.4.1 Запальник**

В данном пункте выбирается наличие запальника в системе.

#### **8.4.2 АКГ**

В данном пункте выбирается необходимость установки проверки на герметичность, требуется ли перед запуском горелки производить автоматический контроль герметичности.

#### **8.4.3 Вентиляция**

В данном пункте задается положение заслонки воздуха в процентах при вентиляции и продувке, а также время вентиляции и время продувки в секундах. Время вентиляции - сколько времени будет производится вентиляция перед розжигом горелки.Отсчет времени начинается в момент, когда заслонка воздуха достигает заданного положения. Время продувки - сколько времени будет производится продувка после погасания или остановки горелки, в случае планового или аварийного останова работы.

### **8.4.4 Розжиг**

В данном разделе задаются параметры розжига:

**Положение заслонки воздуха** – задает положение заслонки воздуха при розжиге в процентах,

**Положение заслонки газа** – задает положение заслонки газа при розжиге в процентах,

**Мощность прогрева** – установка мощности работы горелки в % относительно диапазона выставленных двух крайних точек.

**Время прогрева** – время прогрева в секундах.

### **8.4.5 Безопасность**

В данном меню настраиваются параметры блокировок:

**Реле давление газа низкое** – Задает алгоритм обработки сигнала реле давления газа низкое. Выбирается один вариант из списка "Нет/Нормально замкнутое/Нормально разомкнутое". Если выбран вариант "Нет", сигнал от реле не анализируется, если выбран вариант "Нормально замкнутое", то при размыкании реле произойдет блокировка работы по событию "Давление газа низкое",если выбран вариант "Нормально разомкнутое", то блокировка произойдет по замыканию реле;

**Реле давление газа высокое** – Задает алгоритм обработки сигнала реле давления газа высокое. Выбирается один вариант из списка "Нет/Нормально замкнутое/Нормально разомкнутое". Если выбран вариант "Нет", сигнал от реле не анализируется, если выбран вариант "Нормально замкнутое", то при размыкании реле произойдет блокировка работы по событию "Давление газа высокое",если выбран вариант "Нормально разомкнутое", то блокировка произойдет по замыканию реле.

**Самоконтроль заслонок –** Задает включение/отключение самоконтроля заслонок**. 8.4.6 Заслонки** 

Данный пункт меню позволяет настроить заслонки газа и воздуха. Настройказаслонок газа и воздуха выполняетсяодинаковым образом. После выбора нужно заслонки открывается два пункта меню:

**Время хода** – задается время полного хода заслонки в секундах.

#### **8.4.7 Таблица соотношения газ-воздух**

С помощьюданного меню осуществляется редактирование и создание таблицы графика количества воздуха в зависимости от количества газа. Изначально горелка поступает с несколькими настроенными точками (розжиг, минимум, максимум и 3 промежуточные точки), сохраненные в заводских настройках. По окончанию редактирования все точки графика будут отсортированы по возрастанию положения заслонки газа, так что строгого порядка создания таблицы придерживаться не обязательно. Сохранение таблицы, в память прибора, происходит в момент выхода из данного пункта меню, при этом будет предложен выбор сохранить изменения или отменить, кнопка ВВОД сохранит отредактированную таблицу в память прибора, кнопка Esc отменит изменения. Для создания и редактирования этой таблицы можно использовать следующие способы:

**Управление устройствами**–С помощью этого режима можно построить новую таблицу газ/воздух, при этом перед началом редактирования все существующие точки удаляются. Редактирование таблицы газ/воздух, управляя устройствами, возможно только при запущенном котле. Приэтом регулятор температуры от сигналов БОЛЬШЕ/МЕНЬШЕ автоматически отключается. Кнопками ВЛЕВО и ВПРАВО вы можете закрывать или открывать заслонку газа. Кнопками ВНИЗ и ВВЕРХ вы можете закрывать/открывать заслонку воздуха. Вы должны нажать ВВОД, чтобы создать новую запись в таблице газ/воздух или ESC, чтобы завершить создание таблицы.

Во время управления заслонками на экране отображается номер точки таблицы газ/воздух, а также текущее положение заслонок газа и воздуха в процентах, при этом в скобках **[ ]** отображается значение управляющего сигнала.

**Настроить точку** – С помощью этого режима можно отредактировать точку таблицы газ/воздух, при этом котел должен быть запущен. Для начала редактирования нужно выбрать необходимую точку, при этом заслонки газа и воздуха перейдут в положение, соответствующее данной точке, после чего можно осуществить редактирование точки аналогично предыдущему пункту.

**Редактировать**– Здесьвы можете вручную изменить таблицу газ/воздух, вводя значения положения заслонок при помощи кнопок на лицевой панели. Редактирование осуществляется в режиме ожидания.Напервом уровне меню осуществляется просмотр записей таблицы. При этомкнопки панели имеют следующее назначение:

ВНИЗ — переход к следующей записи

ВВЕРХ — переход к предыдущей записи

ВВОД — редактировать запись

ESC — закончить редактирование таблицы

Пролистав до последней записи таблицы, можно создать новую запись со значениями, равными предыдущей записи и затем отредактировать еѐ. Для удаления записи, войдите в редактирование записи и пролистайте диалоги вниз до тех пор, пока неувидите пункт **Удалить точку**. При удалении записи из середины таблицы, все последующие записи сместятся вверх. Удаление возможно только если количествоточек больше двух. Заводские настройки точек приведены для условий розжига горелки при атмосферном давлении, при иных условиях эксплуатации необходимо настраивать точки с учетом противодавления в топке.

**8.4.8Настройки работы на диз.топливе** – Задает параметры для работы в режиме «Диз.топливо»:

- Мин.давление диз.топлива;

- Макс.давление диз.топлива;

- Предел измерения датчика давления диз.топлива;

- Положение заслонки воздуха малого горения;

- Положение заслонки воздуха большого горения.

**8.4.9 Связь** – Задает параметры последовательной связи.

#### **8.4.10 Сброс настроек**

При выборе данного пункта будет предложено сбросить все настройки прибора к заводским настройкам. Для сброса настроек следует нажать кнопку ВВОД, для отмены кнопку Esc.

#### **8.4.11 Дата и время**

В данном пункте можно отредактировать текущую дату и время прибора.

### **8.4.12 Стереть архивы**

При выборе данного пункта будет предложено очистить все архивы. Для очистки архивов следует нажать кнопку ВВОД, для отмены кнопку Esc.

#### **8.4.13 Сброс моточасов**

При выборе данного пункта будет предложено сбросить счетчик моточасов и пусков горелки в работу. Для сброса следует нажать кнопку ВВОД, для отмены кнопку Esc.

#### **8.4.14 Задать пароль**

В данном пункте можно отредактировать шестизначный пароль, которым защищены настройки прибора. Нажатием кнопки Esc можно отменить редактирование.

### **8.5 Заводские настройки(добавить настройки на ЖТ)**

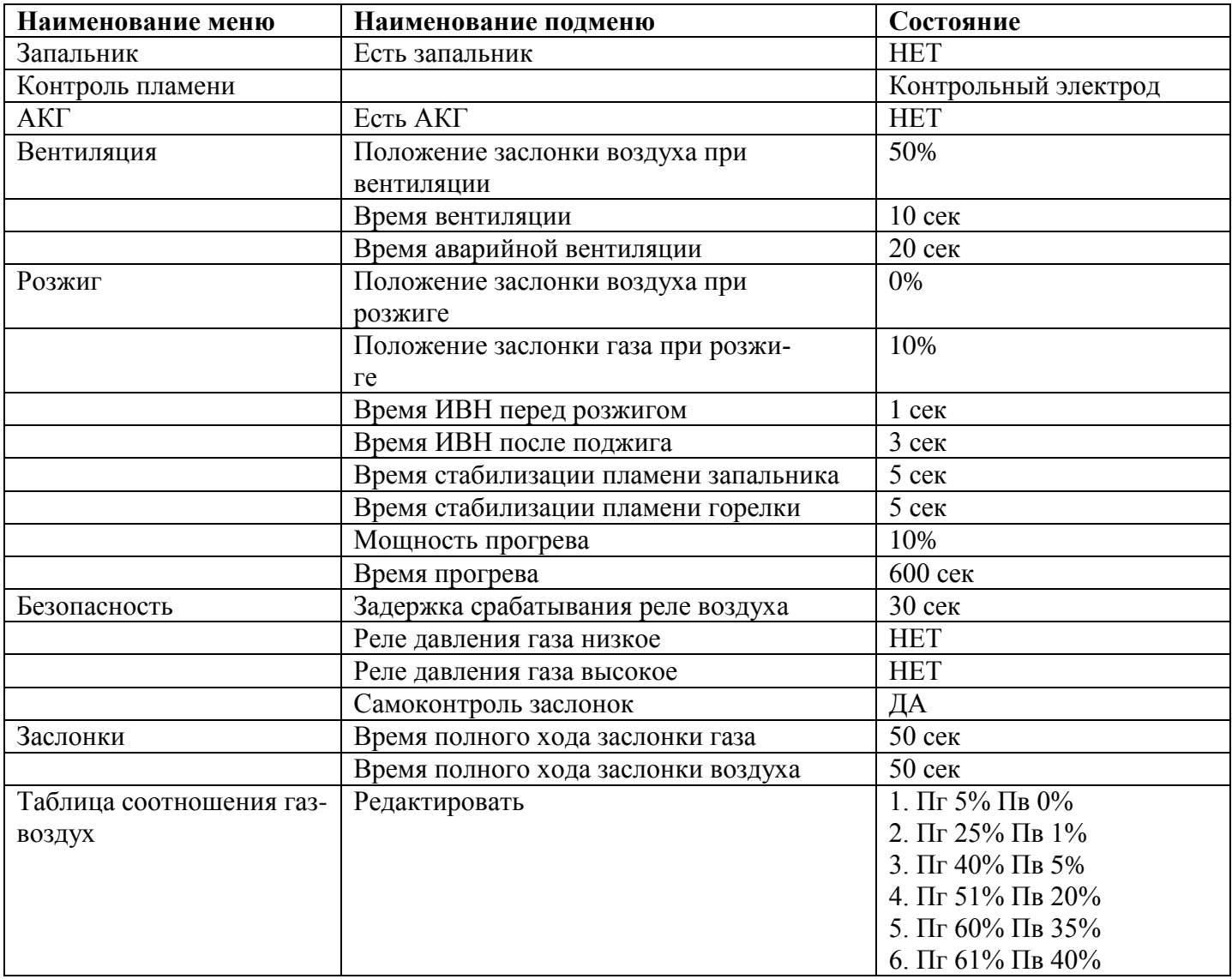

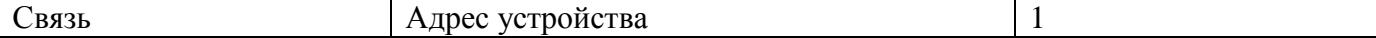

#### **9 Описание протокола Modbus (см. Приложение 8)**

#### **9.1 Основные понятия**

Для связи с прибором интерфейс RS485 и протокол Modbus в режиме RTU.

Обмен возможен на различных скоростях с настройками, 1 стартовый и 1 стоповый бит, 8 бит данных, контроля четности нет. Описание протокола можно найти на сайте не-

коммерческой организации, поддерживающей данный протокол

http://www.modbus.org/specs.php.

Прибором поддерживаются следующие функции Modbus:

- 01 (0x01) Read Coils
- 02 (0x02) Read Discrete Inputs
- 03 (0x03) Read Holding Registers
- 04 (0x04) Read Input Registers
- 05 (0x05) Write Single Coil
- 06 (0x06) Write Single Register
- 15 (0x0F) Write Multiple Coils
- 16 (0x10) Write Multiple registers

#### **9.2 Типы данных.**

В контроллере используется побайтовая адресация с порядком байтов от младшего к старшему (little-endian). Протокол Modbus адресует к двухбайтовым регистрам

и требует, чтобы в обменных пакетах порядок байтов в регистрах был от старшого

к младшему. Ниже приводится расположение данных разных типов в памяти контроллера и в пакетах Modbus.

Числа с плавающей запятой одинарной точности соответствуют стандарту IEEE 754.

# **10 Техническое обслуживание(добавить ЖТ)**

10.1Общие указания.

Техническое обслуживание горелки доверяйте обученному персоналу.

При использовании горелки производите следующие виды технического обслуживания:

- ТО1, выполняемое через 650...750 часов использования горелки, трудоемкость 0,75чел. час или ежемесячно.

> - ТО2, выполняемое через 5000...6000 часов использования горелки, трудоемкость 1,5 чел. час или перед началом отопительного сезона.

10.2Порядок технического обслуживания горелки приведен в таблице 4.

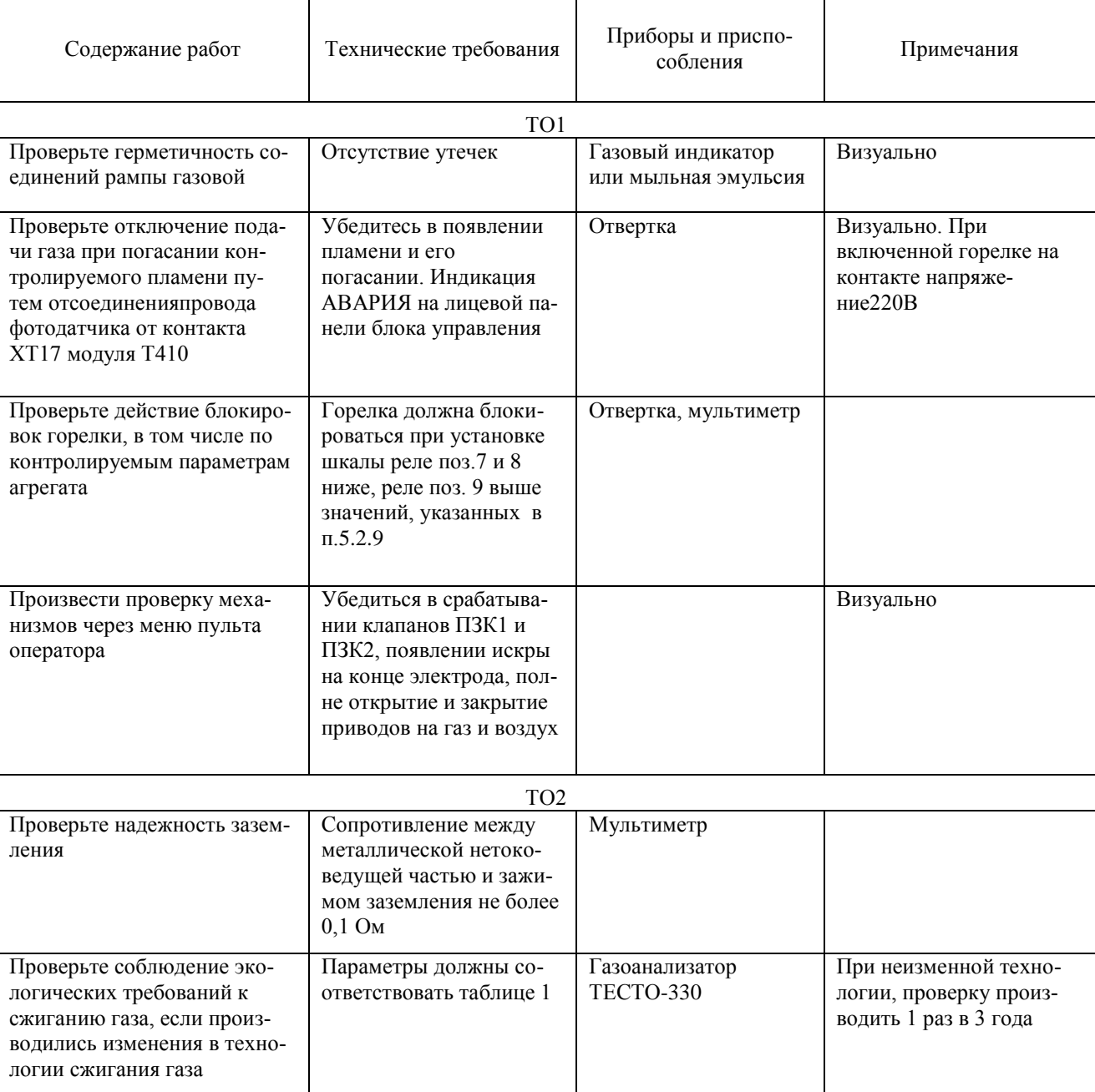

Таблица 4 Порядок технического обслуживания горелки

### B407.170.600.000 P<sub>3</sub>

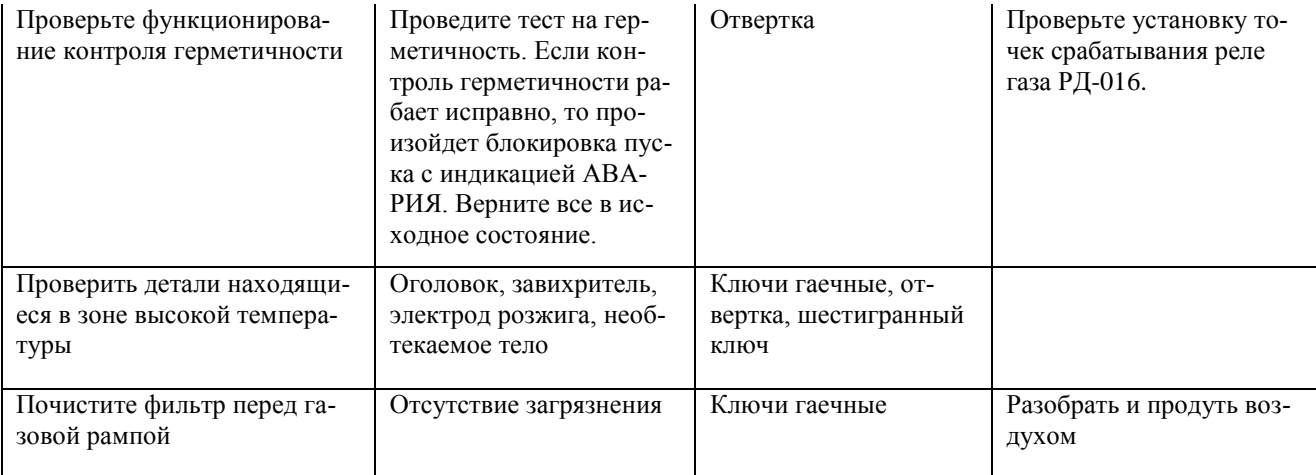

# 11 Характерные неисправности и методы их устранения

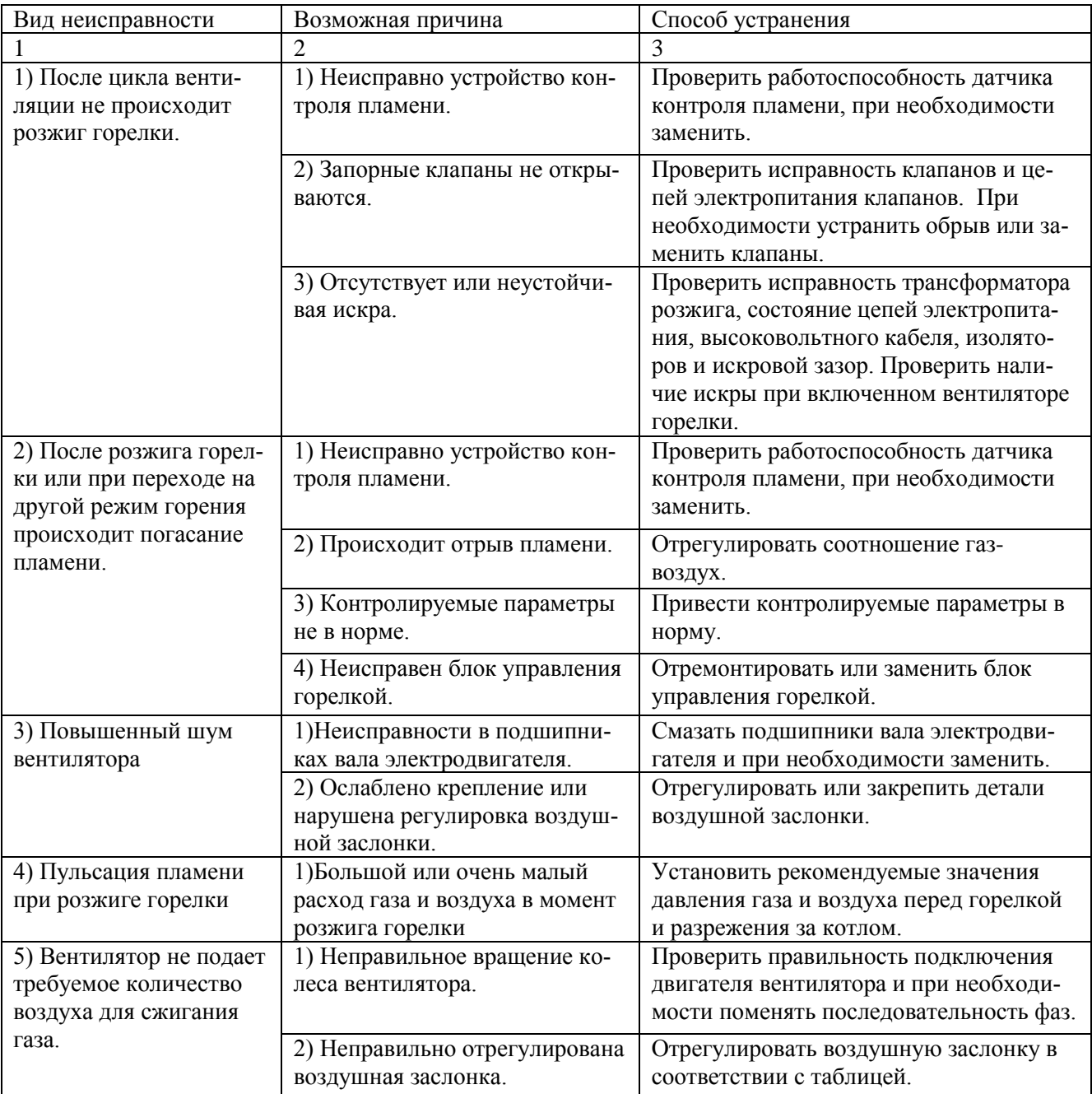

# Перечень возможных неисправностей и методы их устранения приведены ниже:

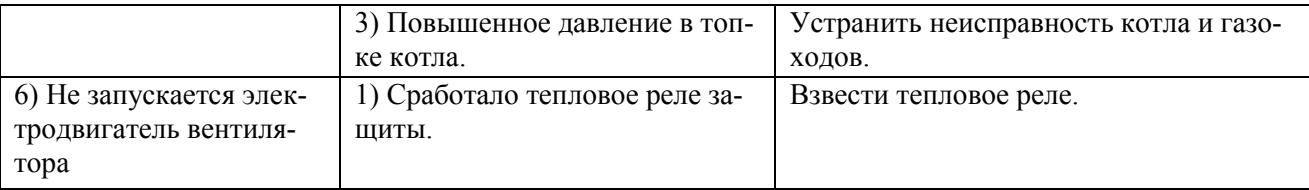

# **12 Гарантийные обязательства**

Гарантийный срок эксплуатации горелки 12 месяцев со дня ввода горелки в эксплуатацию, при соблюдении условий хранения, транспортировки, монтажу и эксплуатации. Но не более 15 месяцев со дня отгрузки с предприятия изготовителя.Гарантия не распространяется на детали находящиеся в зоне высоких температур (электрод, керамика, оголовок).

## **13 Упаковка и транспортирование**

13.1Горелка поставляется упакованной в ящики вместе с комплектом запасных частей и комплектом эксплуатационной документации.

13.2 Комплект поставки указан в паспорте.

13.3 При погрузо-разгрузочных работах и транспортировании следует избегать резких ударов и вибрационных действий, способных вызвать повреждение горелки.

13.4 Транспортировка упакованной горелки возможна любым видом транспорта.

# **14 Хранение**

14.1При хранении горелки необходимо обеспечитьее сохранность и комплектность.

14.2 При хранении горелки на месте использования:

- отключите напряжение с блока автоматики;

- закройте ручной кран на газовой рампе;

- обеспечьте сохранность сборочных единиц;

- закрывайте горелку полиэтиленовой пленкой или другим подобным материалом для предотвращения загрязнений.

14.3Горелки хранить в закрытом помещении при температуре воздуха от минус 30 до плюс 50°С и относительной влажности от 30 до 80%.

14.4 Перед постановкой на длительное хранение, произвести техническое обслуживание в объеме ТО-1 и ТО-2 с переконсервацией через 24 месяца.

# **15 Ремонт**

 15.1 Все виды ремонта горелок могут производиться на предприятии-изготовителе в установленном порядке, по заявкам эксплуатирующих органов.

# **16 Утилизация**

16.1 При подготовке и отправке горелок в утилизацию, а также при их утилизации не требуется специальных мер безопасности.

16.2 Утилизации подлежат все виды горелок.

### B407.170.600.000 P<sub>3</sub>

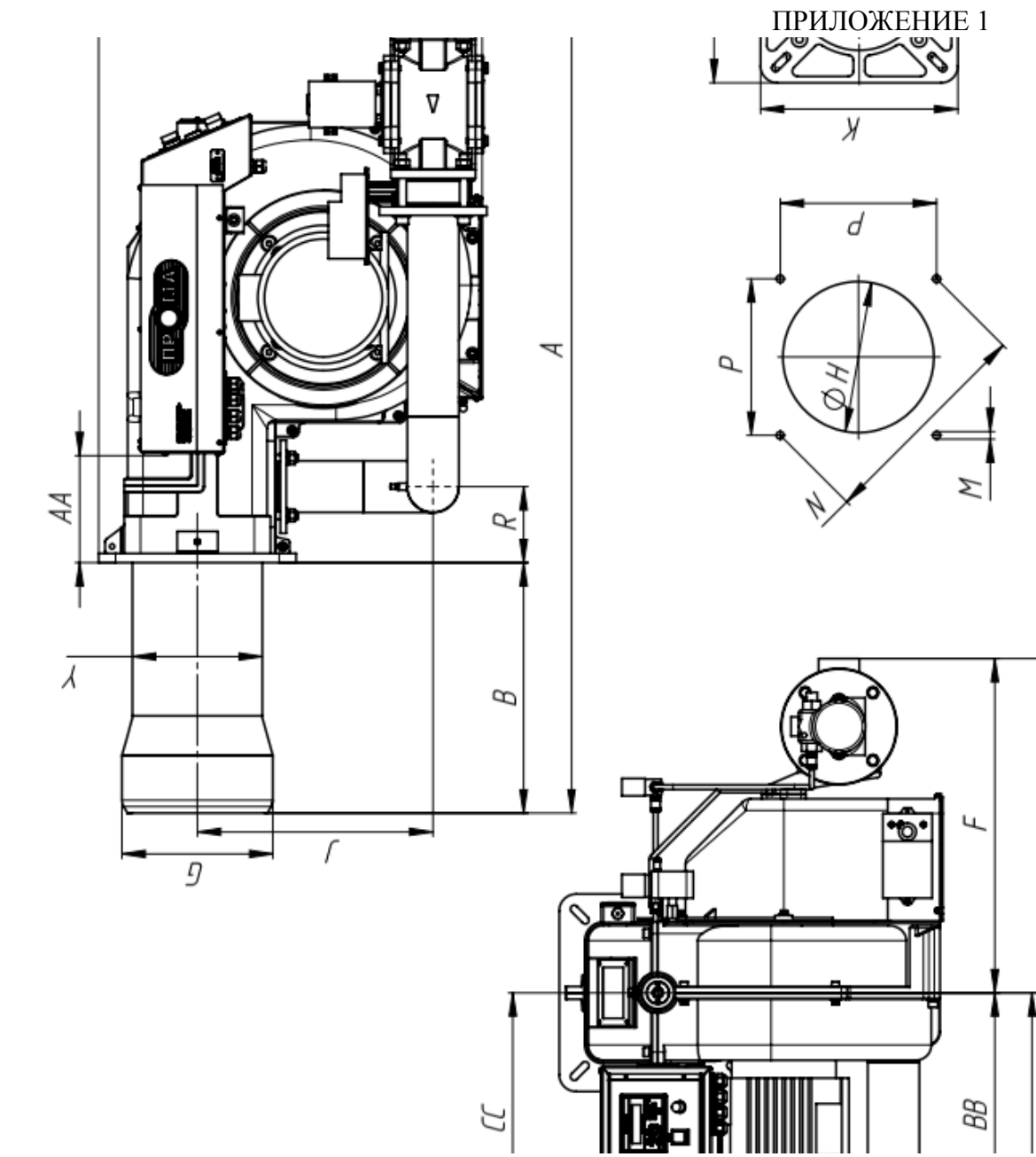

\*-размеры даны для стандартного исполнения, для короткофакельного и удлиненного варианта размеры уточняйте у производителя

Характерные размеры горелки ЕММА

ПРИЛОЖЕНИЕ 1, продолжение

#### B407.170.600.000 P<sub>3</sub>

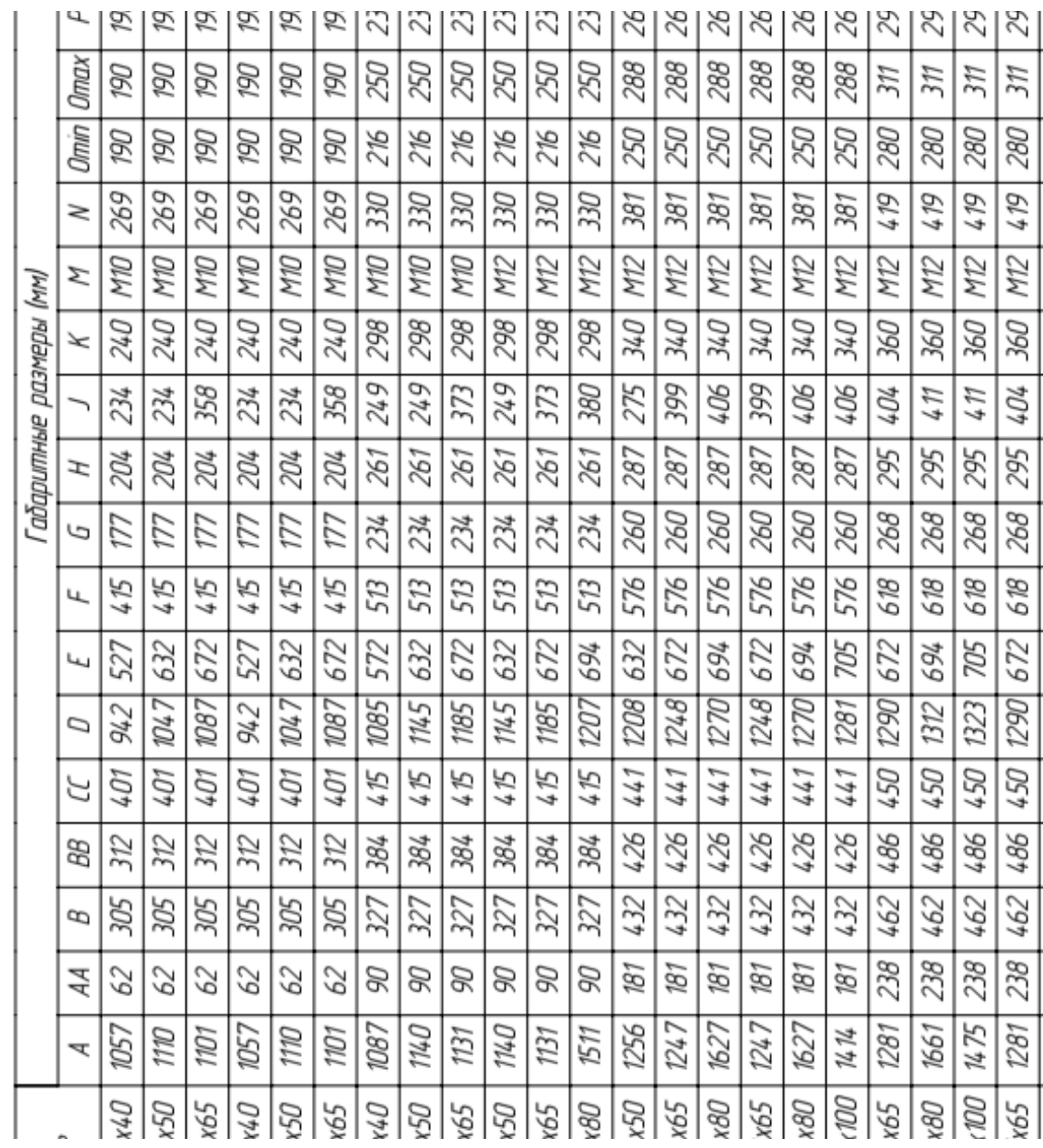

# Таблица размеров горелки ЕММА

### ПРИЛОЖЕНИЕ 2

Диаграммы тепловой мощности горелок ЕММА.

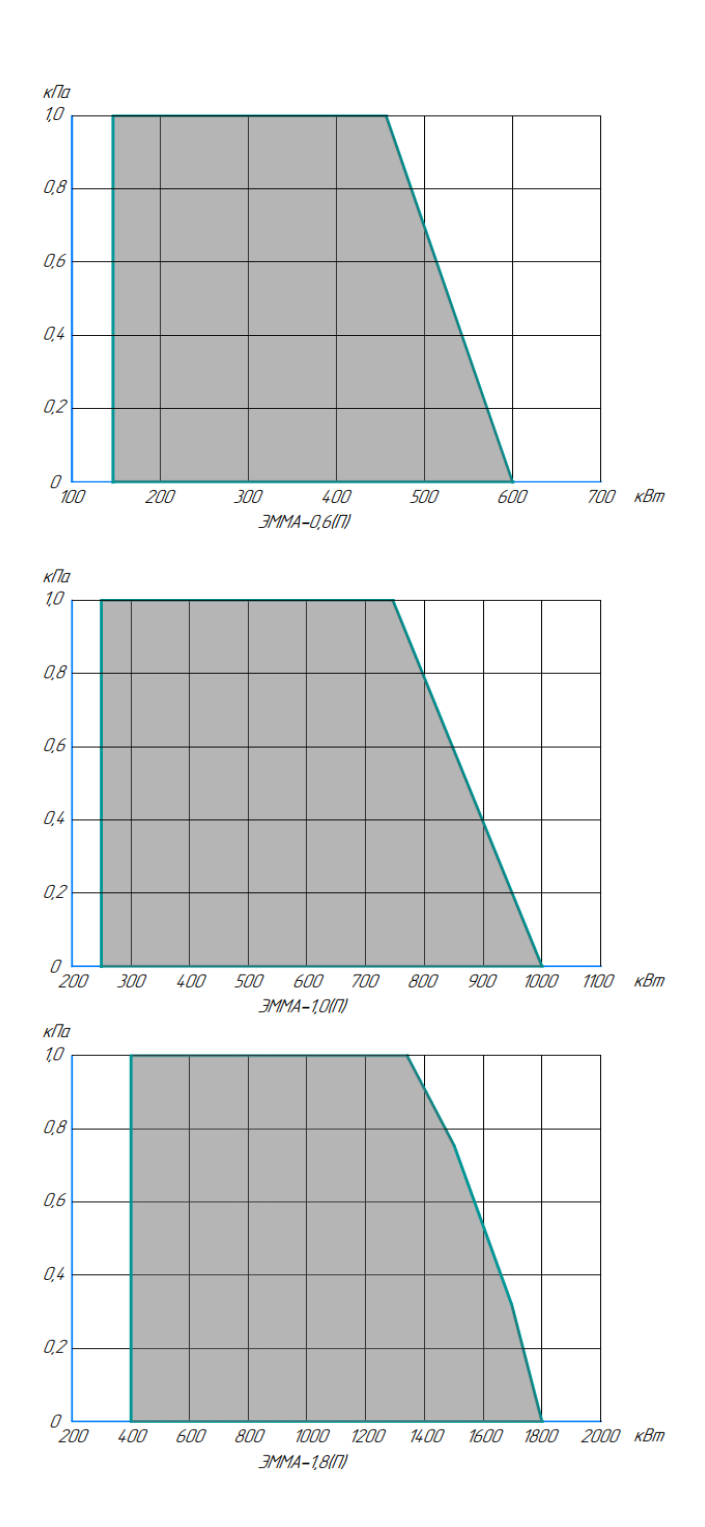

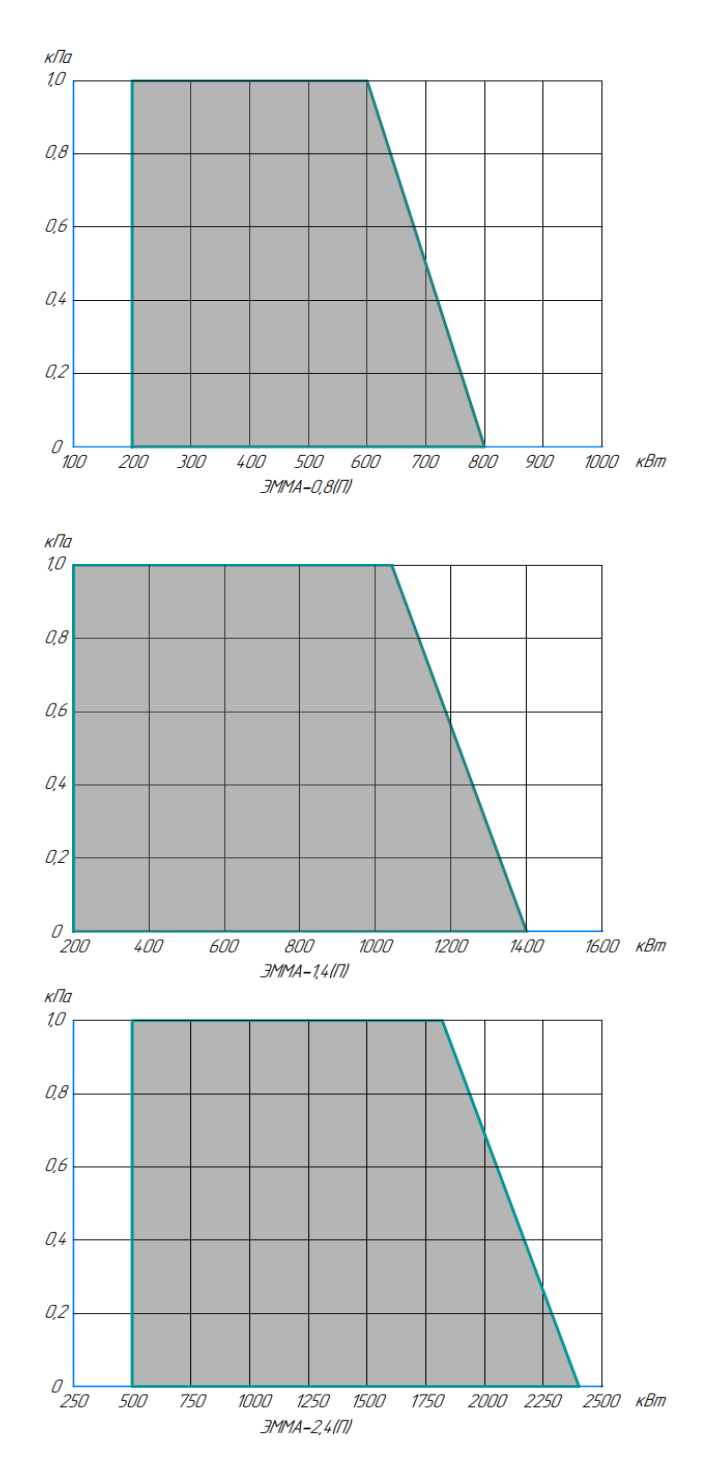

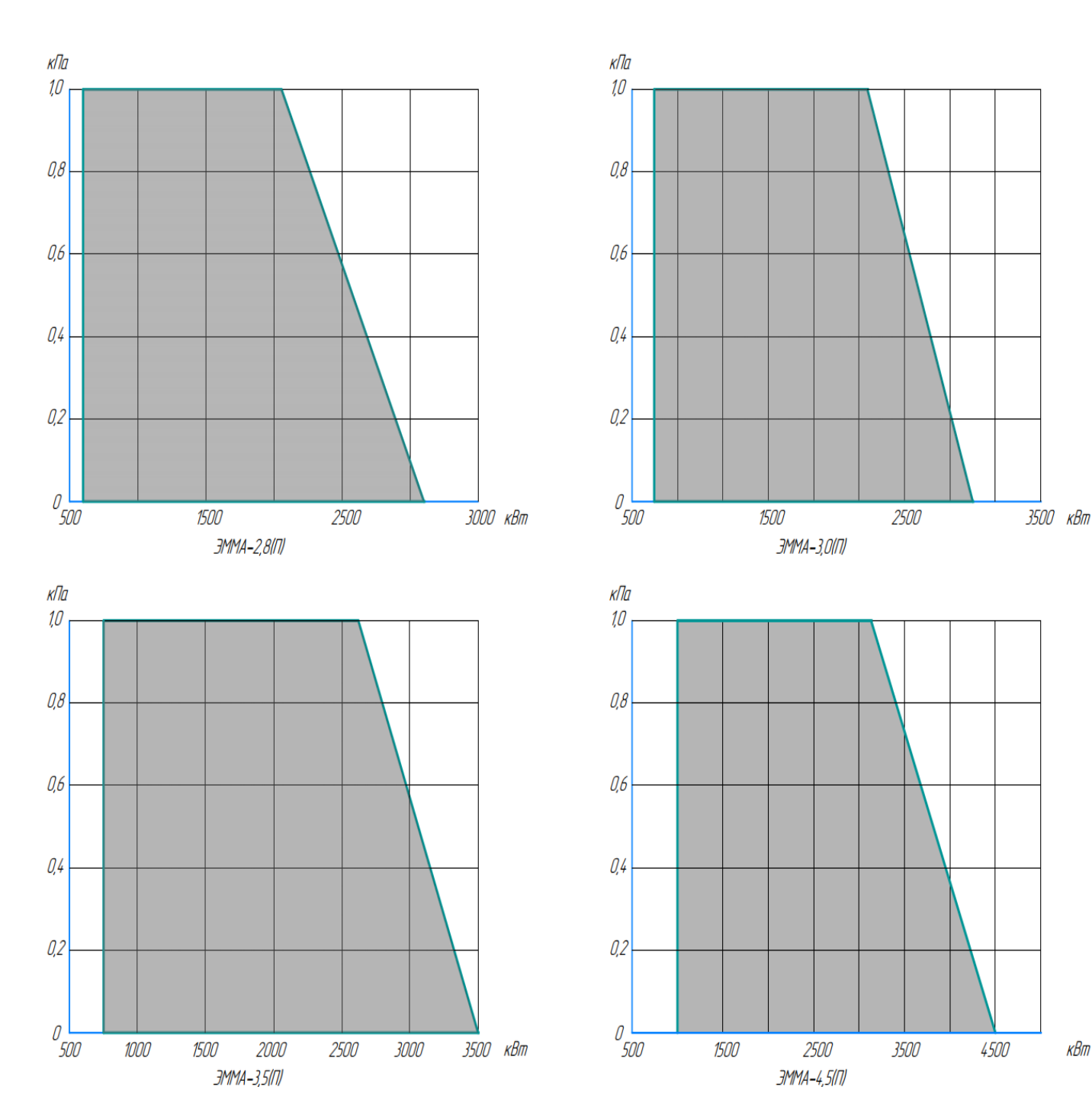

### Диаграммы тепловой мощности горелок ЕММА- Продолжение Приложения 2.

# ОБЩИЙ ВИД ГАЗОВОЙ РАМПЫ

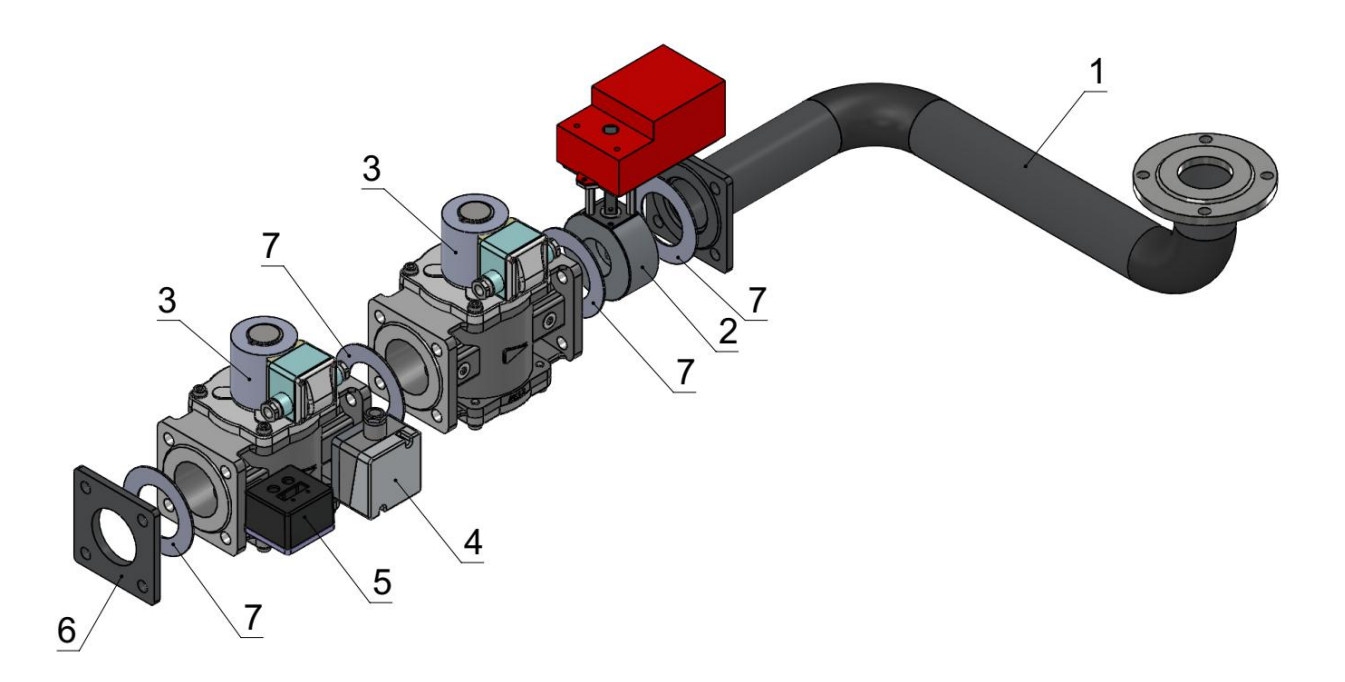

#### *Обозначения*

- *1 Соединительная арматура с фланцами*
- *2 Дроссельная заслонка серии ЗГП*
- *3 Запорный клапан*
- *4 Реле давления ДРДМ-5(АКГ)*
- *5 Реле минимального и максимального давления РД-016-10*
- *6 Ответный фланец*
- *7 Прокладка*

### *Примечания:*

*При монтаже газовой рампы необходимо соблюдать следующие пункты:*

*1) между соседними компонентами устанавливать прокладку (поз.7), совместимую с используемым газом.*

*2) закрепить все компоненты винтами, следуя данной схеме и соблюдая нужное направление при монтаже каждого элемента.*

*3) после монтажа газовой рампы необходимо провести тестирование на герметичность газового контура, согласно требований действующих нормативов. Внимание! Потребителю поставляется в собранном и тестированном виде.*

### В407.170.600.000 РЭ, редакция 1 стр. 56 *ПРИЛОЖЕНИЕ 4*

# *ГАЗОВАЯ РАМПА. ГАБАРИТНЫЙ ЧЕРТЕЖ.*

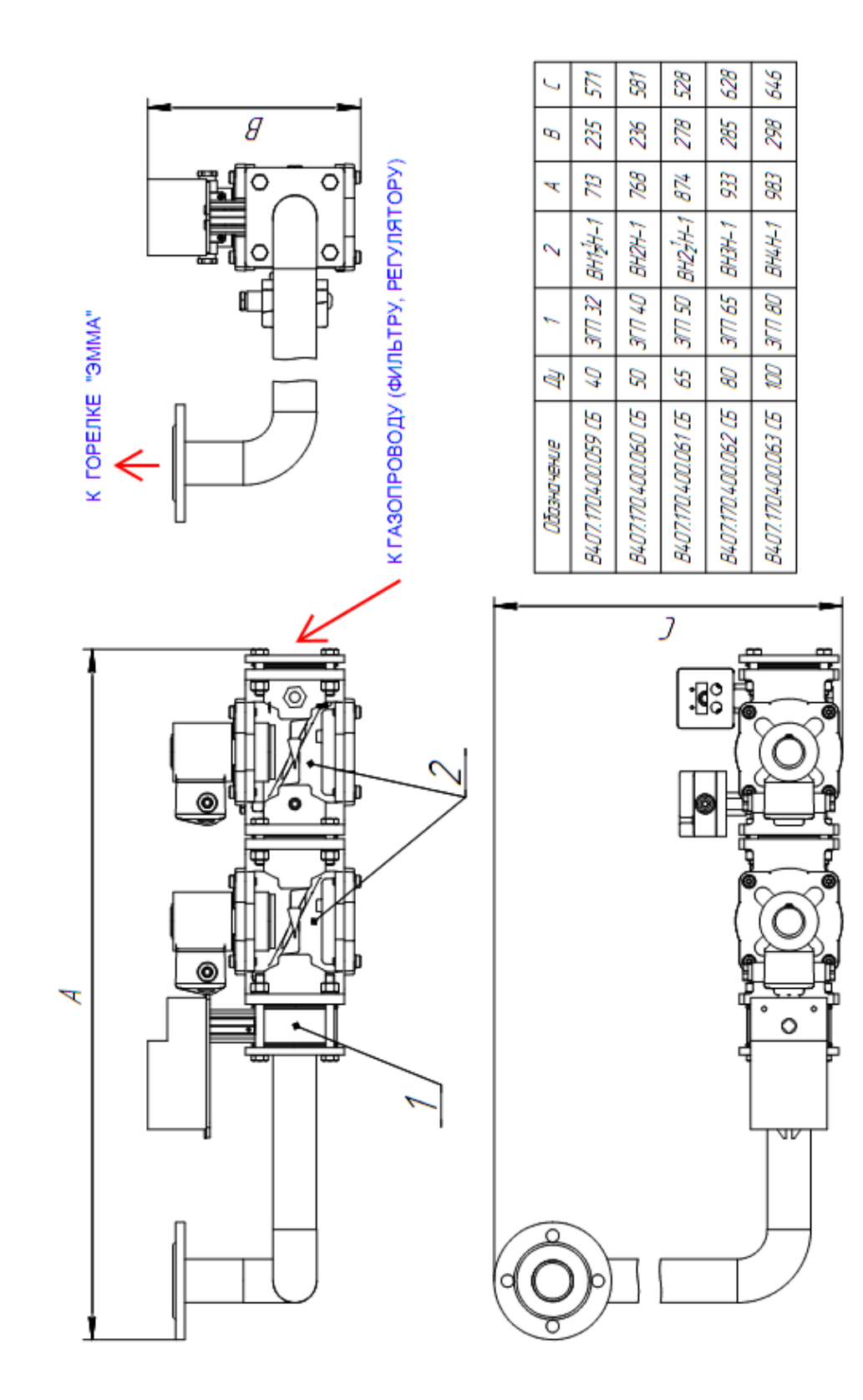

В407.170.600.000 РЭ, редакция 1 стр. 57 Приложение 5

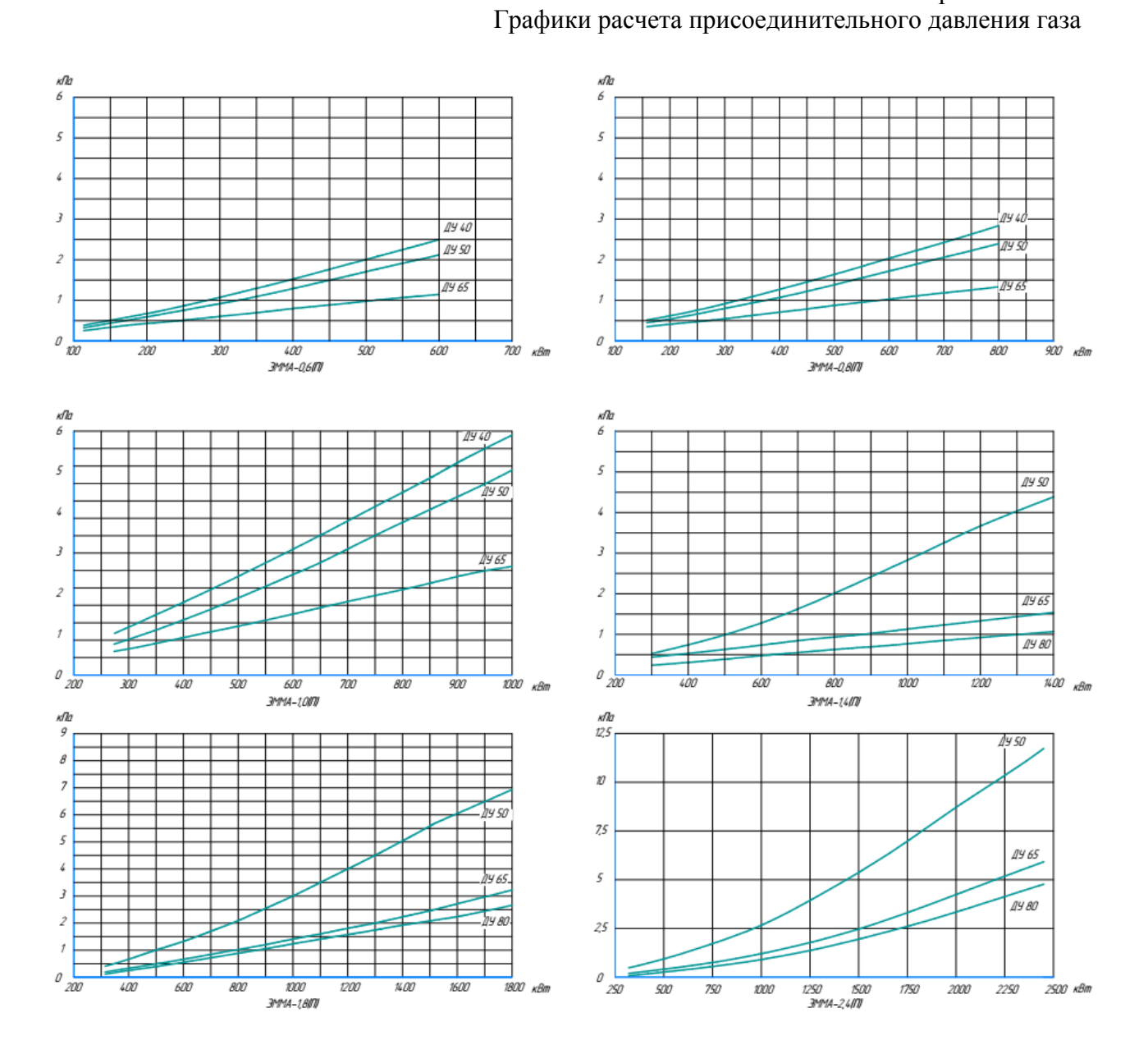

В407.170.600.000 РЭ, редакция 1 стр. 58 Приложение 5, продолжение Графики расчета присоединительного давления газа

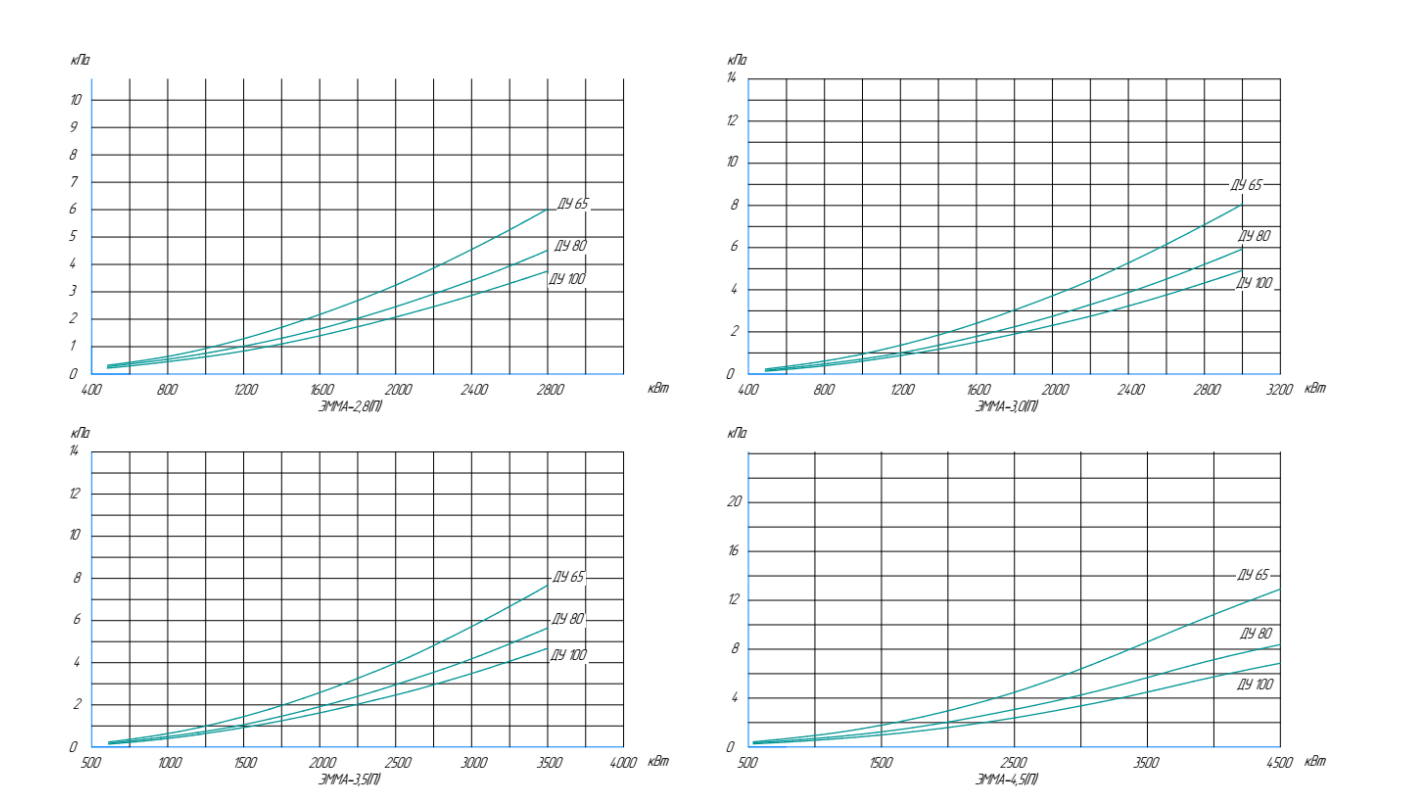

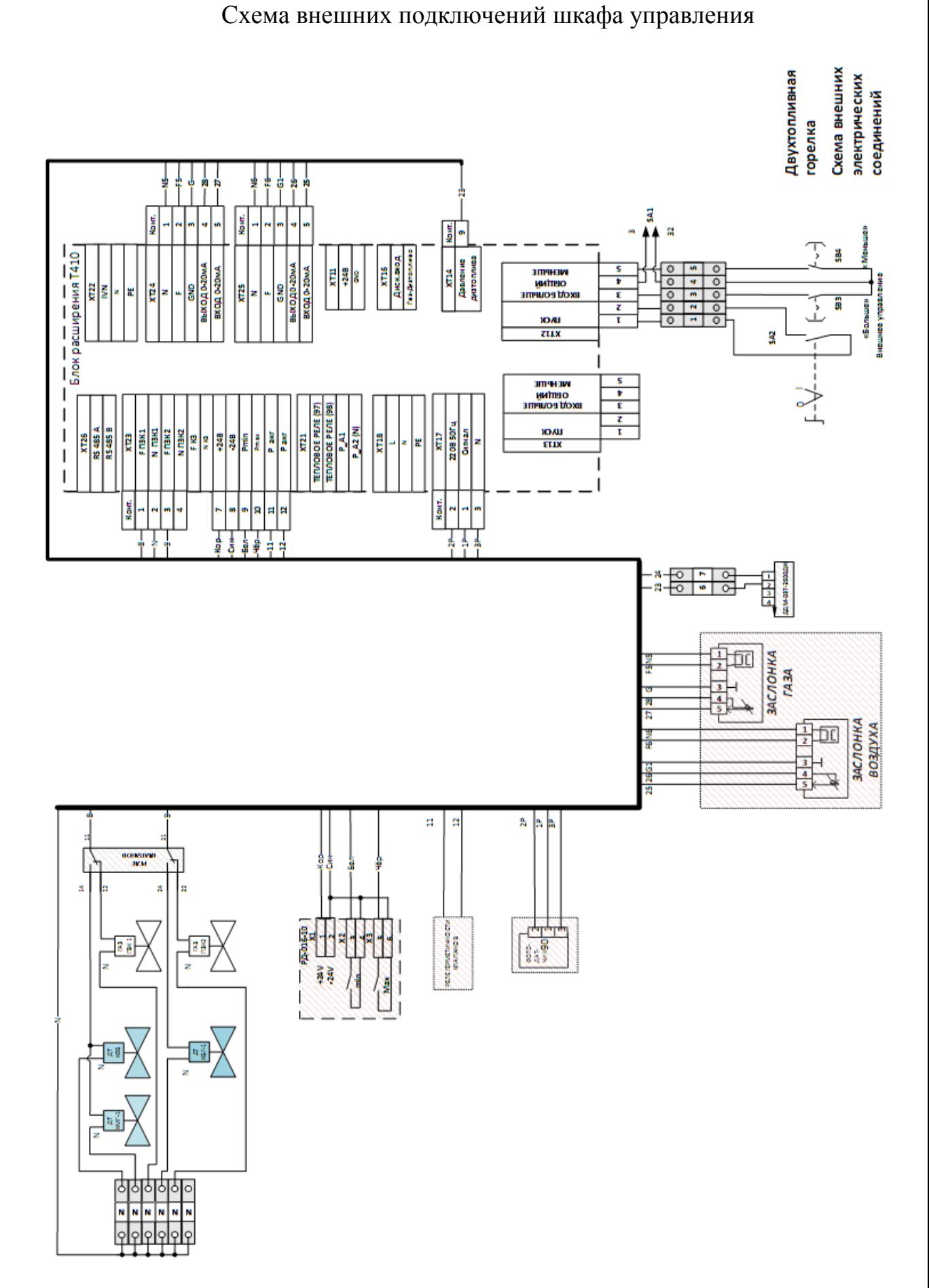

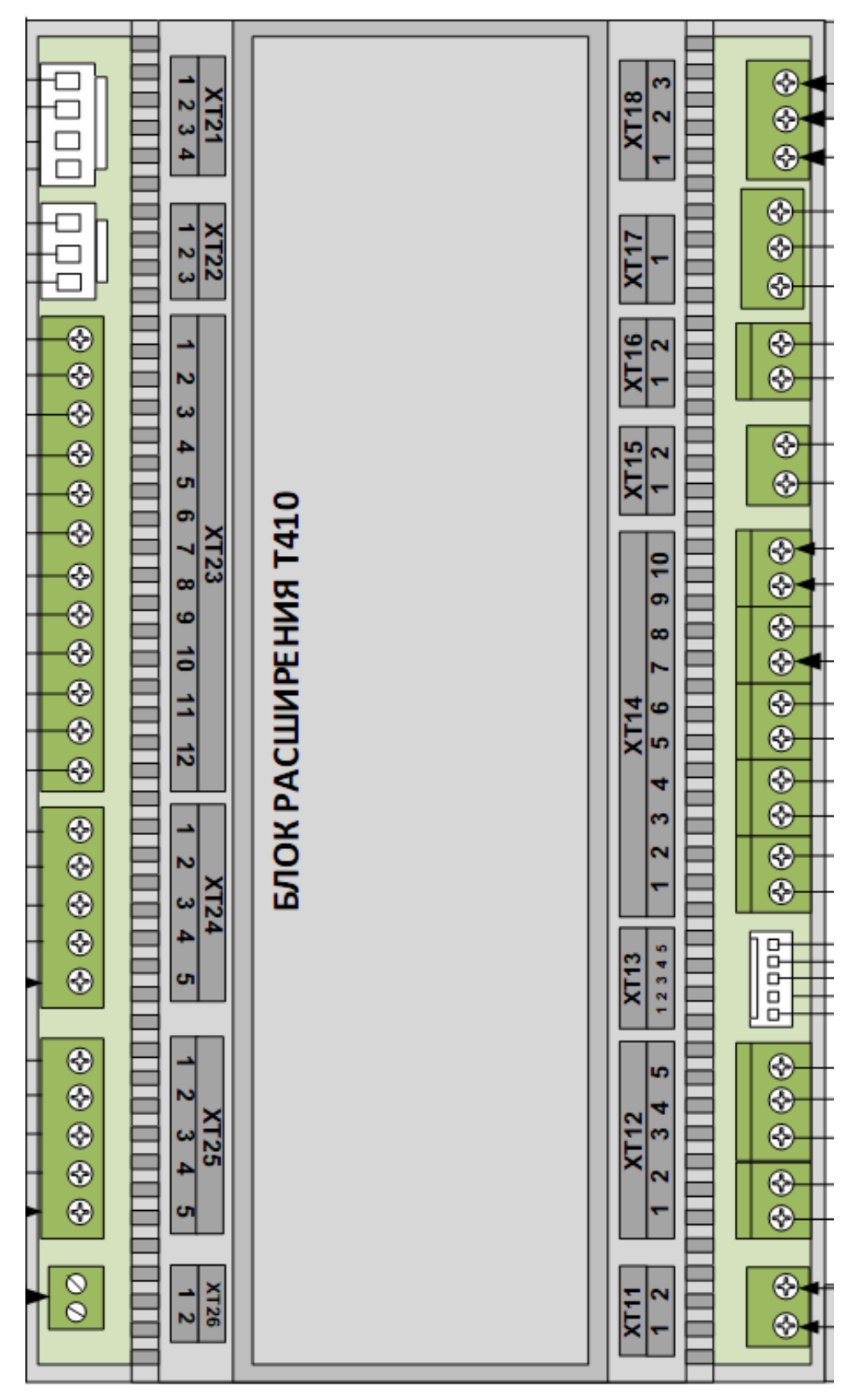

Обозначение и описание разъемов модуля расширения САФАР-Т410

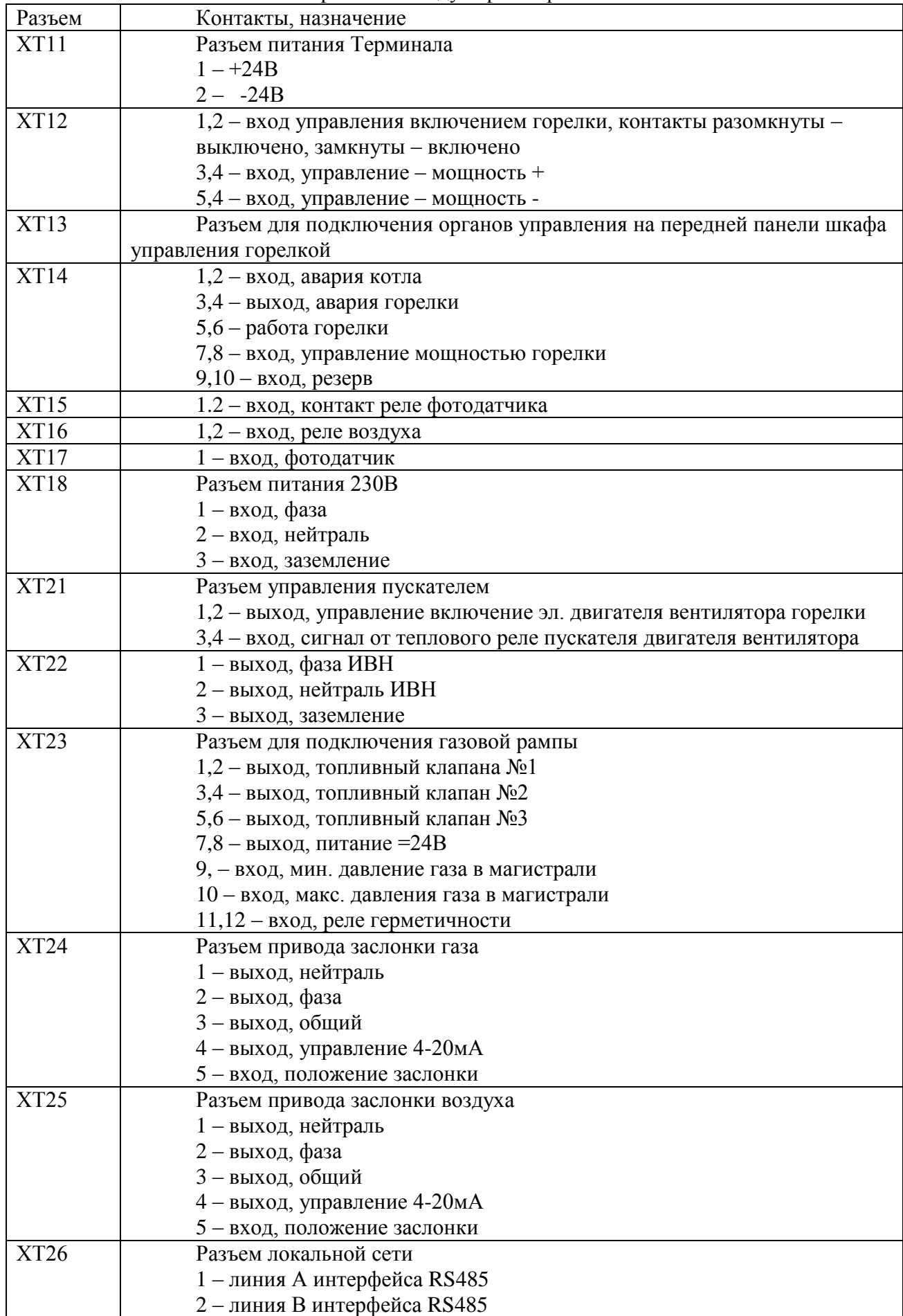

# ПРИЛОЖЕНИЕ 9 **Карта регистров Modbus**

Input регистры (state)

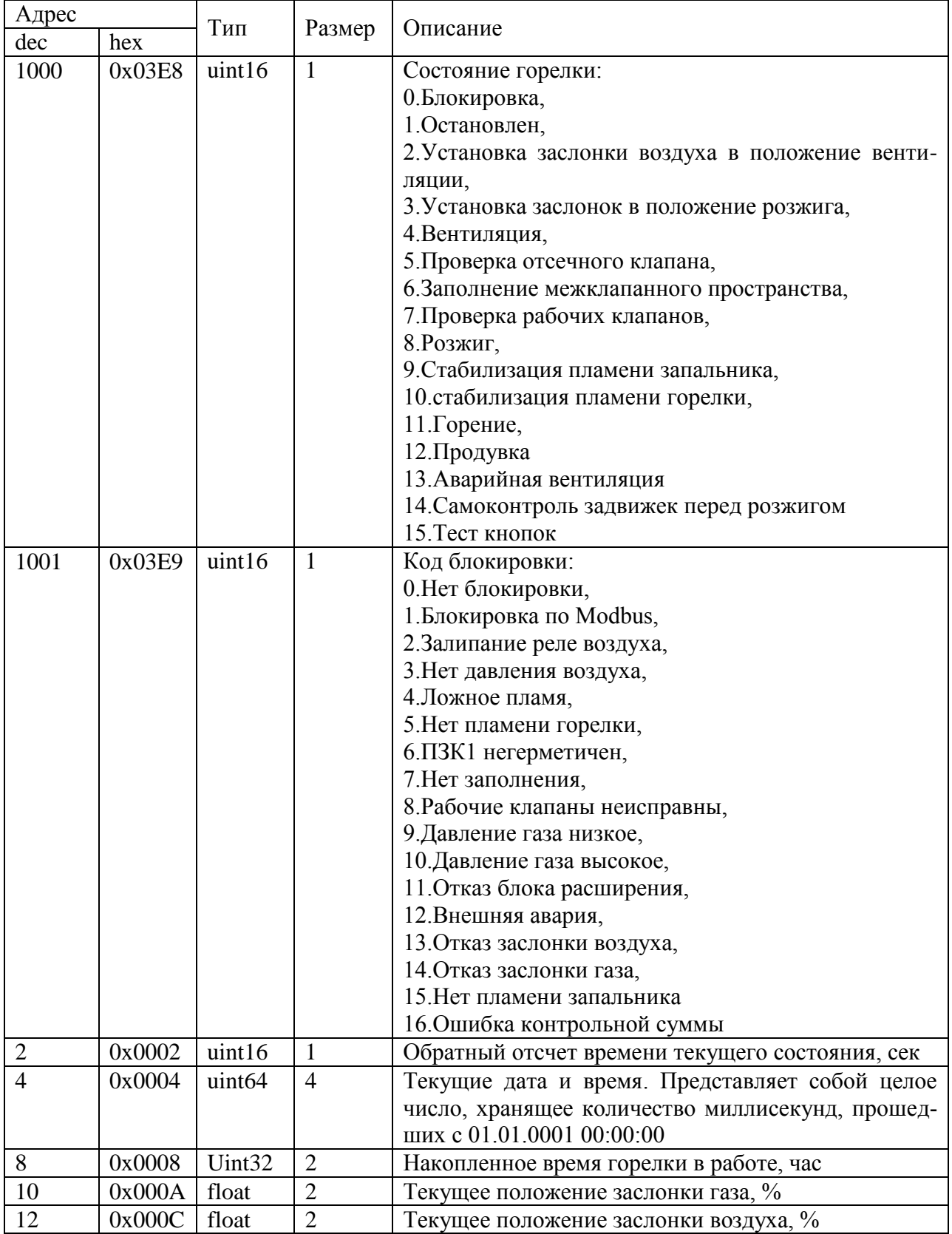

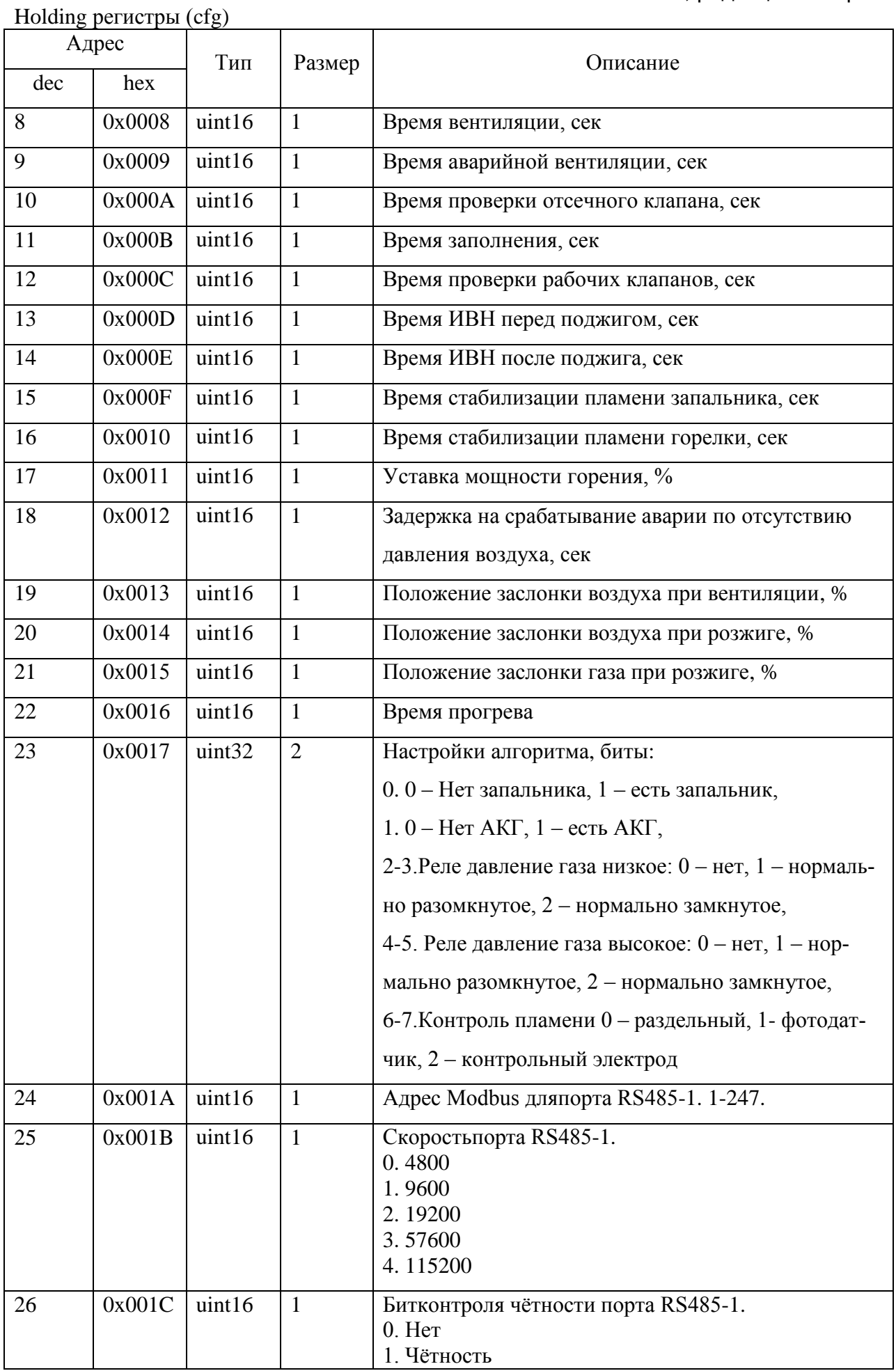

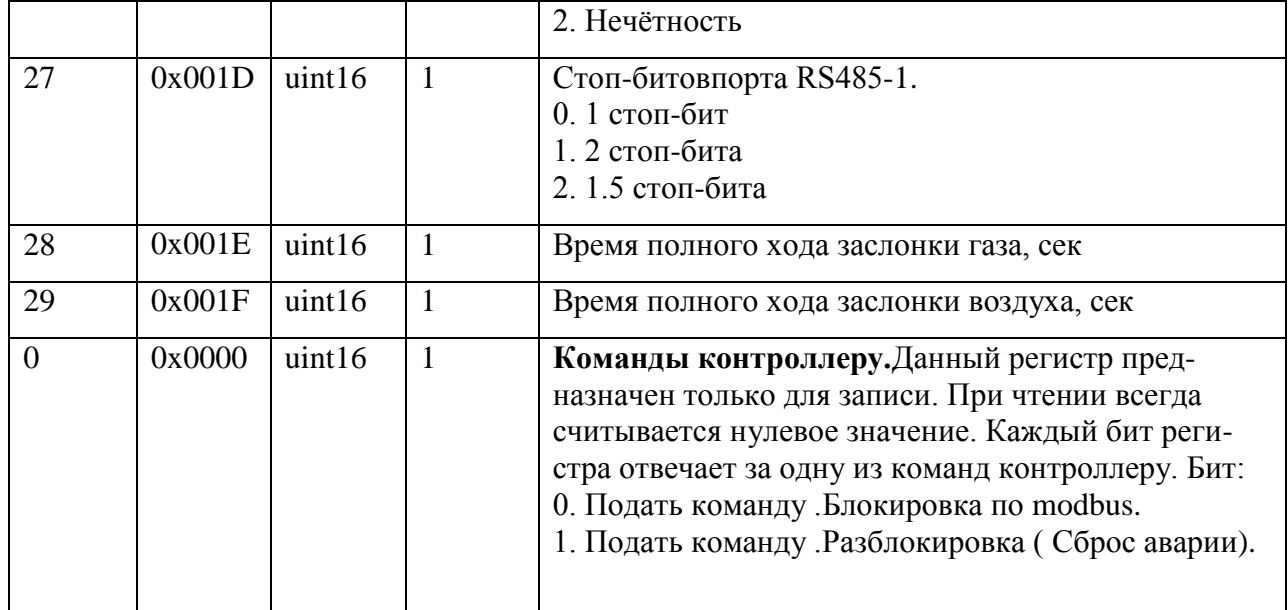

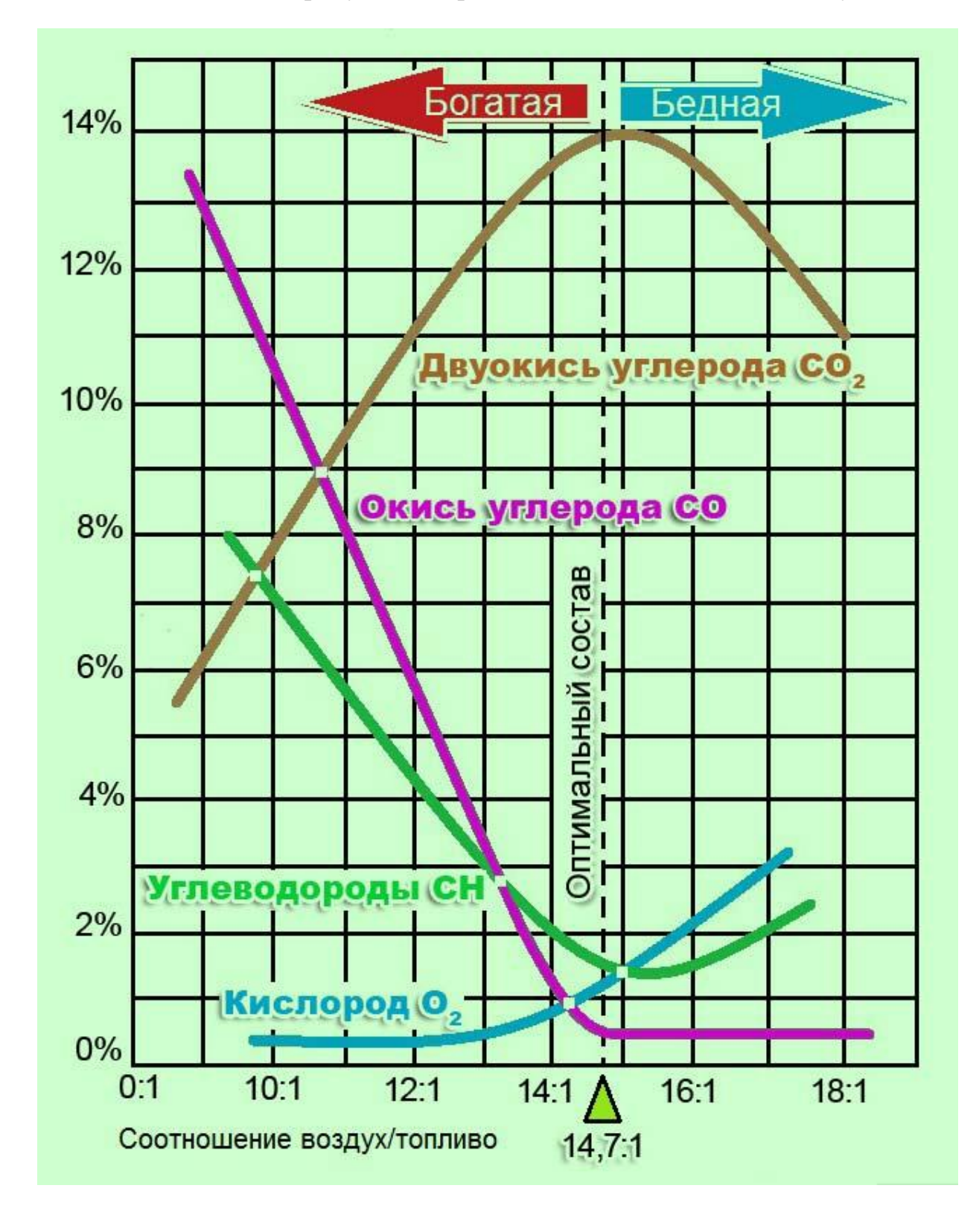

Зависимость состава продуктов сгорания от соотношения газ / воздух